# **Índice**

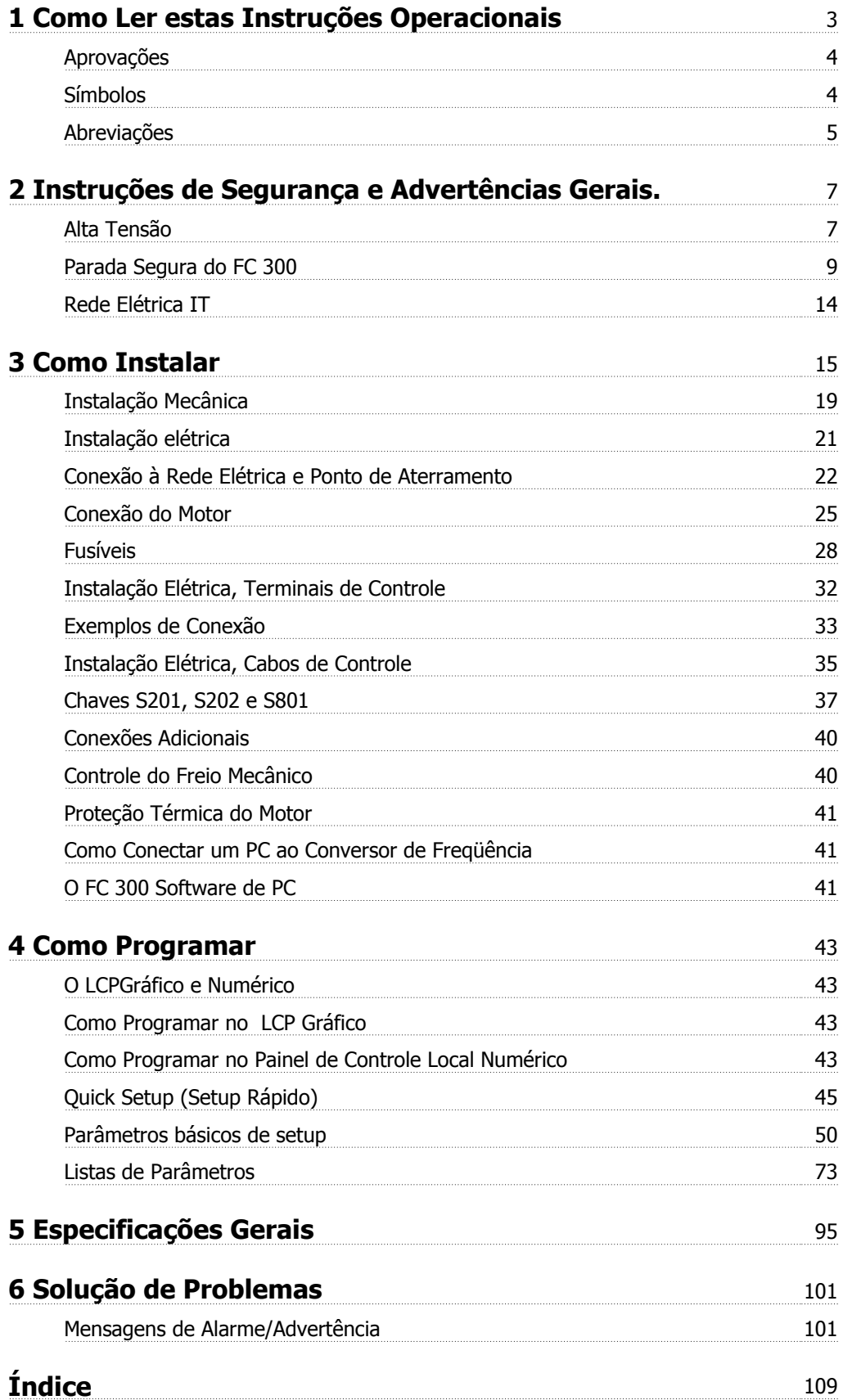

1 Como Ler estas Instruções Operacionais Danfoss

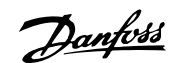

# **1 Como Ler estas Instruções Operacionais**

## **VLT AutomationDrive Instruções Operacionais do do Versão de software: 5.8x**

Estas Instruções Operacionais podem ser utilizadas em todos os VLT AutomationDrive conversores de freqüência com versão de software 5.8x. O número da versão de software pode ser encontrado no par. 15-43 Versão de Software.

## **1.1.1 Como Ler estas Instruções Operacionais**

O VLT AutomationDrive foi desenvolvido para oferecer alto desempenho de eixo nos motores elétricos. Leia esta manual com atenção para o uso apropriado. O manuseio errôneo do conversor de freqüência pode redundar em operação inadequada do mesmo ou do equipamento a ele relacionado, afetar a sua vida útil ou causar outros problemas.

Estas Instruções Operacionais o ajudarão a começar, instalar, programar e solucionar problemas do seu VLT AutomationDrive.

O VLT AutomationDrive é fornecido em dois níveis de desempenho de eixo. O FC 301 cobre uma faixa desde o escalar (U/f) até o VVC+ e cuida somente de motores assíncronos. O FC 302 é um conversor de freqüência de desempenho elevado, para motores assíncronos bem com para motores permanentes e aciona diversos princípios de controles de motor, como o escalar (U/f), VVC+ e controle de motor com Vetor fluxo .

. Estas Instruções Operacionais abrangem o FC 301 e o FC 302. Onde as informações se referirem a ambas as séries, a referência será o FC 300. Caso contrário, a referência será especificamente ao FC 301 ou FC 302.

Capítulo 1, **Como Ler Estas Instruções Operacionais**, apresenta o manual e informa sobre as aprovações, símbolos e abreviações utilizadas nesta literatura.

Capítulo 2, **Instruções de Segurança e Advertências Gerais**, abrange instruções sobre como trabalhar com o FC 300 corretamente.

Capítulo 3, **Como Instalar**, orienta-o como fazer a instalação mecânica e técnica.

O Capítulo 4, **Como Programar**, mostra como operar e programar o FC 300 por meio do LCP

Capítulo 5, **Especificações Gerais**, contém dados técnicos sobre o FC 300.

Capítulo 6, **Solução de Problemas**, auxilia a solucionar problemas que possam ocorrer ao utilizar o FC 300.

#### **Literatura disponível para o FC 300**

- **-** As Instruções Operacionais VLT AutomationDrive fornecem as informações necessárias para colocar o drive em funcionamento.
- **-** O Guia de Design do VLT AutomationDrive engloba todas as informações técnicas sobre o projeto e aplicações do drive, inclusive dos opcionais de encoder, resolver e relé.
- **-** As Instruções Operacionais do Profibus do VLT AutomationDrive fornecem as informações necessárias para controlar, monitorar e programar o drive através de um fieldbus do tipo Profibus.
- **-** As Instruções Operacionais do DeviceNet do VLT AutomationDrive fornecem as informações requeridas para controlar, monitorar e programar o drive através do fieldbus do tipo DeviceNet.
- **-** As Instruções de Operação do VLT AutomationDrive MCT 10 fornecem informações para instalação e uso do software em um PC.
- **-** As Instruções do VLT AutomationDrive IP21 / Tipo 1 fornece informações para instalar o IP21 / Opcional do Tipo 1.
- **-** As Instruções do Backup de 24 VCC do VLT AutomationDrive fornecem as informações para a instalação do opcional Backup de 24 VCC.

A literatura técnica dos Danfoss também está disponível online no endereço www.danfoss.com/drives.

 **1**

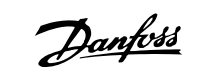

## **1.1.2 Aprovações**

**1** 

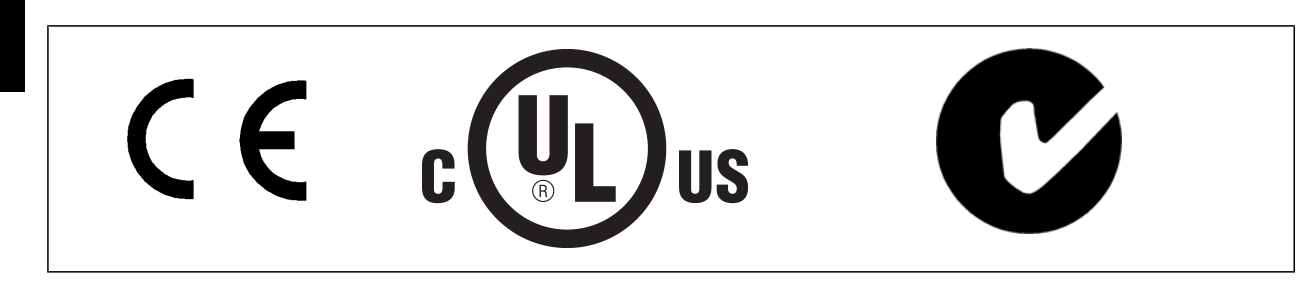

## **1.1.3 Símbolos**

Símbolos usados nestas Instruções Operacionais.

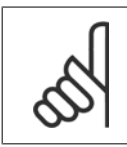

**NOTA!** Indica algum item que o leitor deve observar.

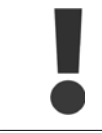

a advertência geral.

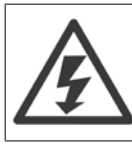

indica uma advertência de alta-tensão.

∗ Indica configuração padrão

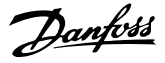

## **1.1.4 Abreviações**

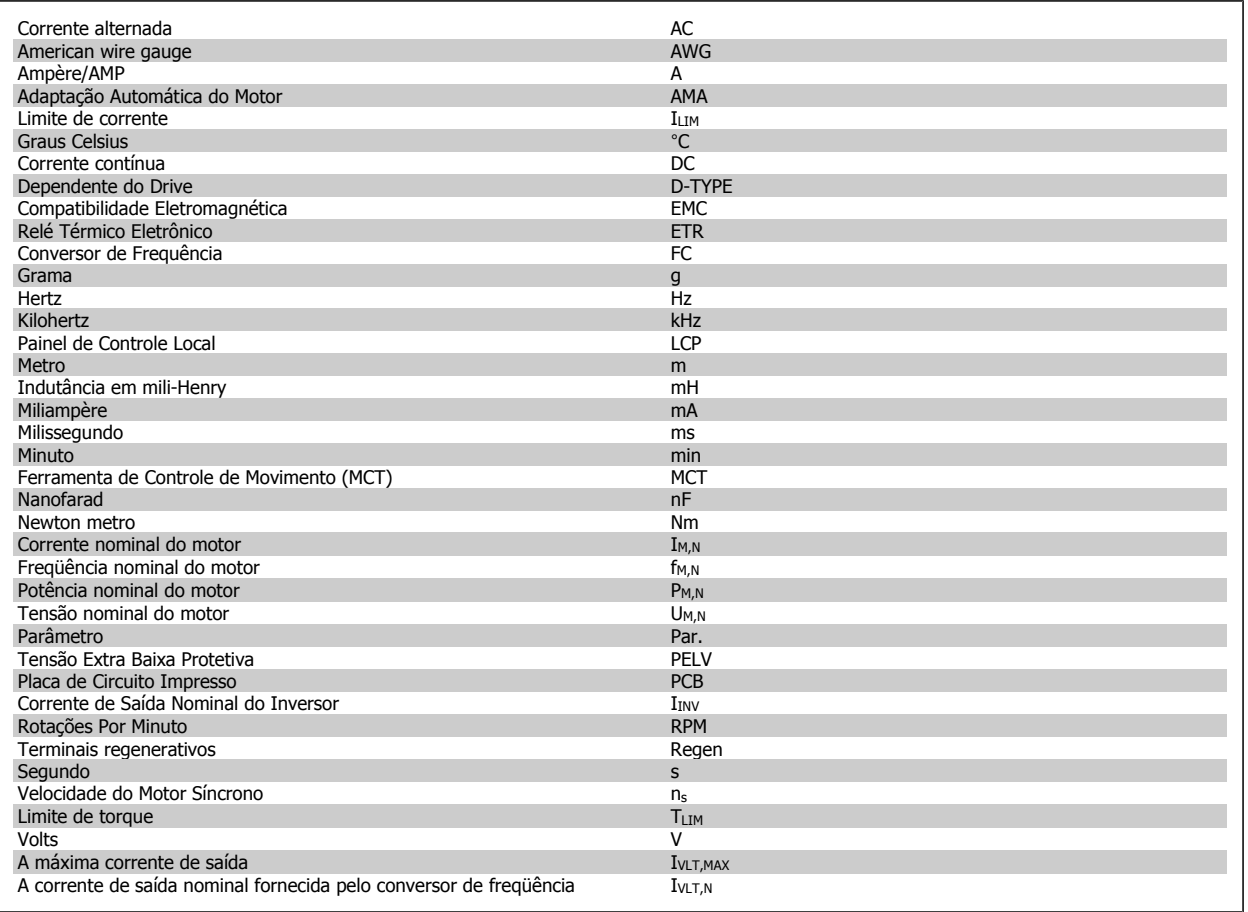

## **1.1.5 Instruções para Descarte**

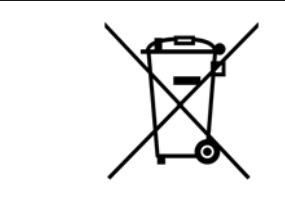

O equipamento que contiver componentes elétricos não pode ser descartado junto com o lixo doméstico.

Deve ser recolhido em separado com o lixo elétrico e eletrônico, de acordo com a legislação local e válida atualmente.

2 Instruções de Segurança e Advertências Gerais.

# **2 Instruções de Segurança e Advertências Gerais.**

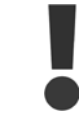

Os capacitores do barramento CC continuam com carga mesmo depois que a energia foi desligada. Para evitar o perigo de choque elétrico, desconecte o conversor de freqüência da rede elétrica, antes de executar a manutenção. Ao utilizar um motor MP, garanta que ele esteja desconectado. Antes de efetuar manutenção no conversor de freqüência, espere pelo menos o tempo indicado abaixo:

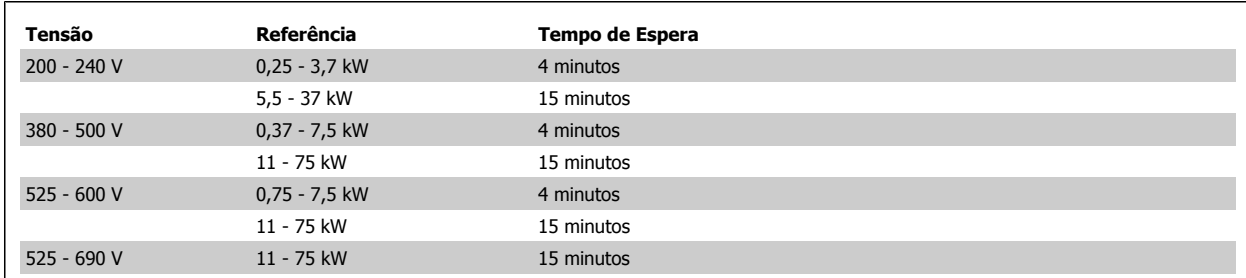

## **2.1.1 Alta Tensão**

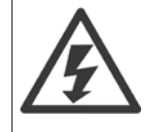

As tensões presentes no conversor de freqüência são perigosas, sempre que o equipamento estiver ligado à rede elétrica. A instalação ou operação incorreta do motor ou do conversor de freqüência pode causar danos ao equipamento, ferimentos graves nas pessoas ou até a morte. As instruções de segurança deste manual, conseqüentemente, devem ser obedecidas bem como as normas e regulamentação de segurança, nacionais e locais.

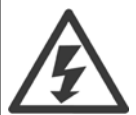

#### **Instalação em altitudes elevadas**

380 - 500 V, chassi de tamanho D, E e F: Para altitudes acima de 3 km, entre em contacto com a Danfoss em relação à PELV. 525 - 690 V: Para altitudes acima de 2 km, entre em contacto com a Danfoss em relação à PELV.

## **2.1.2 Segurança e Precauções**

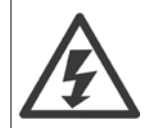

A tensão do conversor de freqüência é perigosa sempre que ele estiver conectado a rede elétrica. A instalação incorreta do motor, do conversor de freqüência ou do fieldbus pode causar danos ao equipamento, ferimentos graves ou mesmo a morte nas pessoas. Conseqüentemente, as instruções neste manual, bem como as normas nacional e local devem ser obedecidas.

#### **Normas de Segurança**

- 1. A alimentação de rede elétrica para o conversor de freqüência deve ser desconectada, sempre que for necessário realizar reparos. Verifique se a alimentação da rede foi desligada e que haja passado tempo suficiente, antes de remover os plugues do motor e da alimentação de rede elétrica.
- 2. O botão [OFF] do painel de controle do conversor de freqüência não desliga o equipamento da alimentação de rede e, conseqüentemente, não deve ser usado como interruptor de segurança.
- 3. O equipamento deve estar adequadamente aterrado, o usuário deve estar protegido contra a tensão de alimentação e o motor deve estar protegido contra sobrecarga, conforme as normas nacional e local aplicáveis.
- 4. A corrente de fuga para o terra excede 3,5 mA.
- 5. A proteção contra sobrecarga do motor não está incluída na configuração de fábrica. Se esta função for necessária, programe o par. 1-90 [Proteção Térmica do Motor](#page-50-0) com o valor de dado Desarme 1 por ETR [4] ou com o valor de dado Advertência 1ETR [3].
- 6. Não remova os plugues do motor, nem da alimentação da rede, enquanto o conversor de freqüência estiver ligado a rede elétrica. Verifique se a alimentação da rede foi desligada e que haja passado tempo suficiente, antes de remover o motor e os plugues da rede elétrica.

7. Observe que o conversor de freqüência tem mais entradas de tensão além de L1, L2 e L3, depois que a divisão da carga (ligação do circuito intermediário CC) e de 24 V CC externa estiverem instaladas. Verifique se todas as fontes de tensão foram desligadas e se já decorreu o tempo necessário, antes de iniciar o trabalho de reparo.

#### **Advertência contra partida acidental**

- 1. O motor pode ser parado por meio de comandos digitais, comandos pelo barramento, referências ou parada local, durante o período em que o conversor de frequência estiver ligado à rede elétrica. Se por motivos de segurança pessoal (p.ex., risco de ferimento pessoal causado por partes móveis de máquina, após uma partida acidental) tornar-se necessário garantir que não ocorra nenhuma partida acidental, estas funções de parada não são suficientes. Nesses casos, a alimentação de rede elétrica deve ser desconectada ou a função da Parada Segura deverá estar ativada.
- 2. O motor pode dar partida ao mesmo tempo em que os parâmetros são configurados. Se isso significar que a segurança pessoal pode estar comprometida (p.ex., ferimentos pessoais causados por parte móveis da máquina), deve-se evitar que o motor dê partida, por exemplo, utilizando-se a função de Parada Segura ou garantindo a desconexão do motor.
- 3. Um motor, que foi parado com a alimentação de rede conectada, poderá dar partida se ocorrerem defeitos na eletrônica do conversor de frequência,, por meio de uma sobrecarga temporária ou uma falha na alimentação de rede elétrica ou se a conexão do motor for corrigida. Se for necessário prevenir uma partida acidental por motivos de segurança pessoal (p.ex., risco de ferimento causado por partes móveis da máquina), as funções de parada normais do conversor de frequência não são suficientes. Nesses casos, a alimentação de rede elétrica deve ser desconectada ou a função da Parada Segura deverá estar ativada.

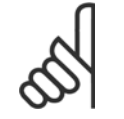

## **NOTA!**

Ao utilizar a função Parada Segura, sempre siga as instruções na seção Parada Segura do VLT AutomationDrive Guia de Design.

4. Os sinais de controle a partir do ou internos ao conversor de frequência podem, em raras ocasiões, estar ativados com erro, estar em atraso ou totalmente em falha. Quando forem utilizados em situações onde a segurança é crítica, p.ex., quando controlam a função de frenagem eletromagnética de uma aplicação de içamento, estes sinais de controle não devem ser confiáveis com exclusividade.

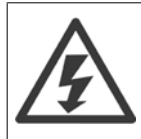

Tocar as partes elétricas pode até causar morte - mesmo depois que o equipamento tenha sido desconectado da rede elétrica.

Certifique-se de que as outras entradas de tensão foram desconectadas, como a alimentação externa de 24 V CC, divisão de carga (ligação de circuito CC intermediário), bem como a conexão de motor para backup cinético.

Se necessário, os sistemas onde os conversores de frequência estão instalados devem estar equipados com dispositivos de monitoramento e proteção adicionais, de acordo com as normas de segurança válidas, p.ex., legislação sobre ferramentas mecânicas, normas para prevenção de acidentes, etc. As modificações nos conversores de frequência por meio de software operacional são permitidas.

#### Aplicações de içamento:

As funções do conversor de frequência para controle de freios mecânicos não podem ser consideradas circuitos de segurança principal. Deverá sempre haver uma redundância para controle de freios externos.

#### **Modo Proteção**

Uma vez que um limite de hardware da corrente do motor ou uma tensão de barramento CC é excedida, o drive entrará no "Modo Proteção". "Modo Proteção" significa uma mudança da estratégia de modulação PWM (Pulse Width Modulation, Modulação da Largura de Pulso) e de uma frequência de chaveamento baixa, para otimizar perdas. Isto continua por mais 10 segundos, após a última falha, e aumenta a confiabilidade e a robustez do drive, enquanto restabelece controle total do motor.

Em aplicações de içamento, o "Modo Proteção" não é utilizável porque normalmente o drive não será capaz de deixar este modo novamente e, portanto, estenderia o tempo antes de ativar o freio - o que não é recomendável.

O "Modo Proteção" pode ser desativado zerando o par. 14-26 Atraso Desarme-Defeito Inversor, o que significa que o drive desarmará imediatamente se um dos limites de hardware for excedido.

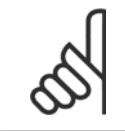

#### **NOTA!**

Recomenda-se desativar o modo proteção em aplicações de içamento (par. 14-26 Atraso Desarme-Defeito Inversor = 0)

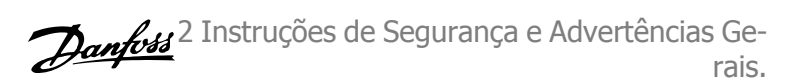

## **2.1.3 Advertência Geral**

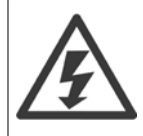

#### **Advertência:**

Tocar as partes elétricas pode até causar morte - mesmo depois que o equipamento tenha sido desconectado da rede elétrica. Além disso, certifique-se de que as outras entradas de tensão tenham sido desconectadas, como a divisão da carga (conexão do circuito intermediário CC) e a conexão do motor para backup cinético.

Ao utilizar o VLT AutomationDrive: aguarde 15 minutos no mínimo.

Um tempo menor somente será permitido se estiver especificado na plaqueta de identificação da unidade em questão.

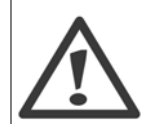

#### **Corrente de Fuga**

A corrente de fuga do terra do conversor de freqüência excede 3,5 mA. Para garantir que o cabo do terra tenha um bom contacto mecânico com a conexão do terra (terminal 95), a seção transversal do cabo deve ser de no mínimo 10 mm2 ou 2 fios terra nominais, terminados separadamente.

#### **Dispositivo de Corrente Residual**

Este produto pode gerar uma corrente CC no condutor de proteção. Onde for utilizado um dispositivo de corrente residual (RCD-residual current device), apenas um RCD do Tipo B (c/retardo temporal) deve ser usado do lado da alimentação deste produto. Consulte também Nota de Aplicação do RCD MN.90.GX.02.

O aterramento de proteção do VLT AutomationDrive e a utilização de RCD's devem sempre estar em conformidade com as normas nacional e local.

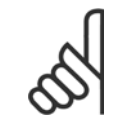

#### **NOTA!**

Para levantamento vertical ou aplicações de içamento, recomenda-se enfaticamente garantir que a carga possa ser parada, no caso de emergência ou um mau funcionamento de uma única peça como um contactor, etc.

Se o conversor de freqüência estiver no modo alarme ou em uma situação de sobretensão o freio mecânico é imediatamente acionado.

#### **2.1.4 Antes de Começar o Trabalho de Reparo**

- 1. Desconecte o conversor de freqüência da rede elétrica
- 2. Desconecte os terminais 88 e 89 do bus CC das aplicações de divisão de carga
- 3. Aguarde a descarga do barramento CC. Consulte o tempo do período na etiqueta de advertência
- 4. Remova o cabo do motor

### **2.1.5 Parada Segura do FC 300**

O FC 302, e também o FC 301 em gabinete metálico A1, pode executar a função de segurança Torque Seguro Desligado (conforme definida na IEC 61800-5-2), ou Categoria de Parada 0 (como definida na EN 60204-1).

Gabinete metálico A1 do FC 301: Quando a Parada Segura estiver incluída no drive, a posição 18 do Código de Tipo deve ser ou T ou U. Se a posição 18 for B ou X, a Parada Segura Terminal 37 não está incluída!

Exemplo:

Código do Tipo do FC 301 para o A1 com Parada Segura: FC-301PK75T4**Z20**H4**T**GCXXXSXXXXA0BXCXXXXD0

Projetado e aprovado como adequado para os requisitos de:

- **-** Segurança Cat. 3 (EN 954-1) / PL "d" (ISO 13849-1)
- **-** Nível de Desempenho "d" na ISO EN 13849-1
- **-** Capacidade SIL 2 no IEC 61508 e EN 61800-5-2
- **-** SILCL 2 na EN 61062

Esta funcionalidade é denominada Parada Segura. Antes da integração e uso da Parada Segura em uma instalação, deve-se conduzir uma análise de risco completa na instalação, a fim de determinar se a funcionalidade da Parada Segura e as categorias de segurança são apropriadas e suficientes.

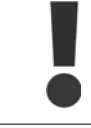

Depois da instalação da Parada Segura, deve-se executar um teste de colocação em funcionamento, na seção Teste de Colocação em Funcionamento da Parada Segura do Guia de Design. Um teste de colocação em funcionamento bem sucedido é mandatório para que uma instalação ou aplicação satisfaça a Cat. de Segurança 3 (EN 954-1) / PL "d" (ISO 13849-1)

Os valores a seguir estão associados aos tipos diferentes de níveis de segurança:

Nível de Desempenho "d":

- **-** MTTFD (Tempo Médio para Falha Perigosa): 24816 anos
- **-** CD (Cobertura do Diagnóstico): 99,99%
- **-** Categoria 3

Capacidade SIL 2, SILCL 2:

- **-** PFH (Probabilidade de Falha Perigosa por Hora) = 7e-10FIT = 7e-19/h
- **-** FFS (Fração de Falha de Segurança) > 99%
- **-** THF (Tolerância da Falha de Hardware) = 0 (Arquitetura 1oo1D)

Com a finalidade de instalar e utilizar a função de Parada Segura, em conformidade com os requisitos da Cat.de Segurança 3 (EN 954-1) / PL "d" (ISO 13849-1), as informações e instruções do VLT AutomationDriveGuia de DesignMG.33.BX.YY devem ser seguidas à risca! As informações e instruções, contidas nas Instruções Operacionais, não são suficientes para um uso correto e seguro da funcionalidade da Parada Segura!

#### **Abreviações relacionadas à Segurança Funcional**

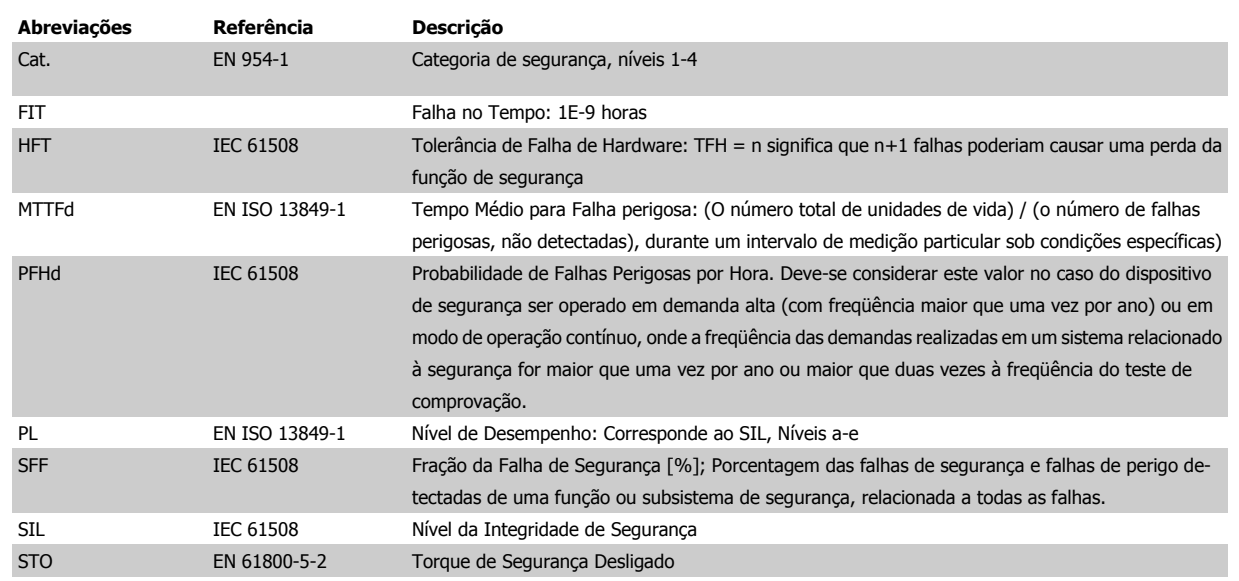

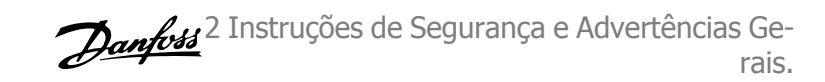

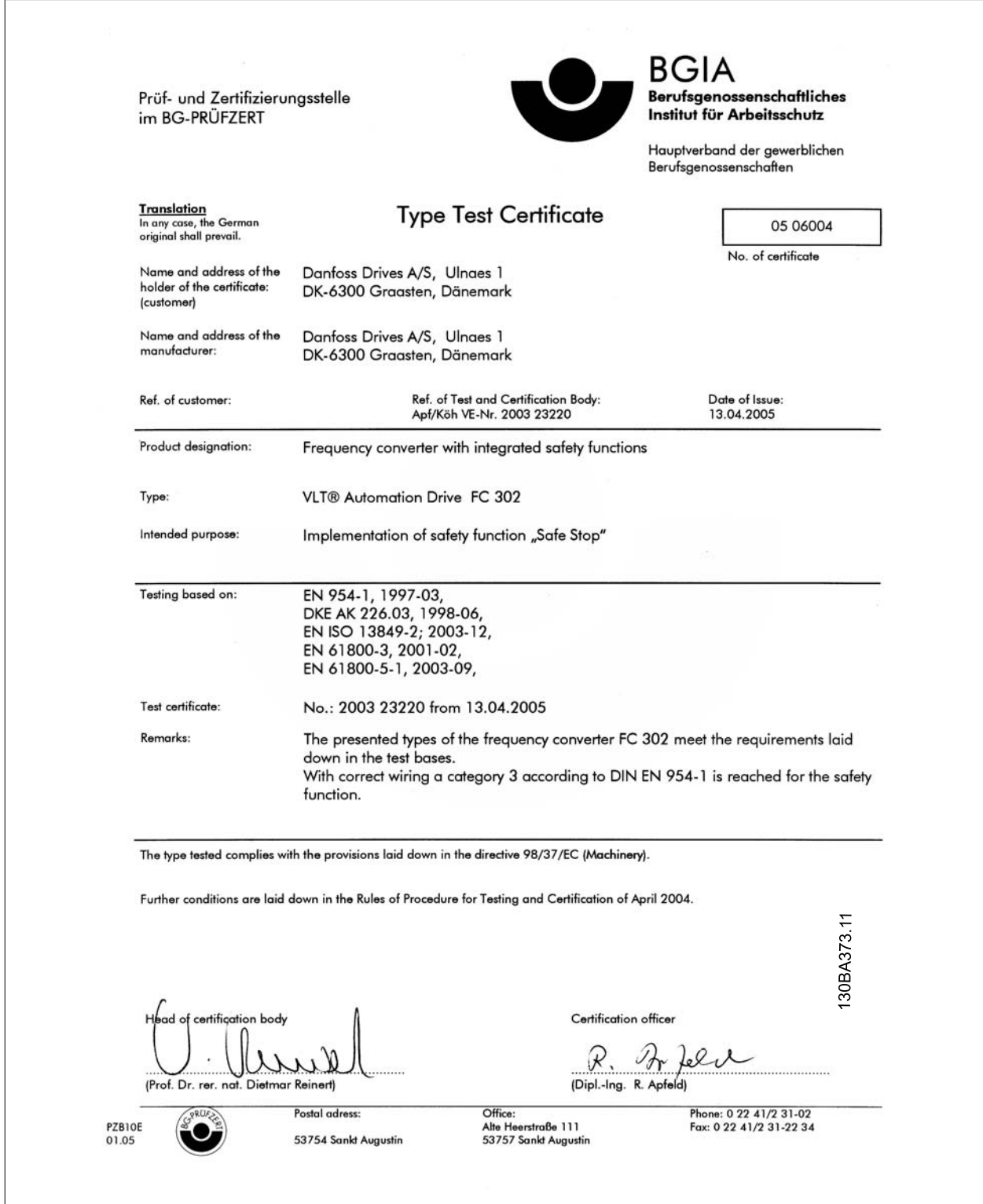

2 Instruções de Segurança e Advertências Ge- $\mathcal{D}_{amb}$ rais.

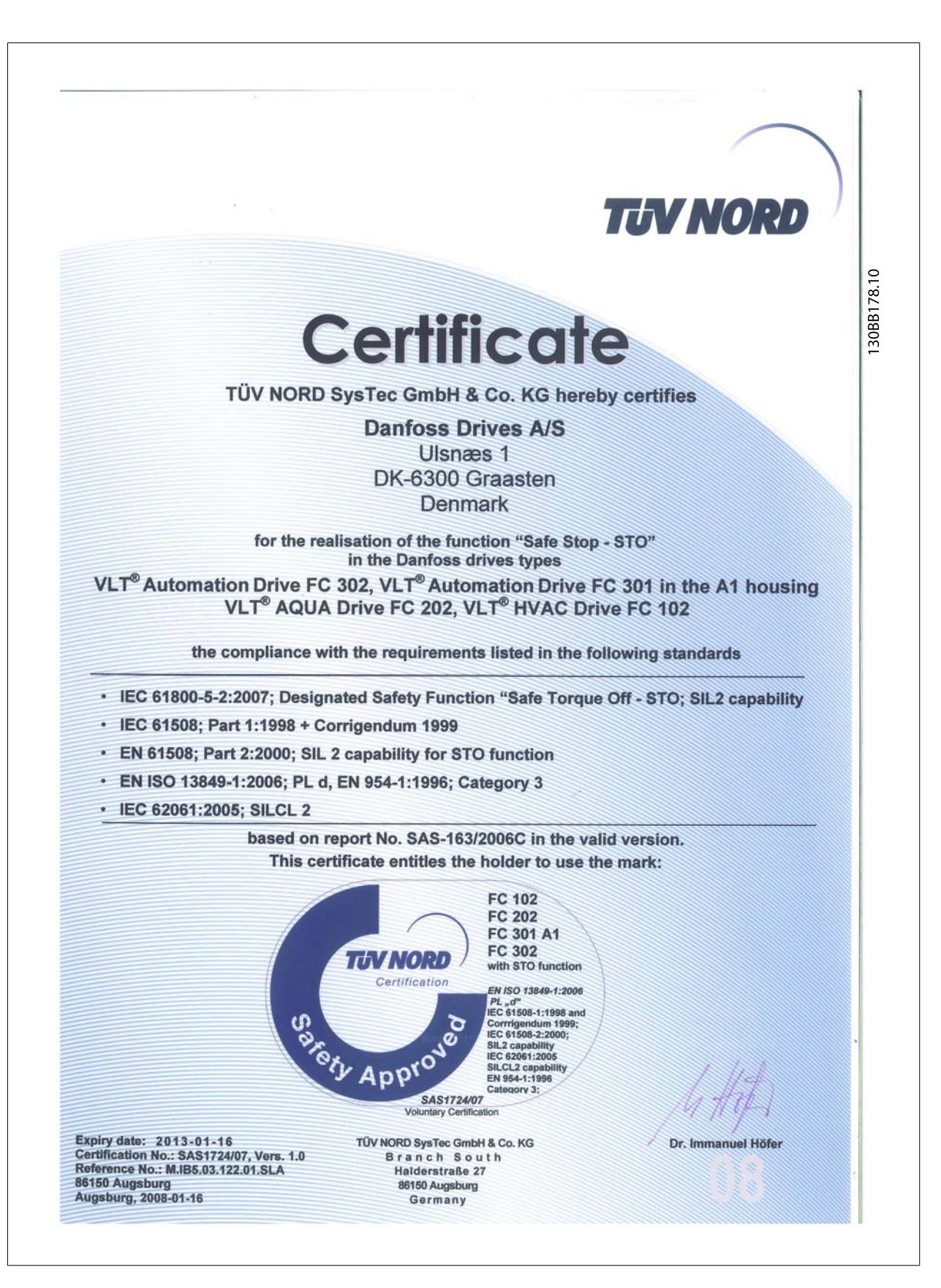

**2** 

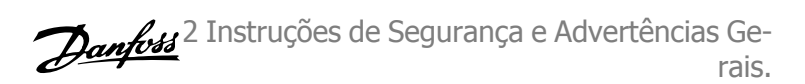

## **2.1.6 Instalação da Parada Segura - somente no - FC 302 (e FC 301 no Chassi Tamanho A1)**

**Para executar a instalação de uma Parada de Categoria 0 (EN60204), em conformidade com a Cat. de Segurança 3 (EN 954-1) / PL "d" (ISO 13849-1), siga estas instruções:**

- 1. A conexão (jumper) entre o Terminal 37 e o 24 VCC deve ser removido. Cortar ou interromper o jumper não é suficiente. Remova-o completamente para evitar curto-circuito. Veja esse jumper na ilustração.
- 2. Conecte o terminal 37 ao 24 VCC, com um cabo com proteção a curto-circuito. A fonte de alimentação de 24 VCC deve ser desconectável por um dispositivo de interrupção de circuito de Cat. 3 (EN 954-1) / PL "d" (ISO 13849-1). Se o dispositivo de interrupção e o conversor de freqüência estiverem no mesmo painel de instalação, pode-se utilizar um cabo normal em vez de um com proteção.
- 3. A função de Parada Segura atende somente a Cat. 3 (EN 954-1) / PL "d" (ISO 13849-1) se for fornecida a proteção particular contra a, ou na anulação da, contaminação condutiva. Essa proteção é conseguida utilizando o FC 302, com classe de proteção IP54 ou mais elevada. Se for utilizado o FC 302 com proteção menor (ou o FC 301 A1, o qual somente é fornecido com o gabinete metálico IP21, então deve-se garantir um ambiente operacional correspondente a uma encapsulação interna do IP54. Uma solução óbvia, caso haja um risco de contaminação condutiva no ambiente operacional, seria montar os dispositivos em um gabinete que proporcione a proteção do IP54.

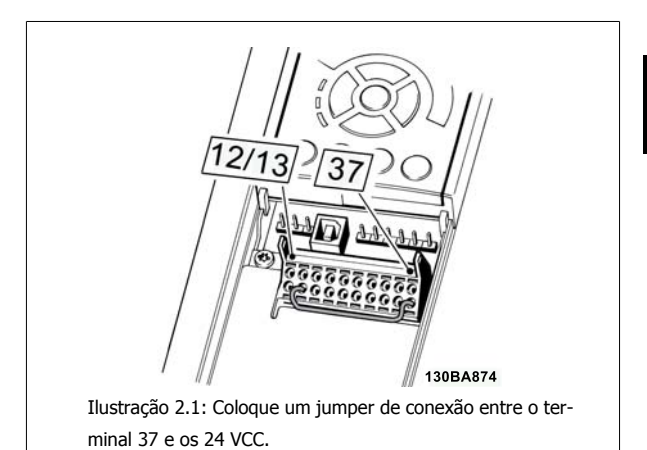

A ilustração abaixo mostra uma Categoria de Parada 0 (EN 60204-1) com Cat. de segurança 3 (EN 954-1) / PL "d" (ISO 13849-1). A interrupção de circuito é causada por um contato de abertura de porta. A ilustração também mostra como realizar um contato de hardware não-seguro.

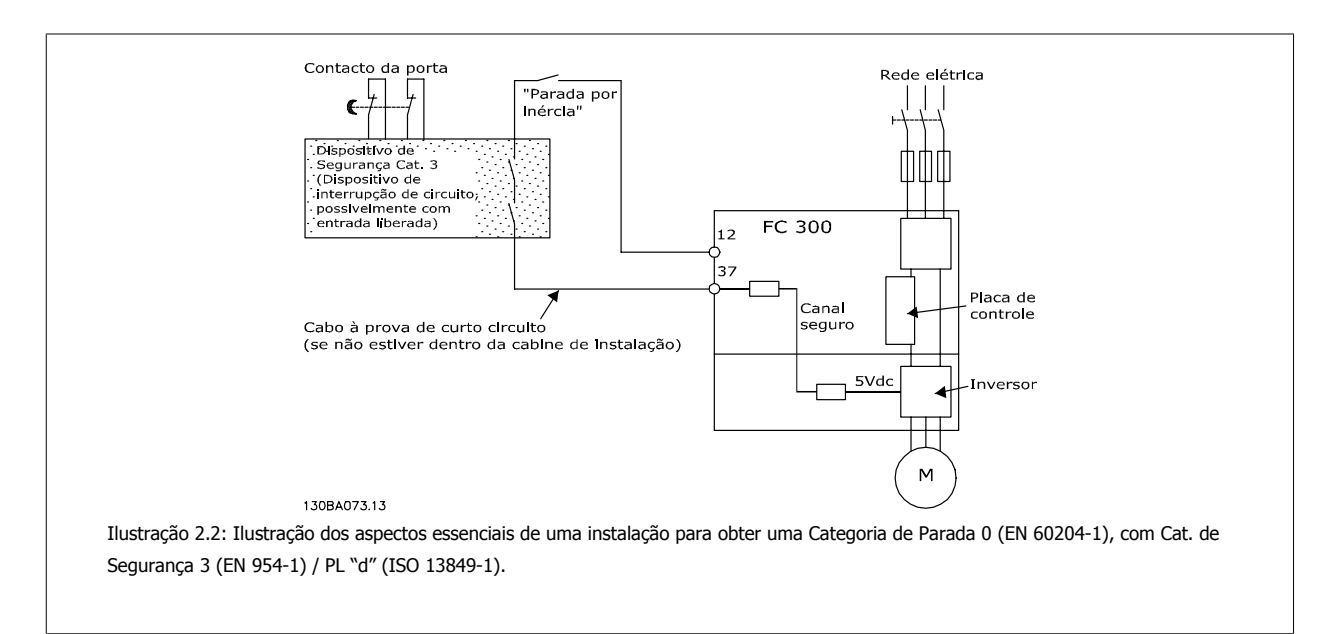

2 Instruções de Segurança e Advertências Gerais.

## **2.1.7 Rede Elétrica IT**

Par. 14-50 Filtro de RFI O pode ser utilizado para desconectar os capacitores de RFI internos, a partir do seu filtro de RFI para o terra, nos conversores de freqüência de 380 - 500 V Esta providência reduzirá o desempenho do RFI para o nível A2. Para os conversores de freqüência de 525 V - 690 V, o par. 14-50 Filtro de RFI não tem função. A chave de RFI não pode ser aberta .

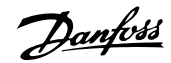

# **3 Como Instalar**

## **3.1.1 Sobre Como Instalar**

Este capítulo abrange instalações mecânicas e as instalações elétricas de entrada e saída dos terminais de energia e terminais do cartão de controle. A instalação elétrica de *opcionais* está descrita nas Instruções Operacionais importantes e no Guia de Design.

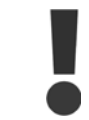

Leia as instruções de segurança, antes de começar a instalação da unidade.

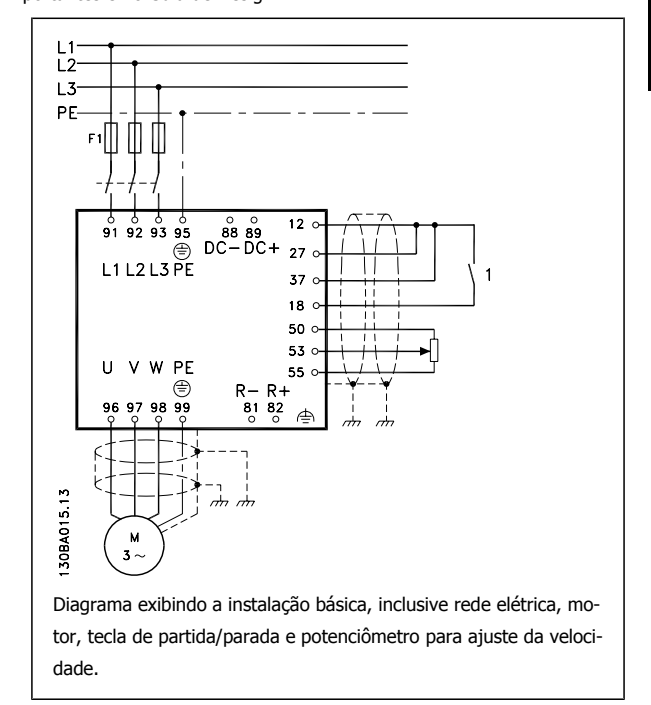

Danfoss

## **3.1.2 Lista de verificação**

Ao desembalar o conversor de freqüência, assegure-se de que a unidade está intacta e completa. Utilize a tabela a seguir para identificar a embalagem:

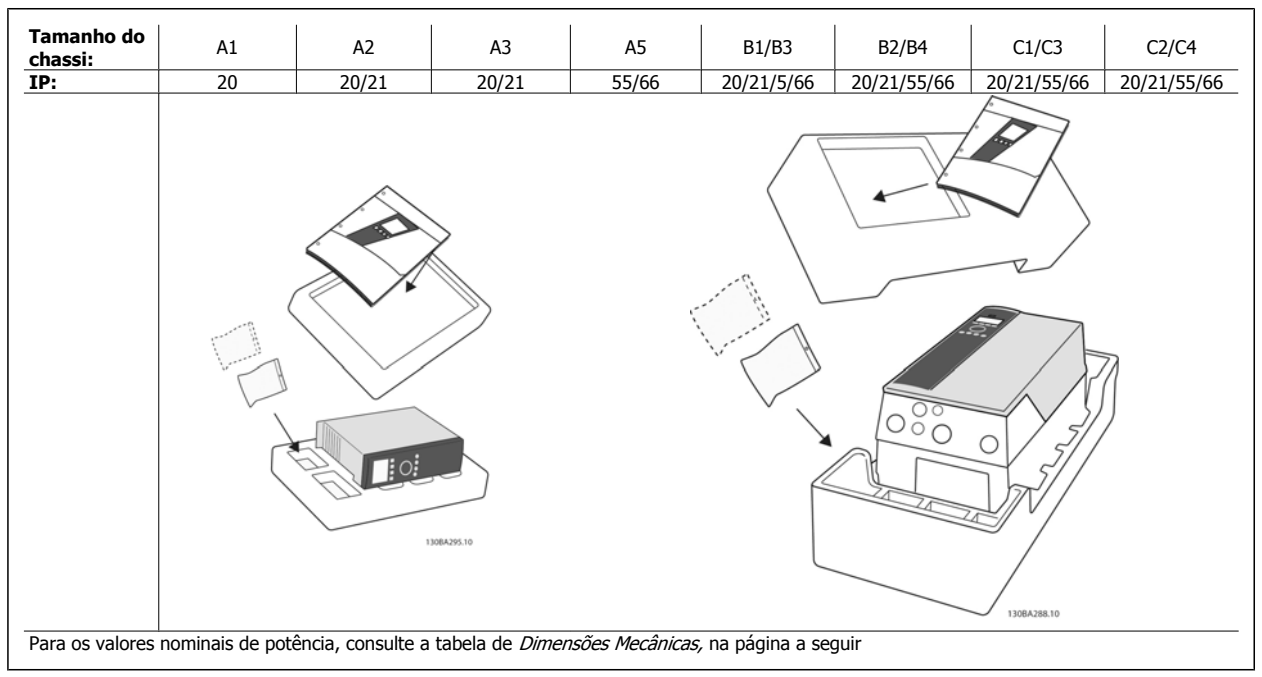

Tabela 3.1: Tabela para desembalagem

Recomenda-se ter à mão diversos tipos de chaves de fenda (chave phillips ou de rosca cruzada e torx), alicates de corte, furadeira e faca para desembalagem e montagem do conversor de freqüência. A embalagem para estes gabinetes metálicos contém, como exibido: Sacola(s) de acessórios, documentação e a unidade. Dependendo dos opcionais instalados, poderá haver uma ou duas sacolas e um ou mais livretos explicativos.

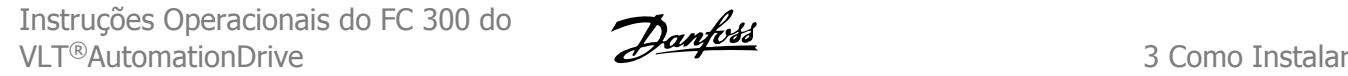

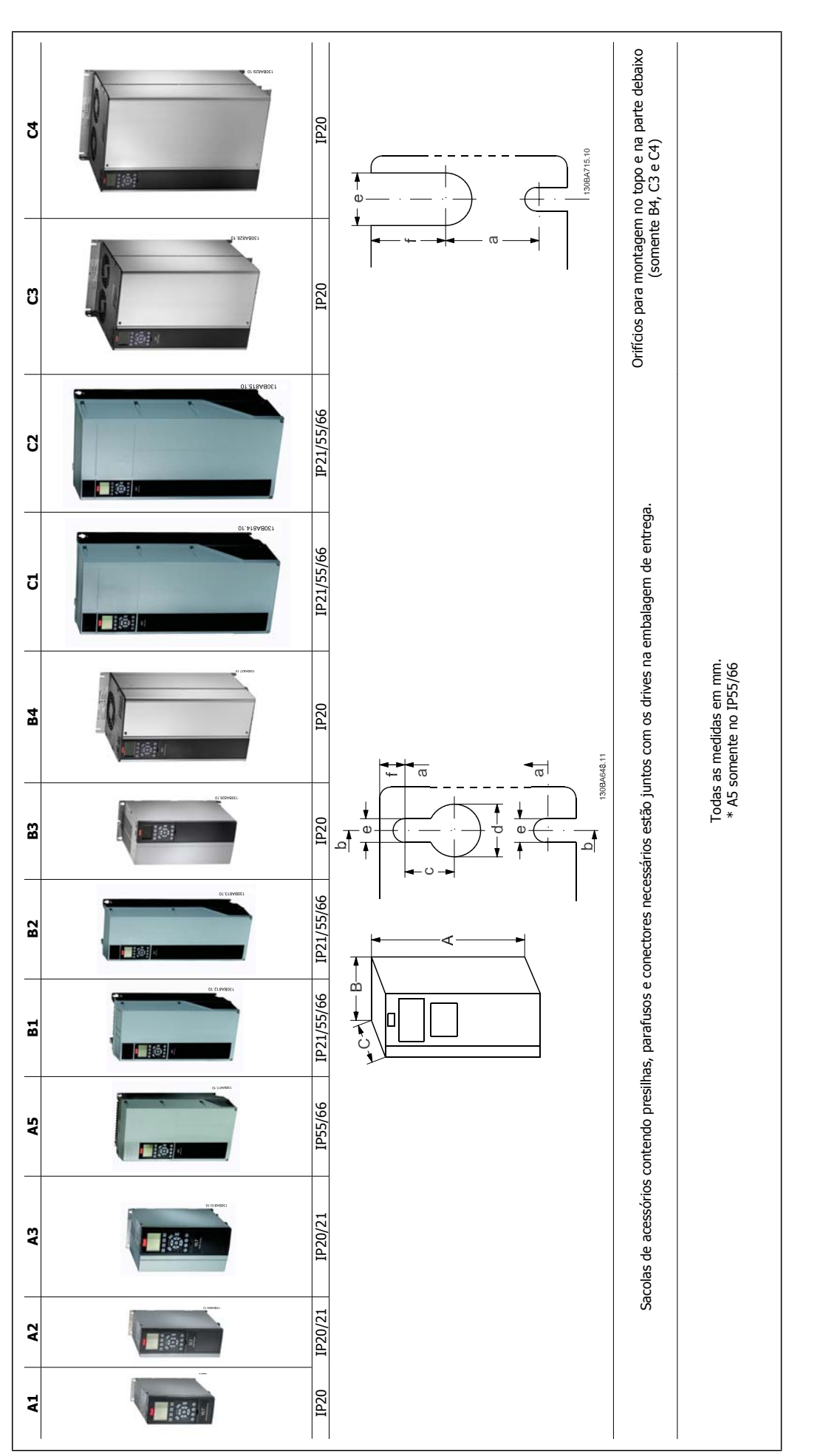

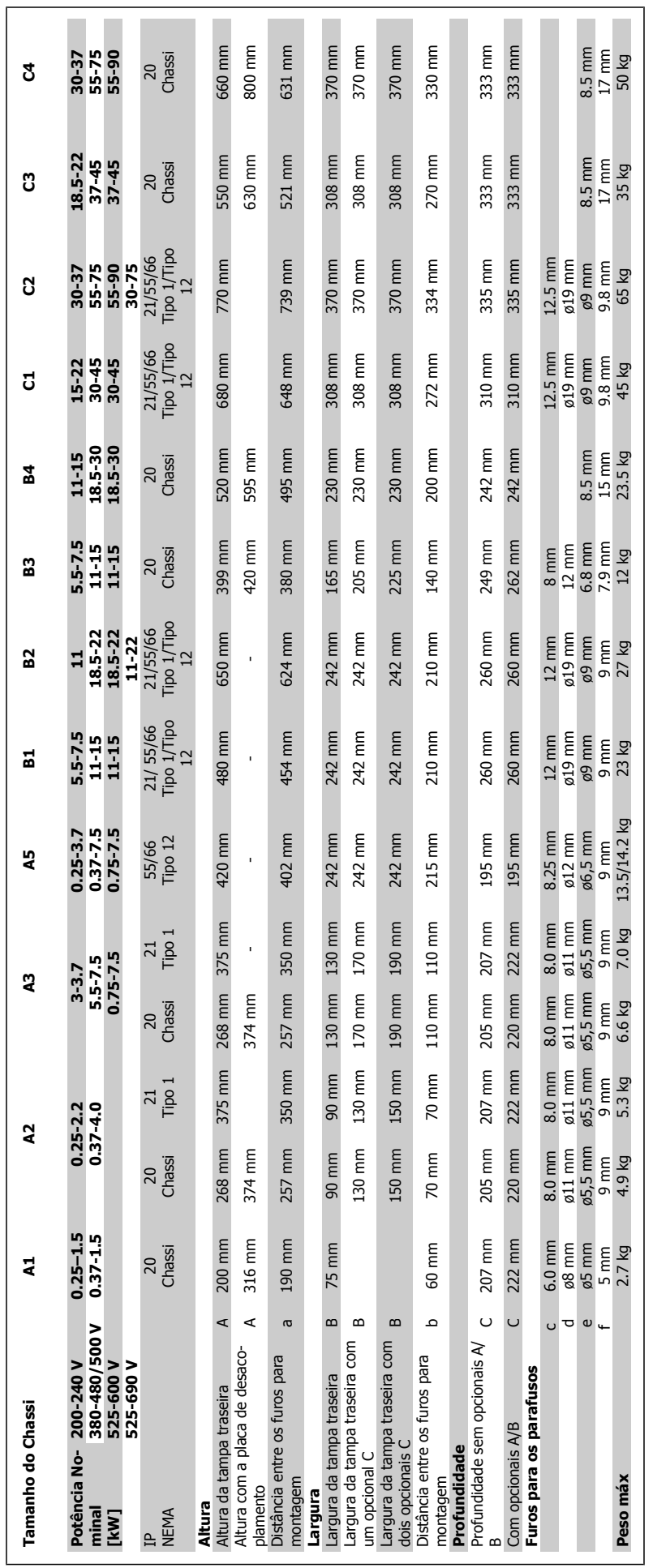

┑

# **3.2 Instalação Mecânica**

## **3.2.1 Montagem Mecânica**

Todos os Tamanhos de Chassi permitem instalação lado a lado exceto quando é utilizado o Kit do Gabinete Metálico IP21/IP4X/ TIPO 1 (consulte a seção sobre Opcionais e Acessórios do Guia de Design).

Se for utilizado o kit do Gabinete metálico IP21 no tamanho de chassiA1, A2 ou A3, deverá haver uma folga entre os drives de no mín. 50 mm.

Para se obter condições de resfriamento ótimas, deve-se deixar um espaço livre para circulação de ar, acima e abaixo do conversor de freqüência. Veja a tabela a seguir.

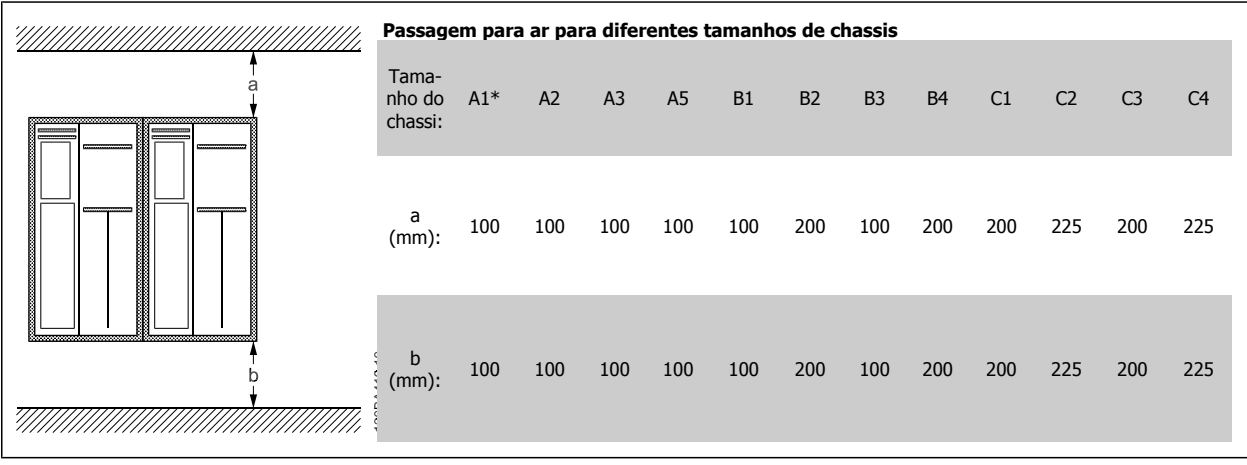

Tabela 3.2: \* FC 301 somente

- 1. Faça os furos de acordo com as medidas fornecidas.
- 2. Providencie os parafusos apropriados para a superfície na qual deseja montar o conversor de freqüência. Reaperte os quatro parafusos.

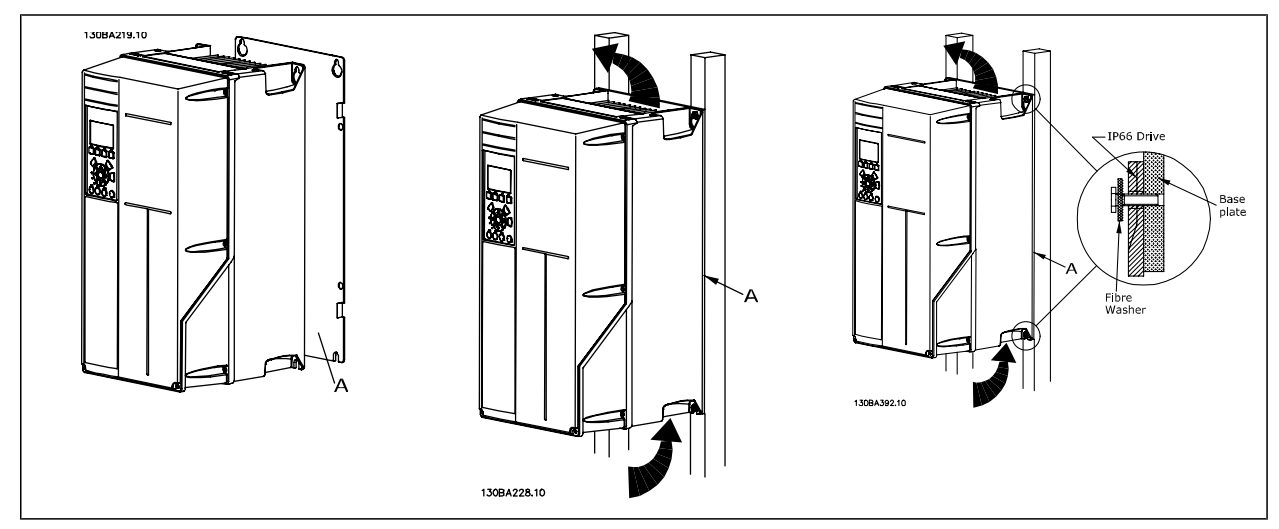

Tabela 3.3: Para a montagem de tamanhos de chassi A5, B1, B2, C1 eC2 em uma parede traseira não sólida, o drive deverá estar provido de uma placa traseira A adaptada, devido à insuficiência de ar para resfriamento sobre o dissipador de calor.

Danfoss

## **3.2.2 Montagem Em Painel Pronto**

Um Kit de Montagem em Painel encontra-se disponível para a série de conversores de freqüência FC 102 do VLT HVAC, VLT Aqua Drive e VLT AutomationDrive.

A fim de aumentar o resfriamento do dissipador de calor e diminuir a profundidade do painel, o conversor de freqüência pode ser montado em um painel pronto. Além disso, o ventilador interno pode, então, ser removido.

O kit está disponível para os Tamanhos de Unidade de A5 até C2.

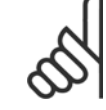

**3** 

## **NOTA!**

Este kit não pode ser utilizado com tampas frontais fundidas. Não se deve usar nenhuma tampa ou tampa de plástico de IP21 em seu lugar.

Informações sobre os códigos de compra são encontradas no Guia de Design, na seção Códigos de Compra. Informações mais detalhadas encontram-se na *Instrução do Kit para Montagem Em Painel Pronto, MI.33.H1.YY*, onde yy=código do idioma.

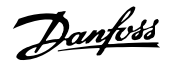

# **3.3 Instalação elétrica**

**NOTA!**

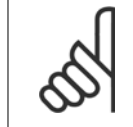

**Geral sobre Cabos**

Todo cabeamento deve estar sempre em conformidade com as normas nacionais e locais, sobre seções transversais de cabo e temperatura ambiente. Recomendam-se condutores de cobre (75 °C).

#### **Condutores de Alumínio**

O bloco de terminais pode aceitar condutores de alumínio, porém, as superfícies desses condutores devem estar limpas, sem oxidação e seladas com Vaselina neutra isenta de ácidos, antes do condutor ser conectado.

Além disso, o parafuso do bloco de terminais deverá ser reapertado, após dois dias devido à maleabilidade do alumínio. É extremamente importante manter essa conexão à prova de ar, caso contrário a superfície do alumínio se oxidará novamente.

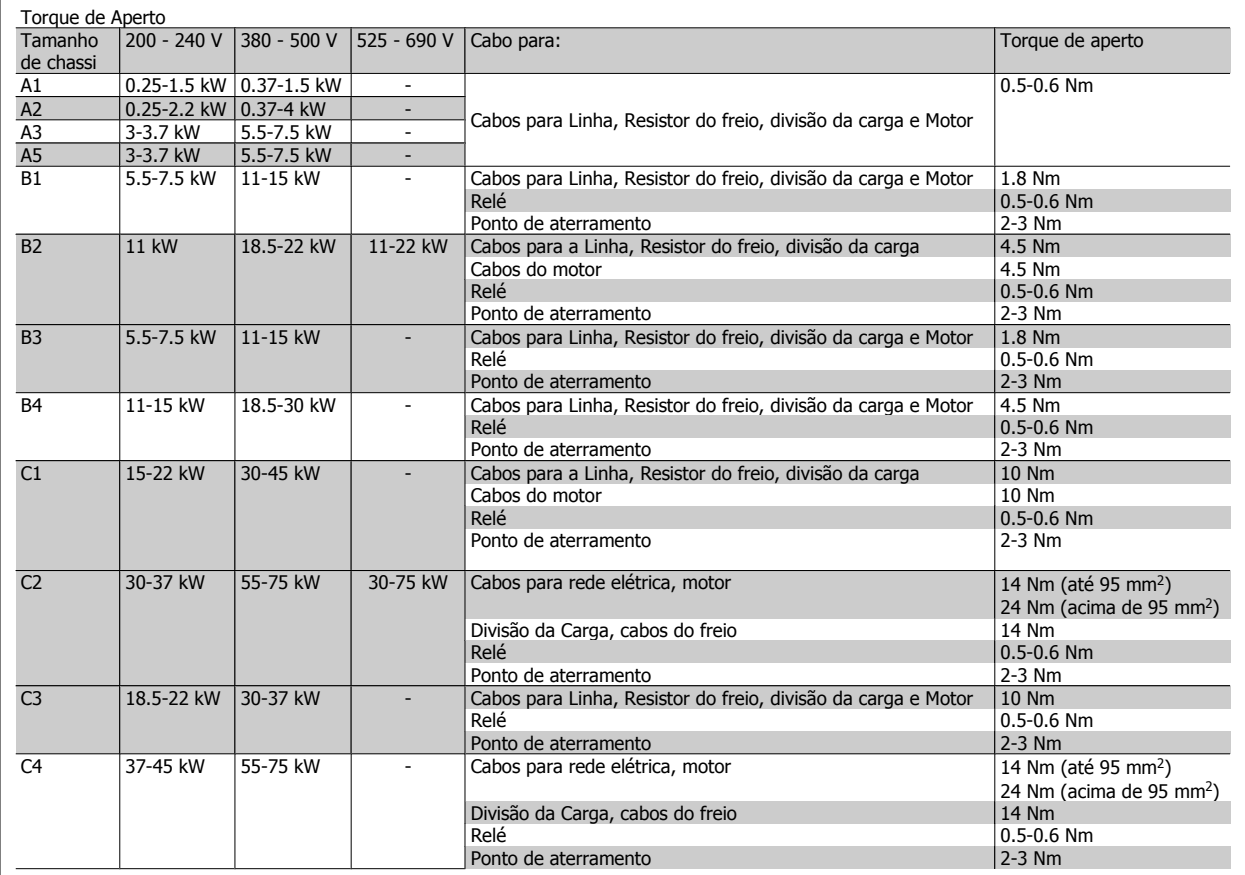

### **3.3.1 Remoção de Protetores para Cabos Adicionais**

- 1. Remover a entrada para cabos do conversor de freqüência (Evitando que objetos estranhos caiam no conversor de freqüência, ao remover os protetores para expansão)
- 2. A entrada para cabo deve se apoiar em torno do protetor a ser removido.
- 3. O protetor pode, agora, ser removido com um mandril e um martelo robustos.
- 4. Remover as rebarbas do furo.
- 5. Montar a Entrada de cabo no conversor de freqüência.

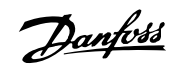

## **3.3.2 Conexão à Rede Elétrica e Ponto de Aterramento**

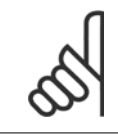

### **NOTA!**

O conector do plugue de energia pode ser conectado em conversores de freqüência, com potência de até 7,5 kW.

- 1. Monte os dois parafusos na placa de desacoplamento, encaixe-a no lugar, e aperte os parafusos.
- 2. Garanta que o conversor de freqüência esteja aterrado corretamente. Faça a ligação ao ponto de aterramento (terminal 95) Use um parafuso da sacola de acessórios.
- 3. Coloque o conector do plugue 91(L1), 92(L2), 93(L3), encontrado na sacola de acessórios, nos terminais rotulados REDE ELÉTRICA, na parte inferior do conversor de freqüência.
- 4. Fixe os cabos da rede elétrica no conector plugue.
- 5. Apóie o cabo com as presilhas de suporte anexas.

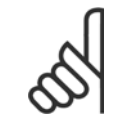

#### **NOTA!**

Verifique se a tensão da rede elétrica corresponde à tensão de rede da plaqueta de identificação.

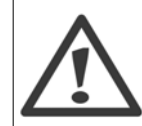

#### **Rede Elétrica IT**

Não conecte conversores de freqüência de 400 V, que possuam filtros de RFI, a alimentações de rede elétrica com uma tensão superior a 440 V, entre fase e terra.

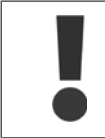

A seção transversal do cabo de conexão do terra deve ser de no mínimo 10 mm2 ou com 2 fios de rede elétrica terminados separadamente, conforme a EN 50178.

A conexão de rede é encaixada na chave de rede elétrica, se esta estiver incluída.

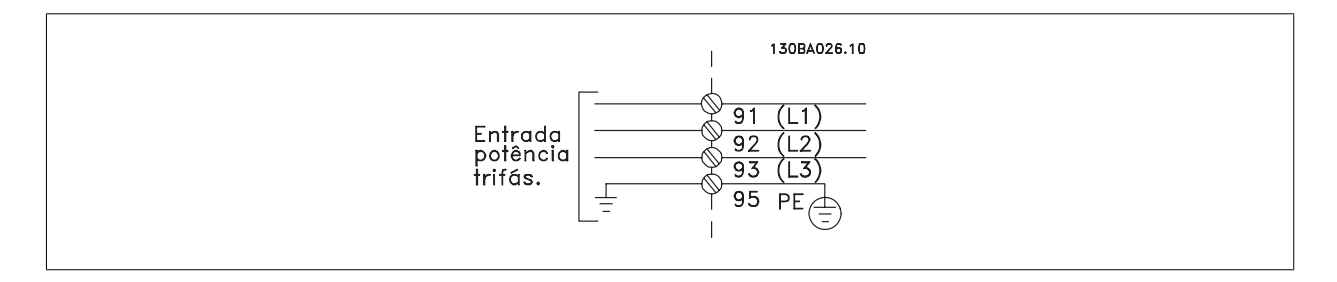

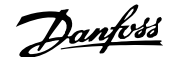

## **Conexão à Rede Elétrica para Tamanhos de chassi A1, A2 e A3:**

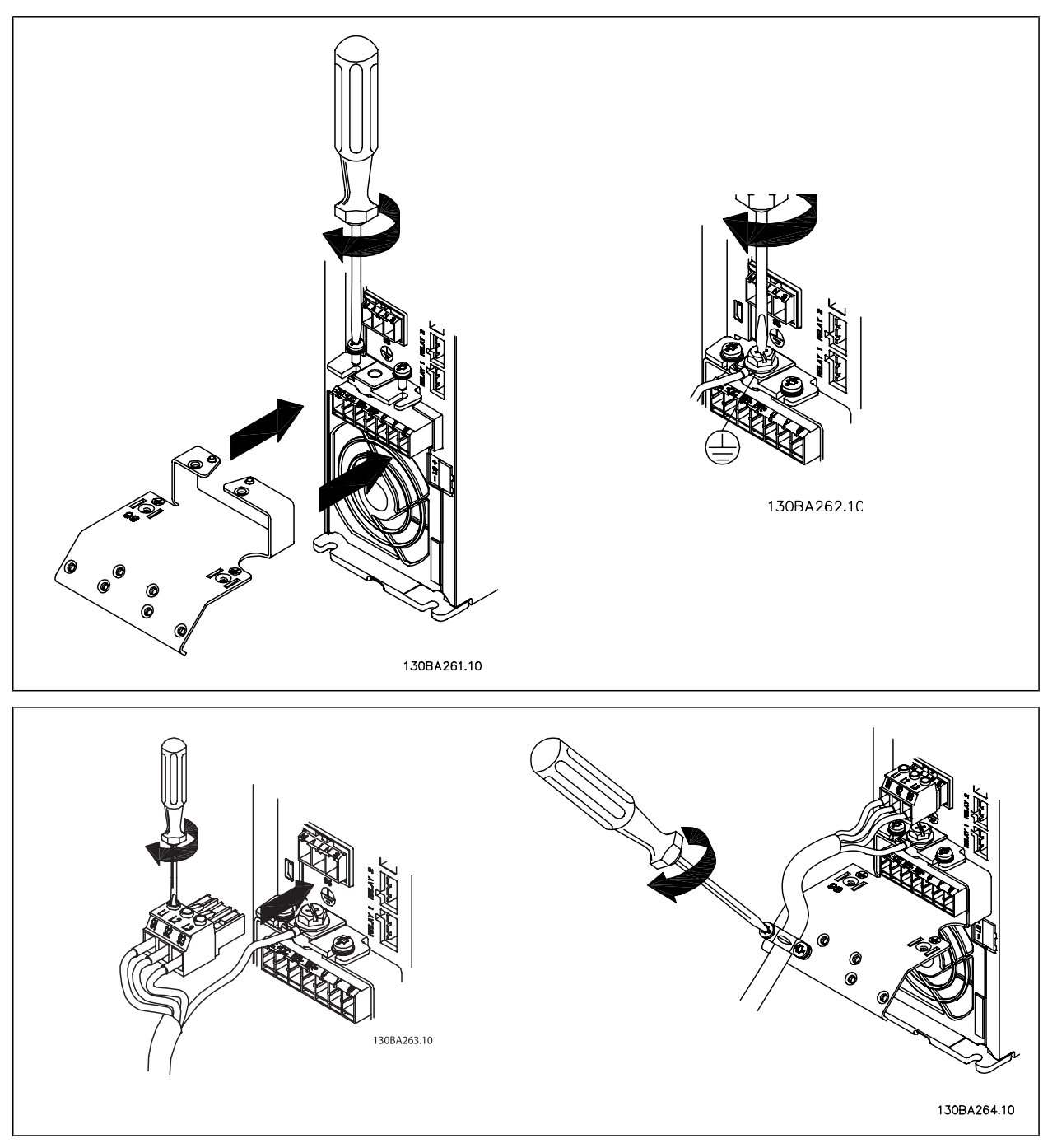

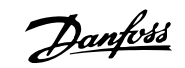

#### **Conector de Rede Elétrica tamanho de chassi A5 (IP55/66)**

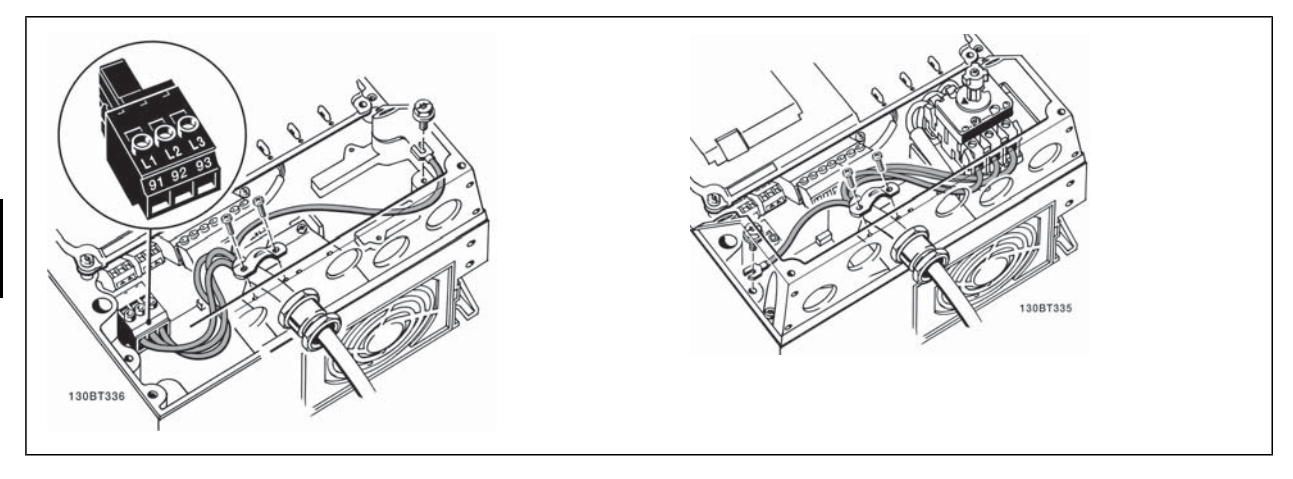

Quando for utilizado um disjuntor (tamanho de chassi A5) o PE deve ser montado do lado esquerdo do drive.

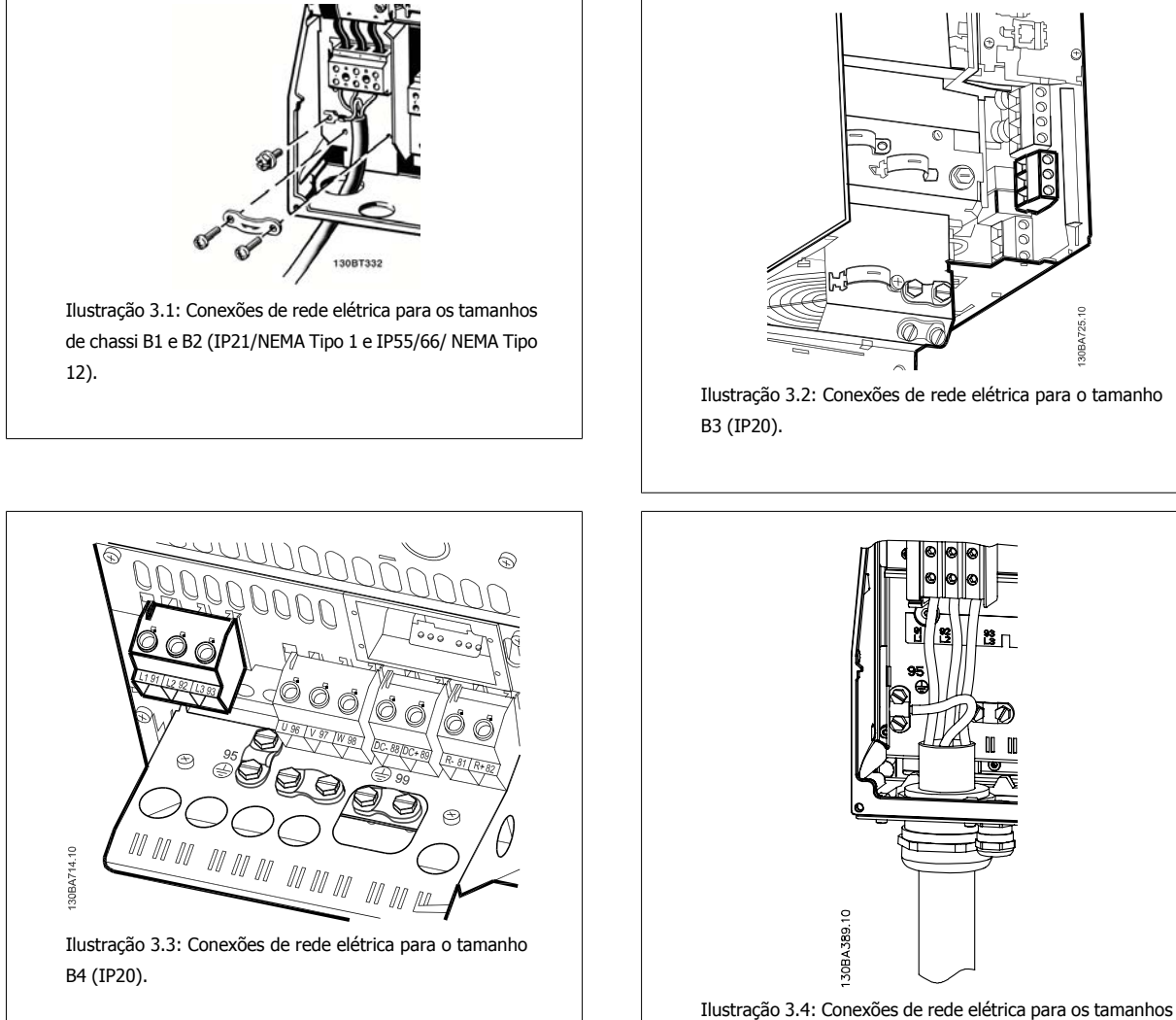

C1 e C2 (IP21/ NEMA Tipo 1 e IP55/66/ NEMA Tipo 12).

Instruções Operacionais do FC 300 do VLT®AutomationDrive 3 Como Instalar

 **3**

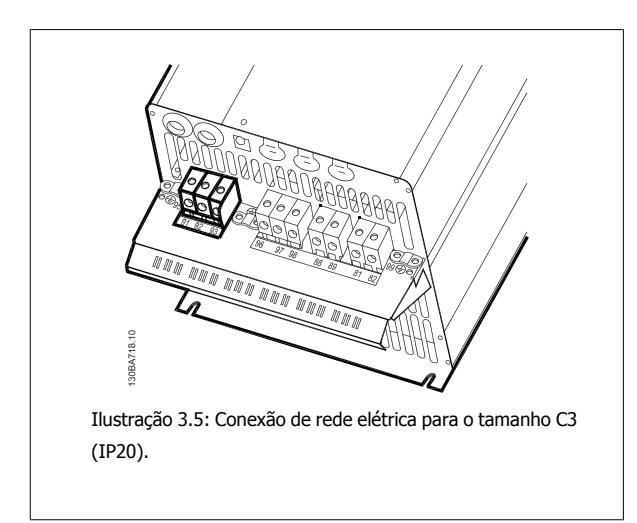

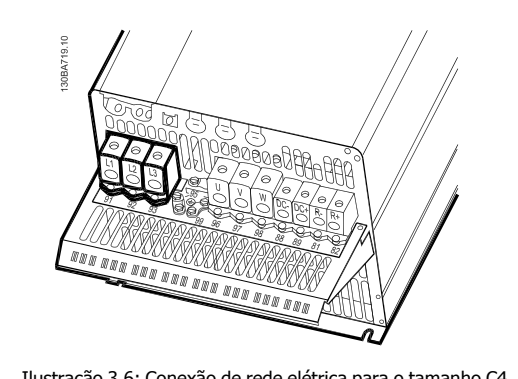

Ilustração 3.6: Conexão de rede elétrica para o tamanho C4 (IP20).

Normalmente, os cabos de energia para rede elétrica são cabos sem blindagem.

## **3.3.3 Conexão do Motor**

### **NOTA!**

O cabo do motor deve ser blindado/encapado metalicamente. Se um cabo não blindado/não encapado metalicamente for utilizado, alguns dos requisitos de EMC não serão atendidos. Utilize um cabo de motor blindado/encapado metalicamente, para atender as especificações de emissão EMC. Para mais informações, consulte Resultados de Teste de EMC.

Consulte a seção Especificações Gerais para o dimensionamento correto da seção transversal e comprimento do cabo do motor.

**Blindagem dos cabos**: Evite a instalação com as extremidades da malha metálica torcidas (rabichos). Elas diminuem o efeito da blindagem nas freqüências altas. Se for necessário interromper a blindagem para instalar um isolador de motor ou relé de motor, a blindagem deve continuar com a impedância de HF mais baixa possível.

Conecte a malha da blindagem do cabo do motor à placa de desacoplamento do conversor de freqüência e ao compartimento metálico do motor. Faça as conexões da malha de blindagem com a maior área superficial possível (braçadeira do cabo). Isto pode ser conseguido utilizando os dispositivos de instalação, fornecidos com o conversor de freqüência.

Se for necessário abrir a malha de blindagem, para instalar um isolador para o motor ou o relé do motor, a malha de blindagem deve ter continuidade com a menor impedância de alta freqüência possível.

**Comprimento do cabo e seção transversal**: O conversor de freqüência foi testado com um determinado comprimento de cabo e uma determinada seção transversal. Se a seção transversal for aumentada, a capacitância do cabo - e, portanto, a corrente de fuga - poderá aumentar, e o comprimento do cabo deverá ser reduzido de maneira correspondente. Mantenha o cabo do motor o mais curto possível, a fim de reduzir o nível de ruído e correntes de fuga.

**Freqüência de chaveamento**: Quando conversores de freqüência forem utilizados junto com filtros de Onda senoidal para reduzir o ruído acústico de um motor, a freqüência de chaveamento deverá ser programada de acordo com as instruções do filtro de Onda senoidal, no par. 14-01 Freqüência de Chaveamento.

- 1. Fixe a placa de desacoplamento na parte inferior do conversor de freqüência, com parafusos e arruelas contidos na sacola de acessórios.
- 2. Conecte o cabo do motor aos terminais 96 (U), 97 (V) e 98 (W).
- 3. Faça a ligação da conexão do terra (terminal 99) na placa de desacoplamento com parafusos contidos na sacola de acessórios.
- 4. Insira os conectores plugue 96 (U), 97 (V), 98 (W) (até 7,5 kW) e o cabo do motor nos terminais identificados com a etiqueta MOTOR.
- 5. Aperte o cabo blindado à placa de desacoplamento, com parafusos e arruelas da sacola de acessórios.

Todos os tipos de motores assíncronos trifásicos padrão podem ser conectados a um conversor de freqüência. Normalmente, os motores menores são ligados em estrela (230/400 V, Y). Os motores grandes normalmente são conectados em delta (400/690 V, Δ). Consulte a plaqueta de identificação do motor para o modo de conexão e a tensão corretos.

Danfoss

Instruções Operacionais do FC 300 do VLT®AutomationDrive

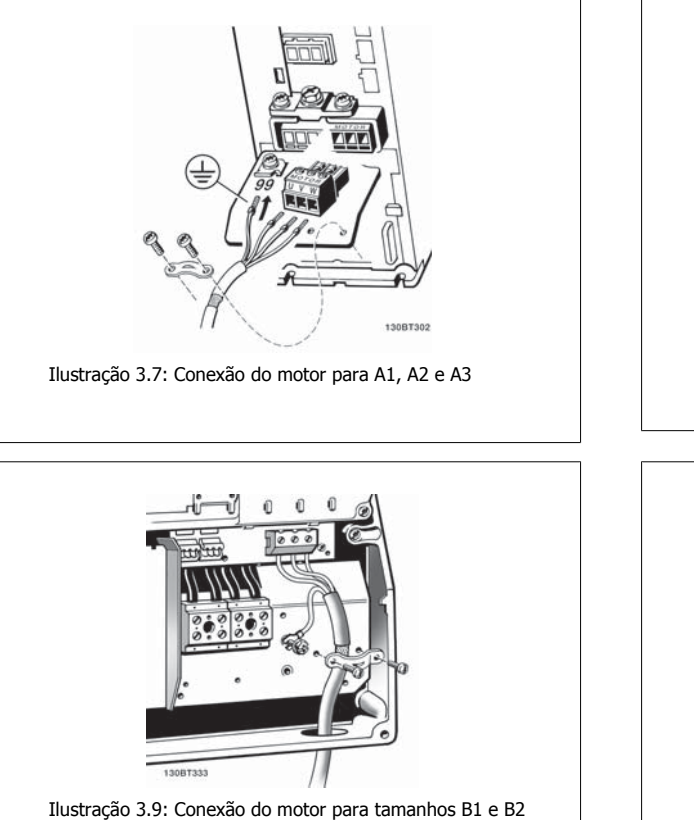

(IP 21/ NEMA Tipo 1, IP 55/ NEMA Tipo 12 e IP66/ NEMA

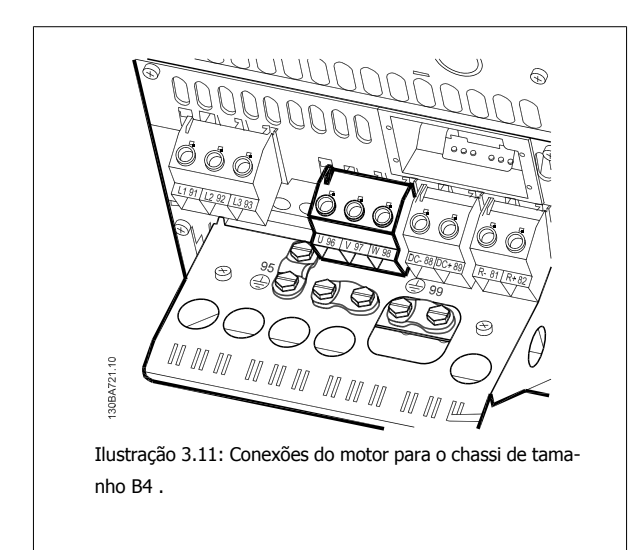

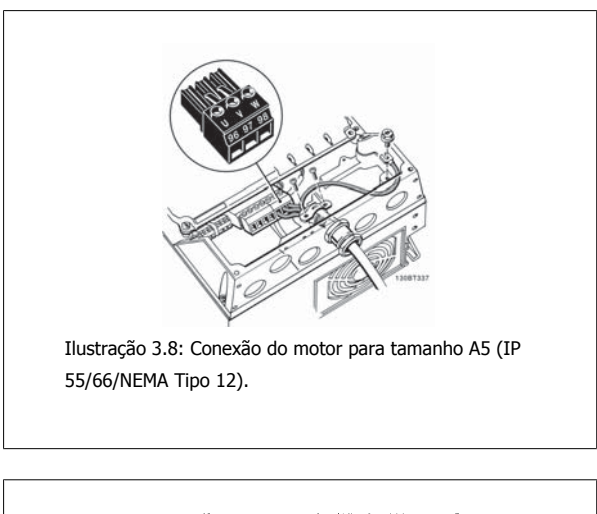

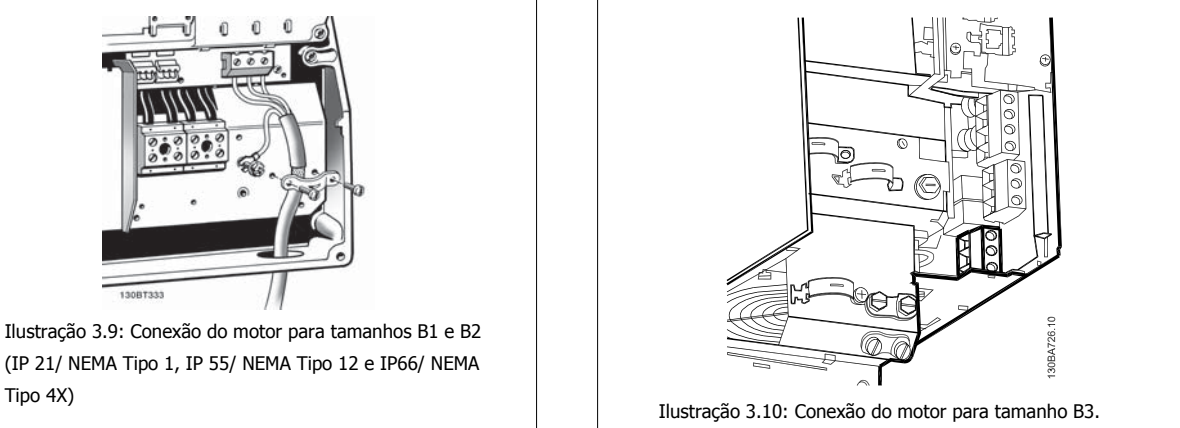

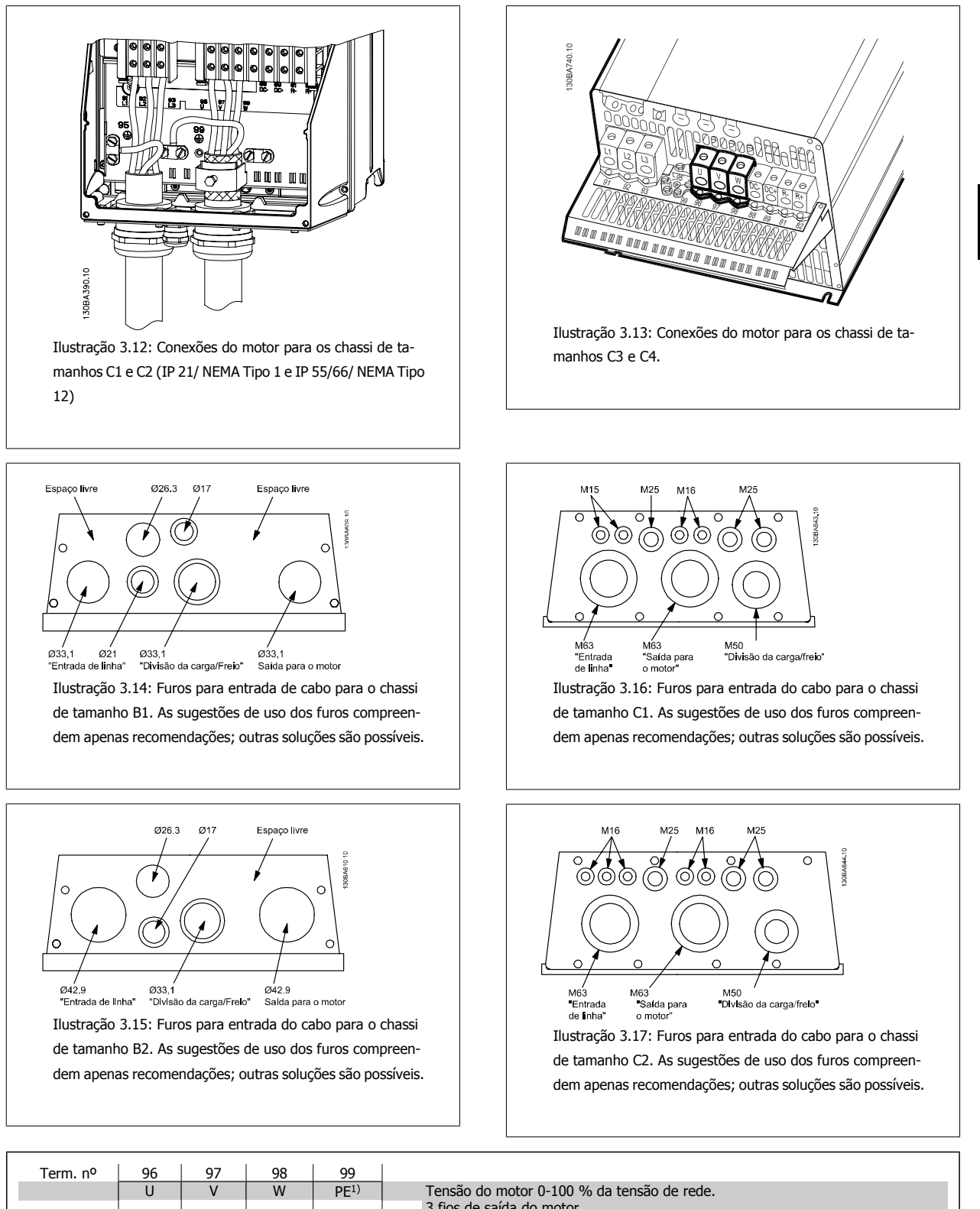

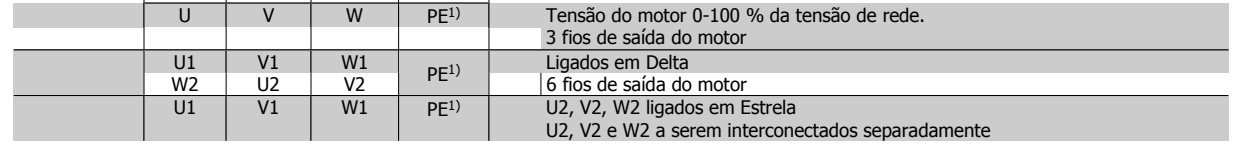

1)Conexão de Aterramento Protegido

<u>Danfoss</u>

## Instruções Operacionais do FC 300 do VLT®AutomationDrive

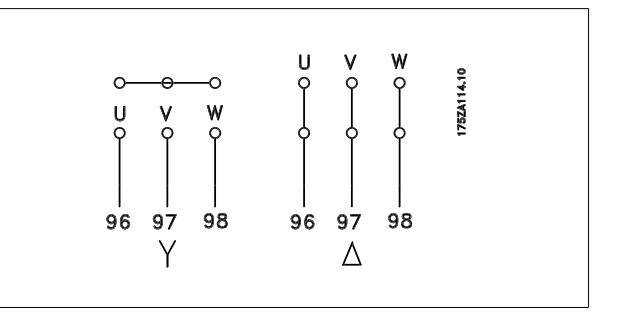

**NOTA!**

## Em motores sem o papel de isolação de fases ou outro reforço de isolação adequado para operação com fonte de tensão (como um conversor de freqüência), instale um filtro de Onda senoidal, na saída do conversor de freqüência.

## **3.3.4 Fusíveis**

#### **Proteção do circuito de ramificação:**

A fim de proteger a instalação de perigos de choques elétricos e de incêndio, todos os circuitos de derivação em uma instalação, engrenagens de chaveamento, máquinas, etc., devem estar protegidas de curtos-circuitos e de sobre correntes, de acordo com as normas nacional/internacional.

#### **Proteção contra curto-circuito:**

O conversor de freqüência deve estar protegido contra curto-circuito, para evitar perigos elétricos e de incêndio. A Danfossrecomenda a utilização dos fusíveis listados a seguir, para proteger o técnico de manutenção ou outro equipamento, no caso de uma falha interna no drive. O conversor de freqüência fornece proteção total contra curto-circuito, no caso de um curto-circuito na saída do motor.

#### **Proteção contra sobrecarga de corrente:**

Fornece proteção a sobrecarga para evitar risco de incêndio, devido a superaquecimento dos cabos na instalação. O conversor de freqüência esta equipado com uma proteção de sobrecarga de corrente interna que pode ser utilizada para proteção de sobrecarga, na entrada de corrente (excluídas as aplicações UL). Consulte par. 4-18 Limite de Corrente. Além disso, os fusíveis ou disjuntores podem ser utilizados para fornecer a proteção de sobrecarga de corrente na instalação. A proteção de sobrecarga de corrente deve sempre ser executada de acordo com as normas nacionais.

Fusíveis devem ser dimensionados para proteção para circuitos capazes de fornecer uma corrente máxima de 100.000 A<sub>rms</sub> (simétrica), em 500 V máximo.

#### **Não-conformidade com o UL**

Se não houver conformidade com o UL/cUL, recomendamos utilizar os seguintes fusíveis, que asseguram a conformidade com a EN50178: Em caso de mau funcionamento, se as seguintes recomendações não forem seguidas, poderá redundar em dano desnecessário ao conversor de freqüência.

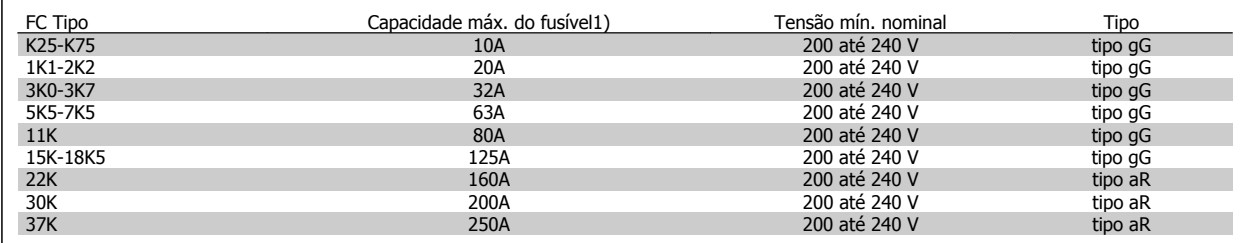

1) Fusíveis máx. - consulte as normas nacional/internacional para selecionar uma dimensão de fusível adequada.

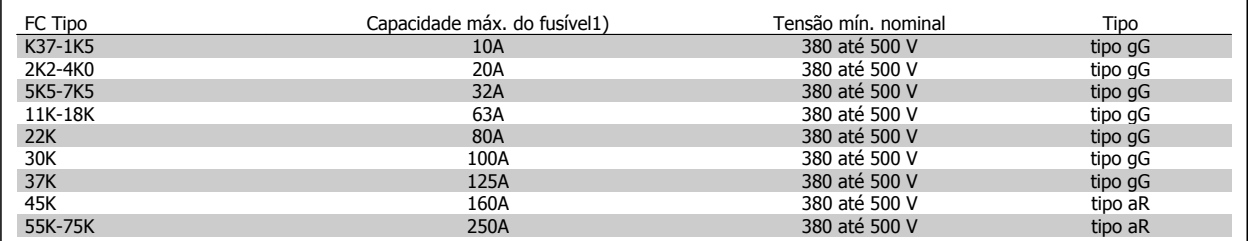

#### **Em conformidade com o UL**

**200 até 240 V**

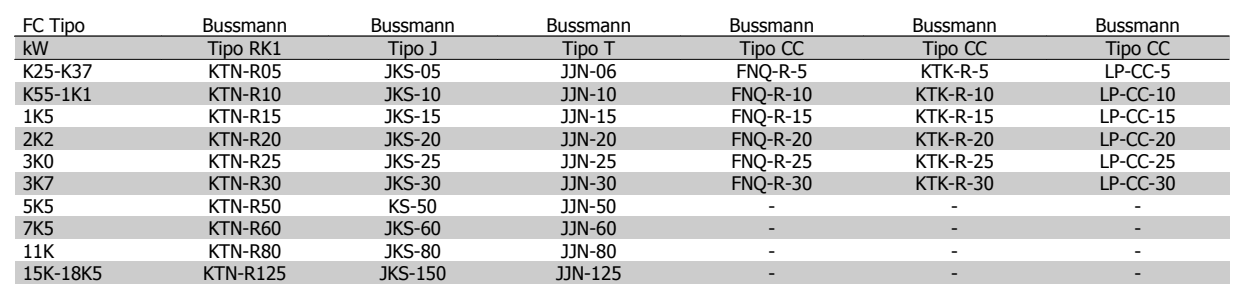

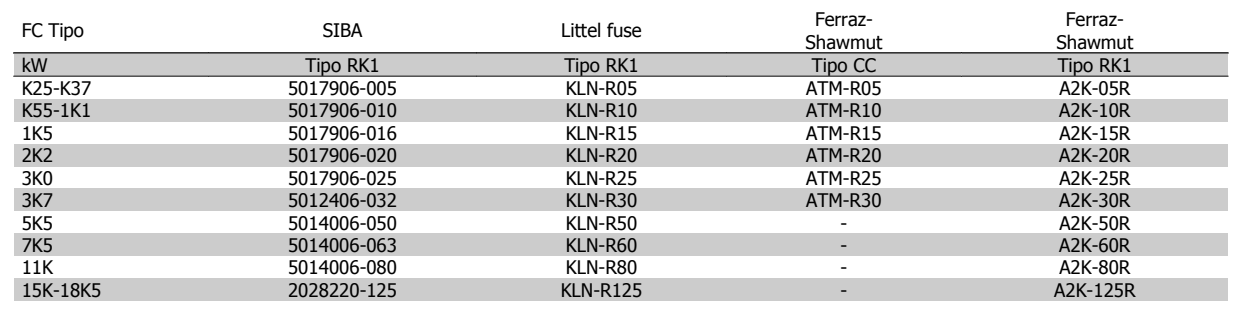

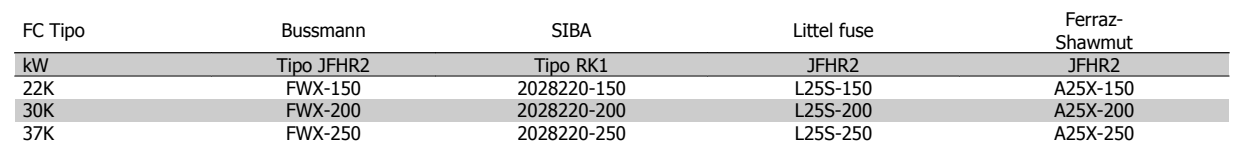

Fusíveis KTS da Bussmann podem substituir KTN para conversores de freqüência de 240 V.

Fusíveis FWH da Bussmann podem substituir FWX para conversores de freqüência de 240 V.

Fusíveis KLSR da LITTEL FUSE podem substituir KLNR para conversores de freqüência de 240 V.

Fusíveis L50S da LITTEL FUSE podem substituir L50S para conversores de freqüência de 240 V.

Fusíveis A6KR da FERRAZ SHAWMUT podem substituir A2KR para conversores de freqüência de 240 V.

Fusíveis A50X da FERRAZ SHAWMUT podem substituir A25X para conversores de freqüência de 240 V.

## **380 até 500 V**

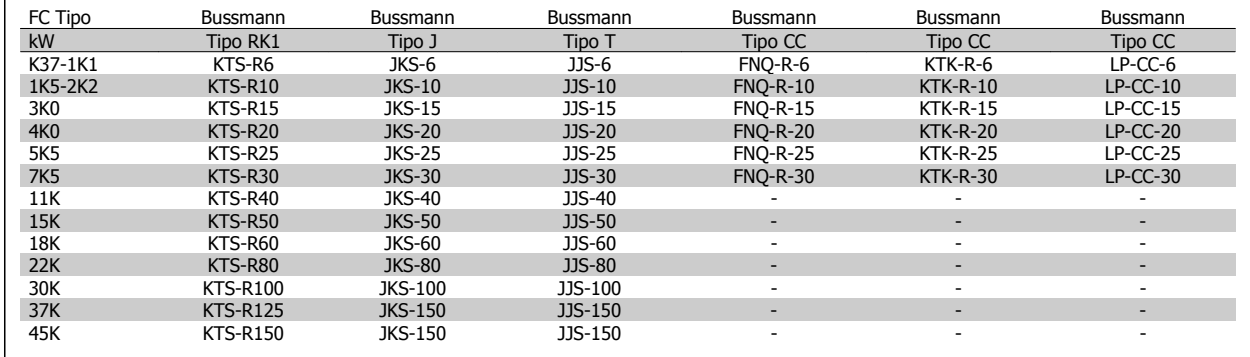

Danfoss

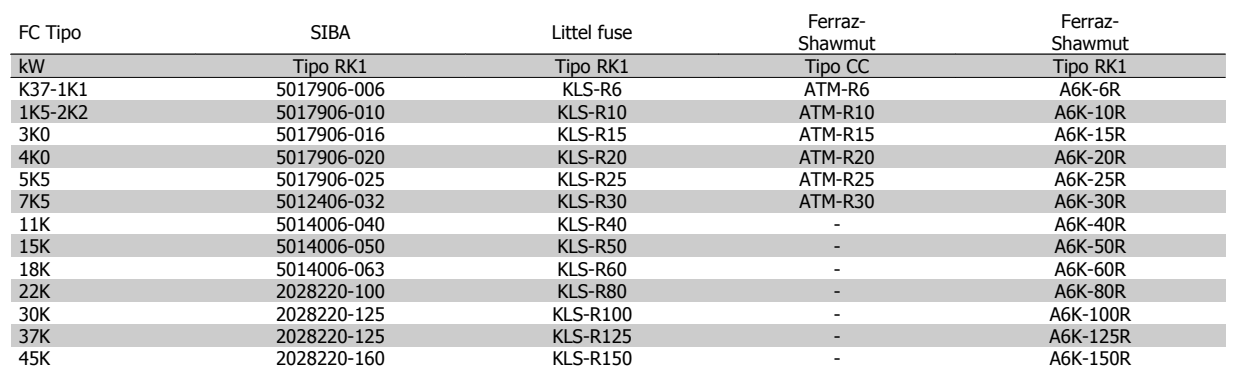

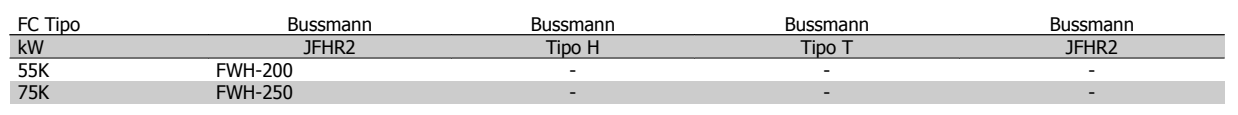

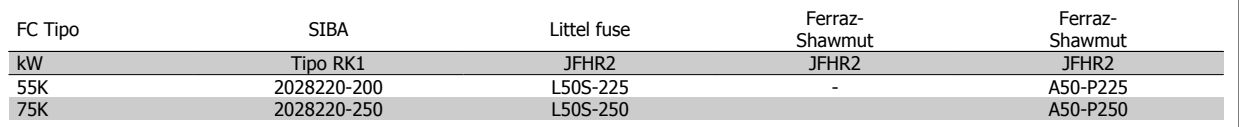

Os fusíveis A50QS da Ferraz-Shawmut podem ser substituídos pelo A50P.

Os fusíveis 170M da Bussmann exibidos utilizam o indicador visual -/80, –TN/80 Tipo T, indicador -/110 ou TN/110 Tipo T, fusíveis do mesmo tamanho e mesma amperagem podem ser substituídos.

#### **550 - 600V**

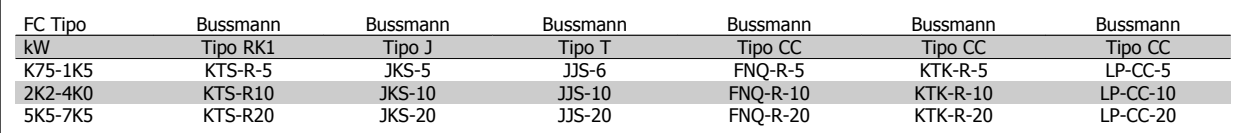

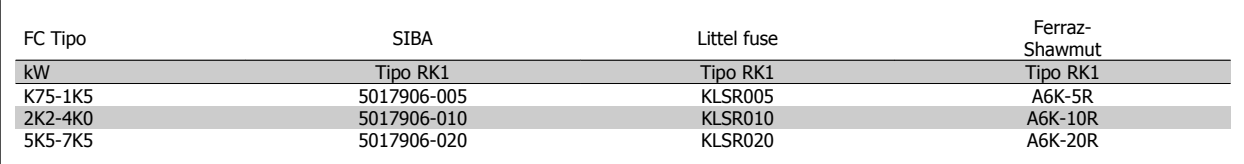

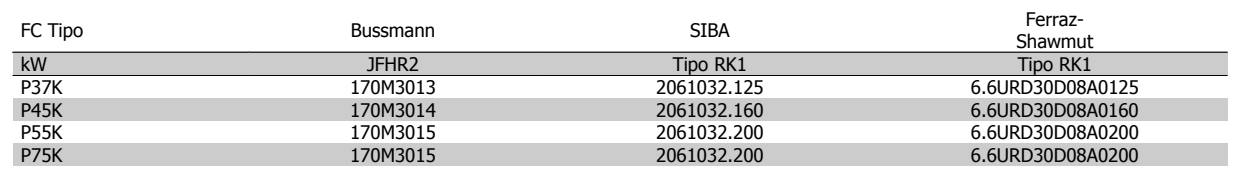

Os fusíveis 170M da Bussmann exibidos utilizam o indicador visual -/80, –TN/80 Tipo T, indicador -/110 ou TN/110 Tipo T, fusíveis do mesmo tamanho e mesma amperagem podem ser substituídos.

Os fusíveis 170M da Bussmann, quando fornecidos nos drives 525-600/690 V FC-302 P37K-P75K, FC-102 P75K, ou FC-202 P45K-P90Ksão o 170M3015.

Os fusíveis 170M da Bussmann, quando fornecidos nos drives 525-600/690V FC-302 P90K-P132, FC-102 P90K-P132 ou FC-202 P110-P160 são o 170M3018.

Os fusíveis 170M da Bussmann, quando fornecidos nos drives 525-600/690V FC-302 P160-P315, FC-102 P160-P315 ou FC-202 P200-P400 são o 170M5011.

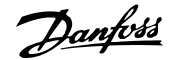

## **3.3.5 Acesso aos Terminais de Controle**

Todos os terminais dos cabos de controle estão localizados sob a tampa frontal do conversor de freqüência.. Remova a tampa do bloco de terminais utilizando uma chave de fenda.

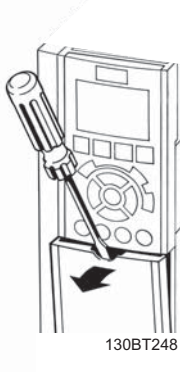

Ilustração 3.18: Acesso aos terminais de controle dos gabinetes metálicos A2, A3, B3, B4, C3 e C4

Remova a tampa frontal dos para ter acesso aos terminais de controle. Ao substituir a tampa frontal, garanta o aperto apropriado aplicando um torque de 2 Nm.

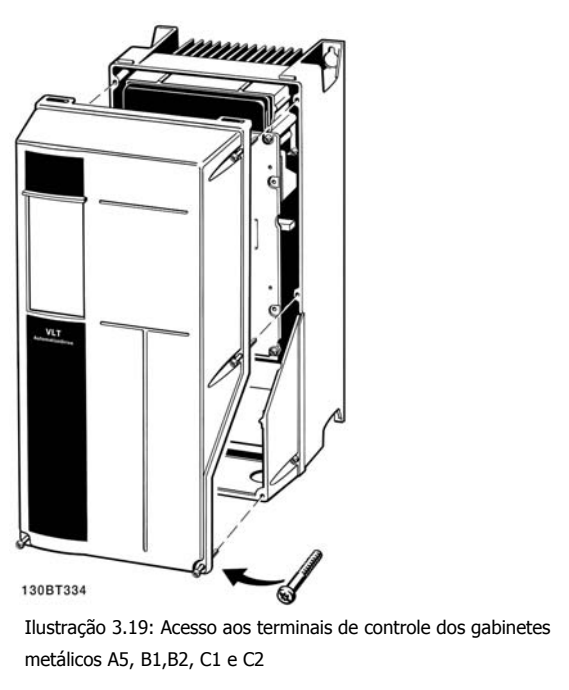

Danfoss

## **3.3.6 Instalação Elétrica, Terminais de Controle**

#### **Para montar o cabo no bloco de terminais:**

- 1. Descasque a isolação do fio, de 9-10 mm
- 2. Insira uma chave de fenda <sup>1)</sup> no orifício quadrado.
- 3. Insira o cabo no orifício circular adjacente.
- 4. Remova a chave de fenda. O cabo estará então montado no terminal.

#### **Para removê-lo do bloco de terminais:**

- 1. Insira uma chave de fenda <sup>1)</sup> no orifício quadrado.
- 2. Puxe o cabo.

**3** 

1) Máx. 0,4 x 2,5 mm

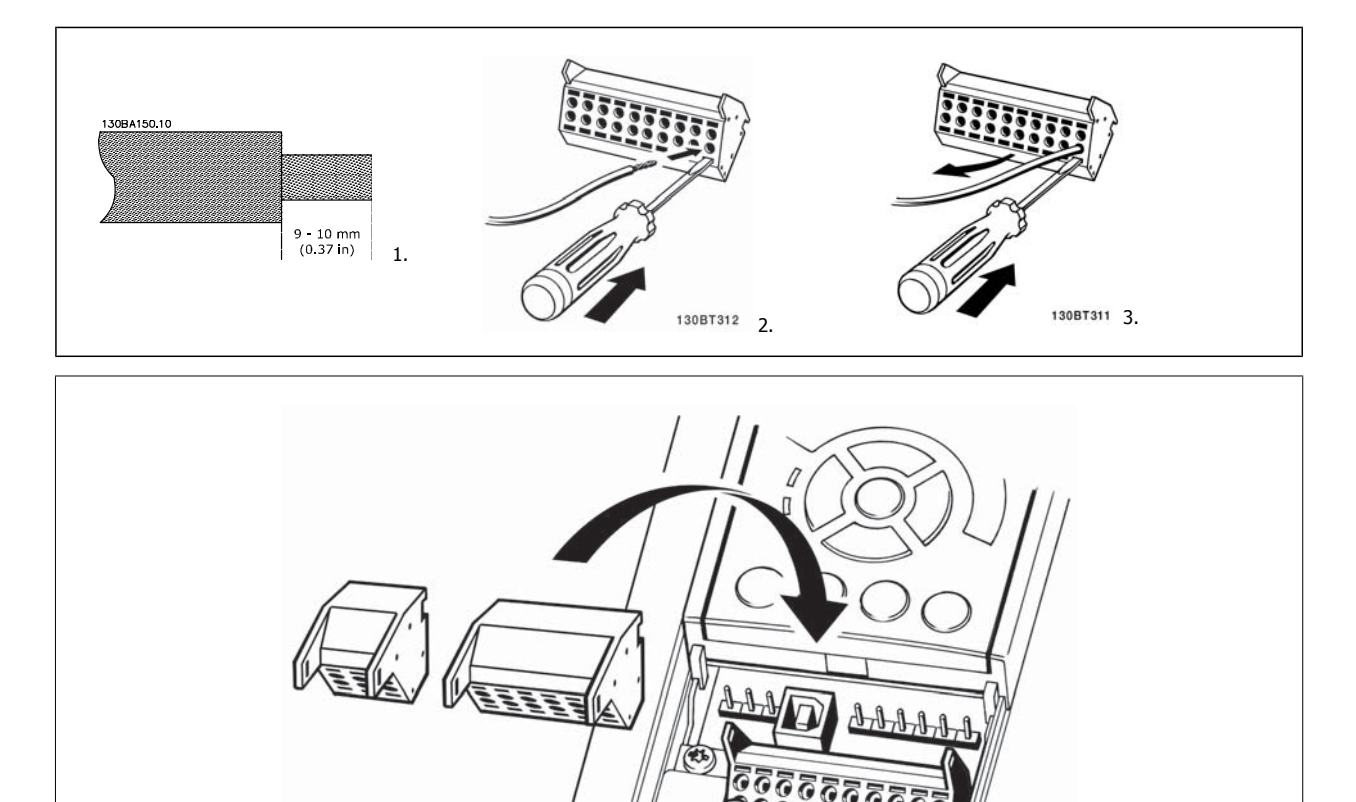

130BT306

Instruções Operacionais do FC 300 do VLT®AutomationDrive 3 Como Instalar

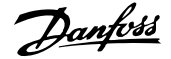

 **3**

# **3.4 Exemplos de Conexão**

## **3.4.1 Partida/Parada**

Terminal 18 = par. 5-10 Terminal 18 Entrada Digital [8] Partida Terminal 27 = par. 5-12 Terminal 27, Entrada Digital [0] Sem operação (Paradp/inérc,reverso padrão) Terminal 37 = Parada segura (onde estiver disponível!)

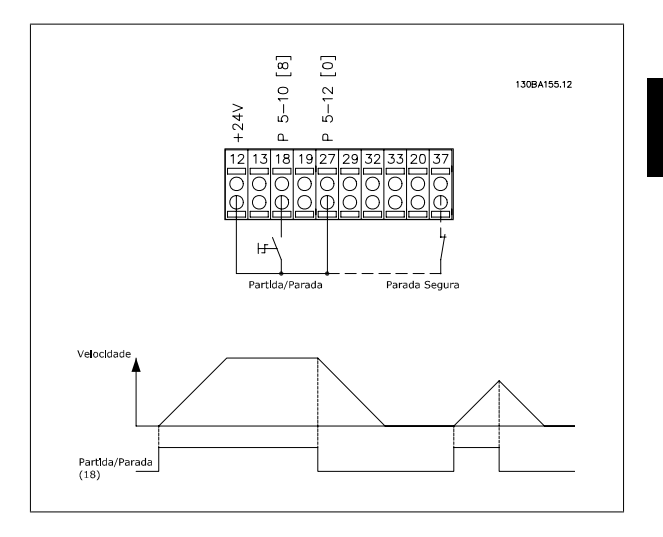

## **3.4.2 Partida/Parada por Pulso**

Terminal 18 = par. 5-10 Terminal 18 Entrada DigitaPartida por pulso, [9] Terminal 27= par. 5-12 Terminal 27, Entrada DigitalInversão de parada, [6]

Terminal 37 = Parada segura (onde estiver disponível!)

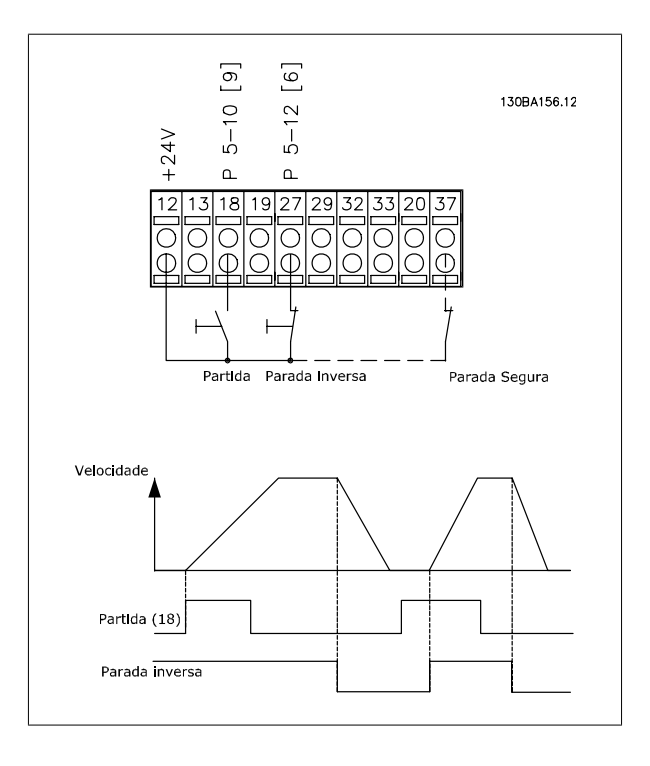

Danfoss

## **3.4.3 Aceleração/Desaceleração**

#### **Terminais 29/32 = Aceleração/desaceleração:**

Terminal 18 = par. 5-10 Terminal 18 Entrada Digital Partida,[9] (padrão)

Terminal 27 = par. 5-12 Terminal 27, Entrada Digital Congelar referência [19]

Terminal 29 = par. 5-13 Terminal 29, Entrada Digital Acelerar [21]

Terminal 32 = par. 5-14 Terminal 32, Entrada Digital Desacelerar [22]

OBSERVAÇÃO: Terminal 29 somente no FC x02 (x=tipo da série).

## **3.4.4 Referência do Potenciômetro**

#### **Tensão de referência através de um potenciômetro:**

Recurso de Referência 1 = [1] *Entrada analógica 53* (padrão)

Terminal 53, Tensão Baixa = 0 Volt

Terminal 53, Tensão Alta = 10 Volt

Terminal 53 Ref./Feedb. Baixo = 0 RPM

Terminal 53, Ref./Feedb. Alto= 1.500 RPM

Chave  $S201 =$  OFF  $(U)$ 

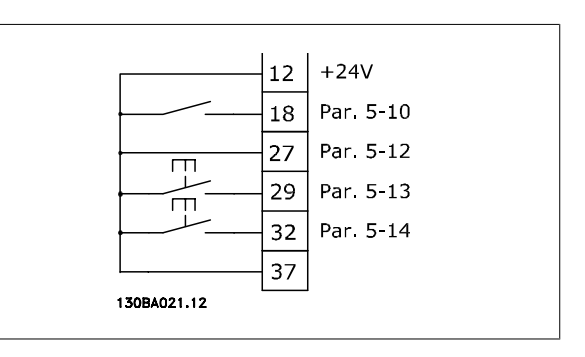

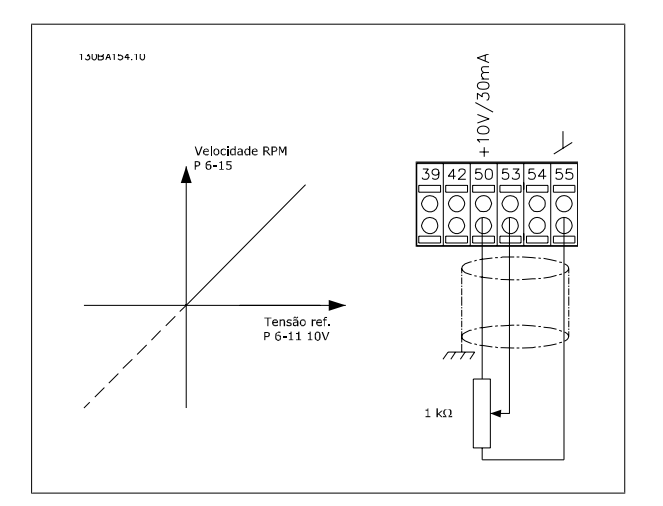

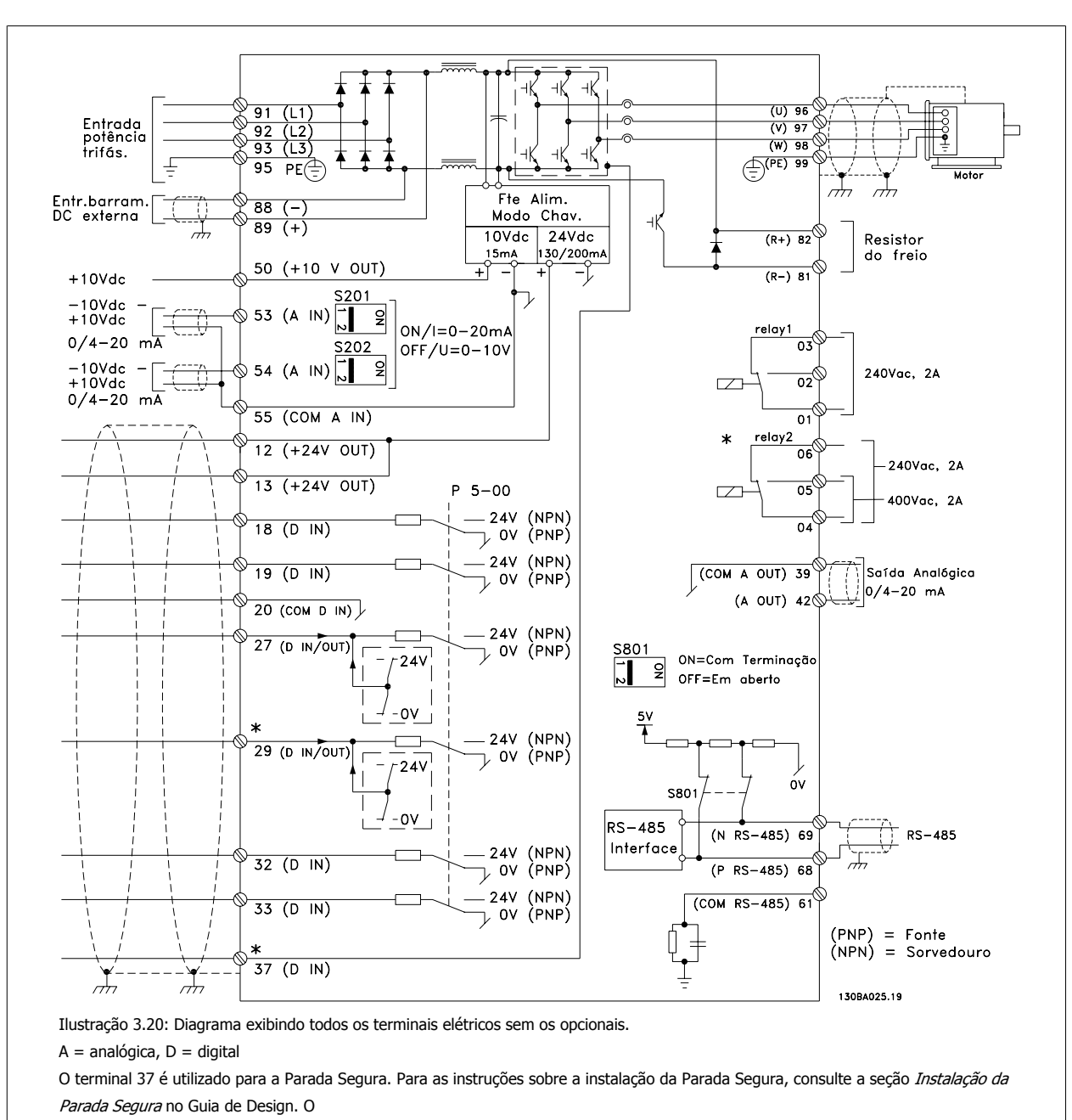

## **3.5.1 Instalação Elétrica, Cabos de Controle**

\* Terminal 37 não está incluído no FC 301 (Exceto o FC 301 A1, que inclui Parada Segura).

O relé 2 e Terminal 29 não possuem função em FC 301.

Cabos de controle muito longos e sinais analógicos podem, em casos raros e dependendo da instalação, resultar em loops de aterramento de 50/60 Hz, devido ao ruído ocasionado pelos cabos de rede elétrica.

Se isto acontecer, é possível que haja a necessidade de cortar a malha da blindagem ou inserir um capacitor de 100 nF entre a malha e o chassi.

As entradas e saídas digitais e analógicas devem ser conectadas separadamente às entradas comuns do conversor de freqüência (terminais 20, 55 e 39), para evitar que correntes de fuga dos dois grupos de sinais afetem outros grupos. Por exemplo, o chaveamento na entrada digital pode interferir no sinal de entrada analógico.

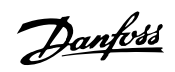

#### **Polaridade da entrada dos terminais de controle**

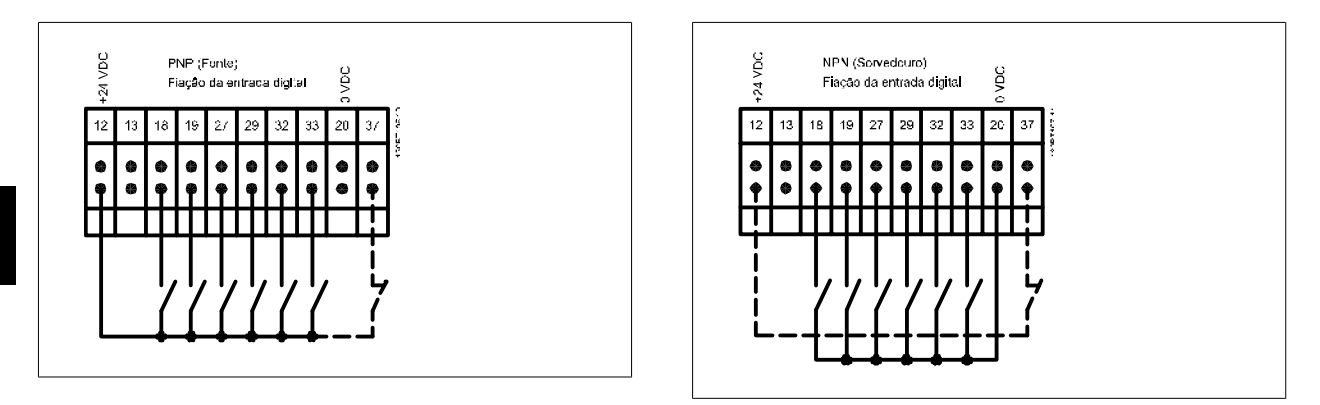

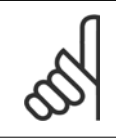

## **NOTA!**

Cabos de Controle devem ser blindados/encapados metalicamente.

Consulte a seção intitulada Aterramento de Cabos de Controle Blindados/ Encapados Metalicamente, para a terminação correta dos cabos de controle.

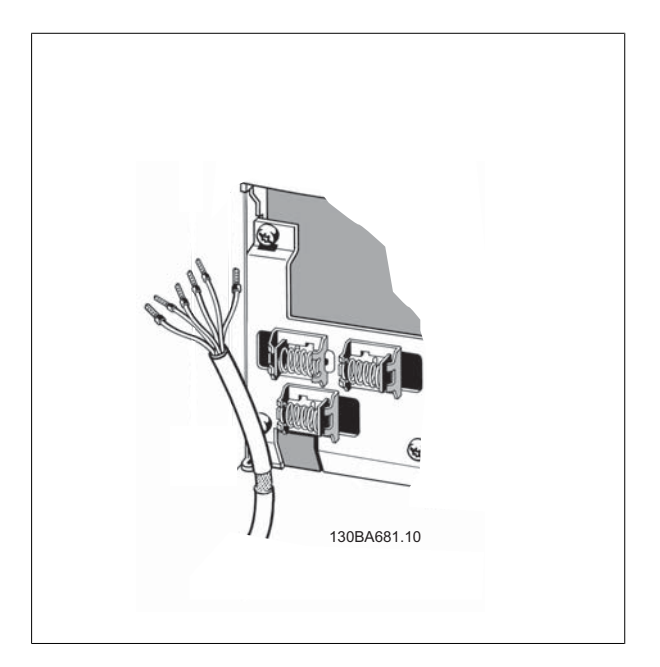

36 MG.33.BA.28 - VLT® é uma marca registrada da Danfoss
### **3.5.2 Chaves S201, S202 e S801**

As chaves S201(A53) e S202 (A54) são usadas para selecionar uma configuração de corrente (0-20 mA) ou de tensão (-10 a 10 V), nos terminais de entrada analógica 53 e 54, respectivamente.

A chave S801 (BUS TER.) pode ser utilizada para ativar a terminação na porta RS-485 (terminais 68 e 69).

Consulte o desenho Diagrama mostrando todos os terminais elétricos na seção Instalação Elétrica.

#### **Configuração padrão:**

S201 (A53) = OFF (entrada de tensão)

S202 (A54) = OFF (entrada de tensão)

S801 (Terminação de barramento) = OFF

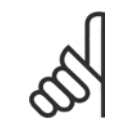

#### **NOTA!**

Ao alterar a função da S201, S202 ou S801, tome cuidado para não usar força para chaveá-la. É recomendável remover a sustentação (suporte) do LCP ao acionar as chaves. As chaves não devem ser acionadas com o conversor de freqüência energizado.

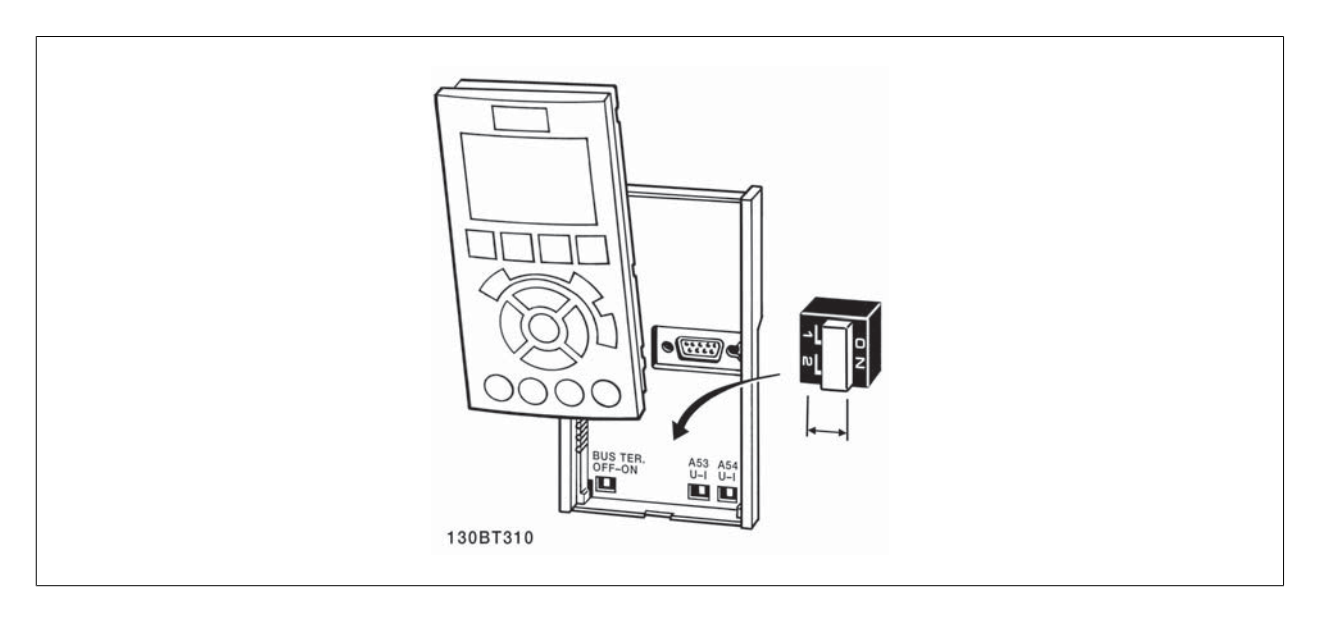

**NOTA!**

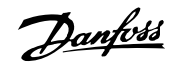

Para testar o setup e assegurar que o conversor de frequência está funcionando, siga os seguintes passos.

#### **Passo 1, Localize a plaqueta de identificação do motor**

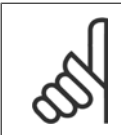

O motor está ligado em estrela - (Y) ou em delta (Δ). Esta informação está localizada nos dados da plaqueta de identificação do motor.

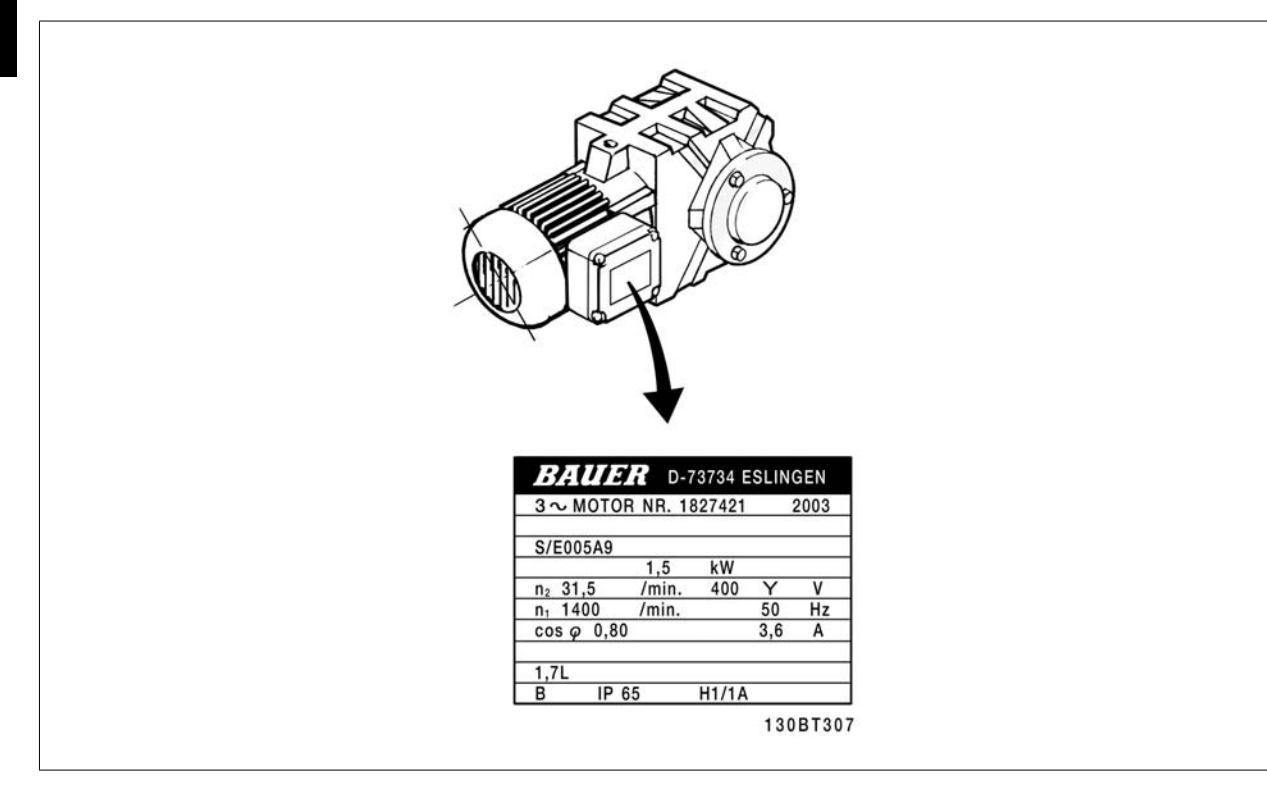

#### **Passo 2. Digite os dados da plaqueta de identificação do motor nesta lista de parâmetros.**

Para acessar esta lista pressione a tecla [QUICK MENU] (Menu Rápido) e, em seguida, selecione "Configuração Rápida" Q2 .

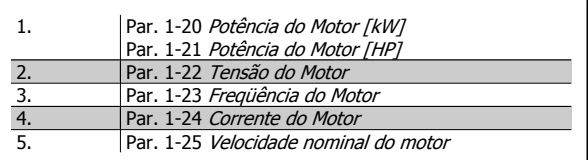

#### **Passo 3. Ative a Sintonização Automática da**

**A execução da AMA assegurará um desempenho ótimo. A Sintonização Automática da mede os valores a partir do diagrama equivalente do modelo do motor.**

- 1. Conecte o terminal 37 ao terminal 12 (se o terminal 37 estiver disponível).
- 2. Conecte o terminal 27 ao 12 ou programe o par. 5-12 Terminal 27, Entrada Digital para 'Sem operação'.
- 3. Ative a AMA par. 1-29 Adaptação Automática do Motor (AMA).
- 4. Escolha entre Sintonização Automática da completa ou reduzida. Se um filtro de Onda senoidal estiver instalado, execute somente a Sintonização Automática da reduzida, ou remova o filtro de Onda senoidal durante o procedimento da AMA.
- 5. Aperte a tecla [OK]. O display exibe "Pressione [Hand on] (Manual ligado) para iniciar".
- 6. Pressione a tecla [Hand on. Uma barra de evolução desse processo mostrará se a Sintonização Automática da está em execução.

#### **Pare a Sintonização Automática da durante a operação**

1. Pressione a tecla [OFF] (Desligar) - o conversor de freqüência entra no modo alarme e o display mostra que a Sintonização Automática da foi encerrada pelo usuário.

#### **Sintonização Automática da bem sucedida**

- 1. O display exibirá: "Pressione [OK] para encerrar a Sintonização Automática da ".
- 2. Pressione a tecla [OK] para sair do estado da Sintonização Automática da.

**3** 

#### **Sintonização Automática da sem êxito**

**NOTA!**

- 1. O conversor de freqüência entra no modo alarme. Pode-se encontrar uma descrição do alarme no capítulo Advertências e Alarmes.
- 2. O "Valor de Relatório" em [Alarm Log] (Registro de alarme) mostra a última seqüência de medição executada pela Sintonização Automática da, antes do conversor de freqüência entrar no modo alarme. Este número, junto com a descrição do alarme, auxiliará na solução do problema. Se necessitar entrar em contato com Danfoss para assistência técnica, certifique-se de mencionar o número e a descrição do alarme.

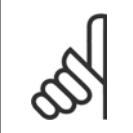

a execução sem êxito de uma Sintonização Automática da é causada, freqüentemente, pela digitação dados da plaqueta de identificação do motor ou devido à diferença muito grande entre a potência do motor e a potência do conversor de freqüência.

#### **Passo 4. Programe o limite de velocidade e os tempos da rampa de**

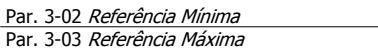

Tabela 3.4: Programe os limites desejados para a velocidade e o tempo de rampa.

Par. 4-11 Lim. Inferior da Veloc. do Motor [RPM] ou par. 4-12 Lim. Inferior da Veloc. do Motor [Hz] Par. 4-13 *Lim. Superior da Veloc. do Motor [RPM]* ou par. 4-14 *Lim.* Superior da Veloc do Motor [Hz]

Par. 3-41 [Tempo de Aceleração da Rampa 1](#page-47-0) Par. 3-42 [Tempo de Desaceleração da Rampa 1](#page-48-0)

Danfoss

# **3.7 Conexões Adicionais**

#### **3.7.1 Controle do Freio Mecânico**

#### **Nas aplicações de içamento/abaixamento, é necessário ter-se a capacidade de controlar um freio eletromecânico:**

- Controle o freio utilizando uma saída do relé ou saída digital (terminais 27 ou 29).
- A saída deve ser mantida fechada (sem tensão) durante o período em que o conversor de freqüência não puder assistir o motor devido, por exemplo, ao fato de a carga ser excessivamente pesada.
- Selecione Ctrlfreio mecân [32], no par. 5-4\*, para aplicações com um freio eletromecânico.
- O freio é liberado quando a corrente do motor exceder o valor predefinido no par. 2-20 [Corrente de Liberação do Freio](#page-56-0).
- O freio é acionado quando a freqüência de saída for menor que a freqüência programada no par. 2-21 [Velocidade de Ativação do Freio](#page-56-0) [\[RPM\]](#page-56-0)ou par. 2-22 [Velocidade de Ativação do Freio \[Hz\]](#page-56-0), e somente se o conversor de freqüência estiver executando um comando de parada.

Se o conversor de freqüência estiver no modo alarme ou em uma situação de sobretensão, o freio mecânico é imediatamente acionado.

#### **3.7.2 Conexão de Motores em Paralelo**

O conversor de freqüência pode controlar diversos motores ligados em paralelo. O consumo total de corrente dos motores não deve ultrapassar a corrente de saída nominal  $I_{M,N}$  do conversor de freqüência.

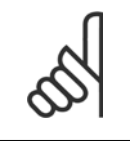

#### **NOTA!**

As instalações com cabos conectados em um ponto comum, como na ilustração abaixo, somente é recomendado para comprimentos de cabo curtos.

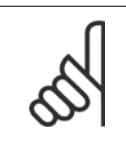

### **NOTA!**

Quando motores são conectados em paralelo, o par. 1-29 Adaptação Automática do Motor (AMA) não pode ser utilizado.

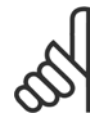

#### **NOTA!**

O relé térmico (ETR) eletrônico do conversor de freqüência não pode ser utilizado como proteção do motor para cada motor, nos sistemas de motores conectados em paralelo. Deve-se providenciar proteção adicional para os motores, p. ex., instalando termistores em cada motor ou relés térmicos individuais (disjuntores de circuito não são apropriados como proteção).

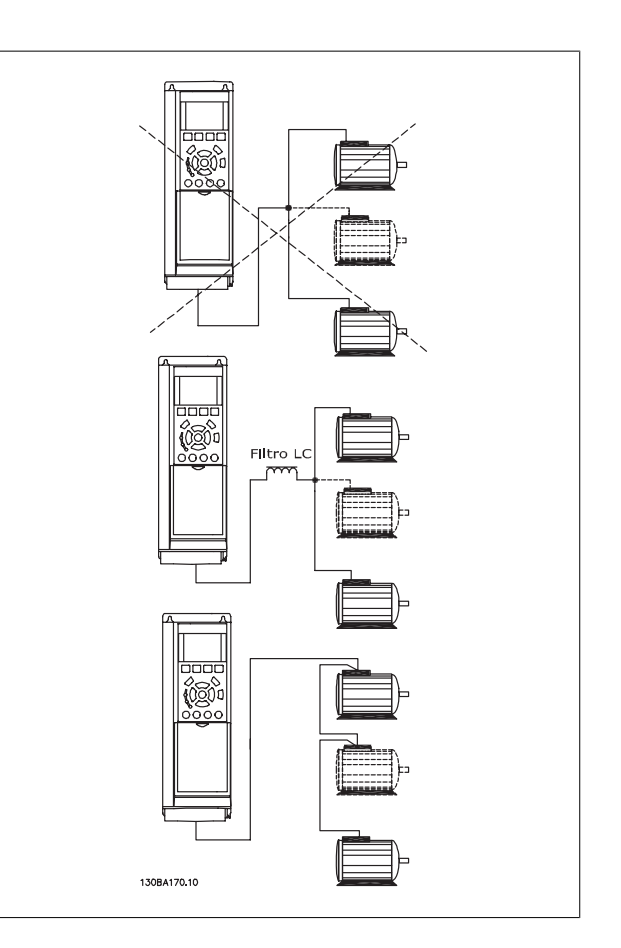

Podem surgir problemas na partida e em valores de RPM baixos, se os tamanhos dos motores forem muito diferentes, porque a resistência ôhmica relativamente alta do estator dos motores menores requer uma tensão maior na partida e nas baixas rotações.

### **3.7.3 Proteção Térmica do Motor**

térmica eletrônica do relé do conversor de freqüência recebeu a aprovação do UL para a proteção de um único motor,quando o par. 1-90 [Proteção Térmica](#page-50-0) [do Motor](#page-50-0)for programado para Desarme por ETR e par. 1-24 Corrente do Motor for programada para corrente nominal do motor (conferir a plaqueta de identificação do motor).

Para a proteção térmica do motor também é possível utilizar o Cartão de Termistor PTC do opcional do MCB 112 Este cartão fornece certificado ATEX para proteger motores em áreas com perigo de explosões, Zona 1/21 e Zona 2/22. Consulte o Guia de Design para obter mais informações.

#### **3.7.4 Como Conectar um PC ao Conversor de Freqüência**

Para controlar o conversor de freqüência a partir de um PC, instale o Software de SetupMCT 10.

O PC é conectado por meio de um cabo USB padrão (host/dispositivo) ou por intermédio de uma interface RS-485, conforme está ilustrado na seção Conexão do Barramento, no capítulo Como Programar.

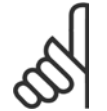

A conexão USB está isolada galvanicamente da tensão de alimentação (PELV) e de outros terminais de alta tensão. A conexão USB está conectada ao ponto de aterramento de proteção, no conversor de freqüência. Utilize somente laptop isolado para conectar-se à porta USB do conector do conversor de frequência. Ilustração 3.21: Conexão USB.

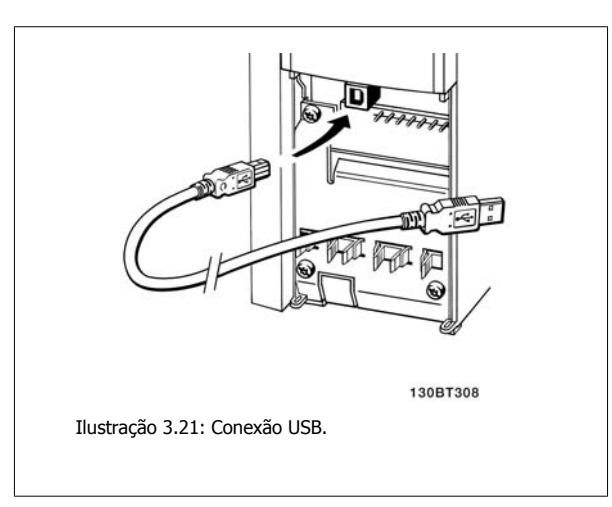

### **3.7.5 O FC 300 Software de PC**

**NOTA!**

#### **Armazenamento de dados no PC através do Software de Set- -upMCT 10:**

- 1. Conecte um PC à unidade, através de uma porta de comunicação USB
- 2. Abra o Software de Setup MCT 10
- 3. Selecione a porta USB na seção "redes"
- 4. Selecione "Copiar"
- 5. Selecione a seção "projeto"
- 6. Selecione "Colar"
- 7. Selecione "Salvar como"

Todos os parâmetros são armazenados nesse instante.

#### **Transferência de dados do PC para o drive via Software de SetupMCT 10:**

- 1. Conecte um PC à unidade, através de uma porta de comunicação USB
- 2. Abra o software de Setup MCT 10
- 3. Selecione "Abrir" os arquivos armazenados serão exibidos
- 4. Abra o arquivo apropriado
- 5. Escolha "Gravar no drive"

Todos os parâmetros são então transferidos para o drive.

Um manual separado para o Software de Setup MCT 10 está disponível.

4 Como Programar

Danfoss

**4** 

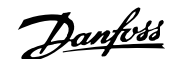

# **4 Como Programar**

# **4.1 O LCPGráfico e Numérico**

A maneira mais fácil de programar do conversor de frequência é executada por meio do LCP ( 102) Gráfico. E necessário consultar o Guia de Design, ao utilizar o Painel de Controle Numérico Local (LCP 101).

### **4.1.1 Como Programar no LCP Gráfico**

As instruções seguintes são válidas para o LCP gráfico (LCP 102):

#### **O painel de controle está dividido em quatro grupos funcionais:**

- 1. Display gráfico com linhas de Status.
- 2. Teclas de menu e luzes indicadoras para alterar parâmetros e alternar entre funções de display.
- 3. Teclas de navegação e luzes indicadoras(LEDs).
- 4. Teclas de operação e luzes indicadoras (LEDs).

Todos os dados são exibidos em um display gráficoLCP, que pode mostrar até cinco itens de dados operacionais, durante a exibição de [Status].

#### **Linhas do display:**

- a. **Linha de status:** Mensagens de status exibindo ícones e gráfico.
- b. **Linhas 1- 2:** Linhas de dados do operador exibindo dados definidos ou selecionados pelo usuário. Ao pressionar a tecla [Status] pode-se acrescentar mais uma linha.
- c. **Linha de status:** Mensagem de status exibindo um texto.

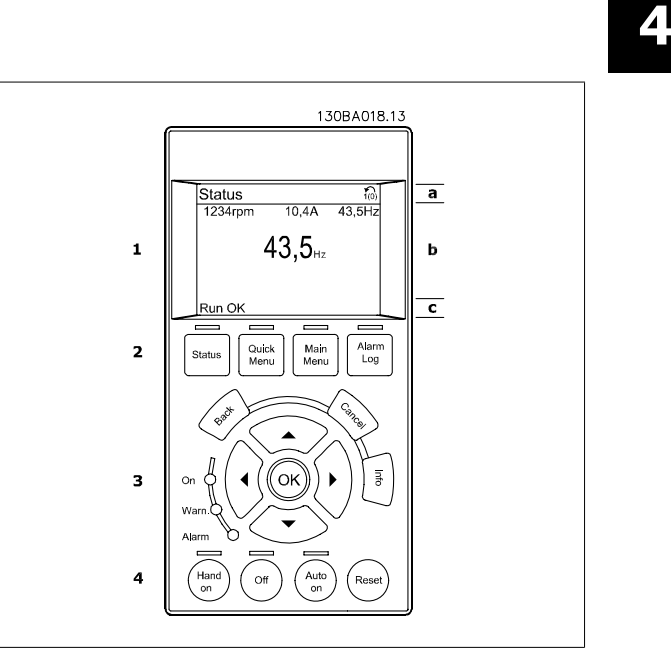

#### **4.1.2 Como Programar no Painel de Controle Local Numérico**

As instruções seguintes são válidas para o LCP (LCP 101) numérico:

#### **O painel de controle está dividido em quatro grupos funcionais:**

- 1. Display numérico.
- 2. Teclas de menu e luzes indicadoras para alterar parâmetros e alternar entre funções de display.
- 3. Teclas de navegação e luzes indicadoras(LEDs).
- 4. Teclas de operação e luzes indicadoras (LEDs).

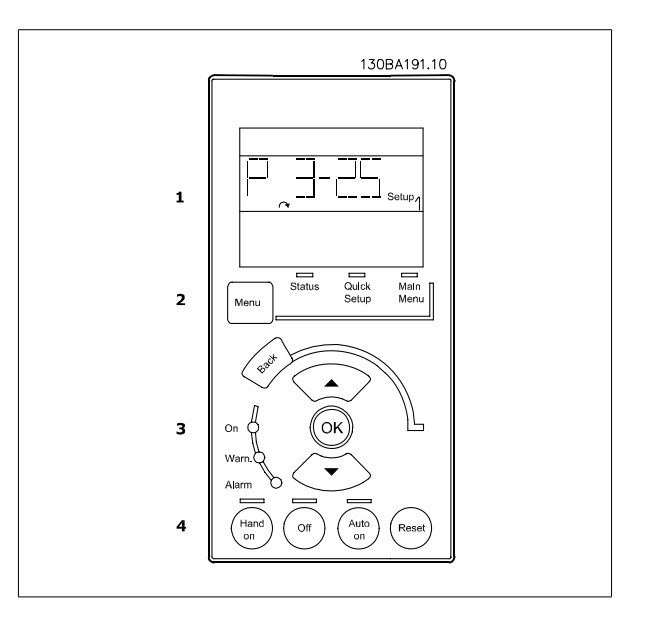

Danfoss

### **4.1.3 Colocação em Funcionamento Inicial**

A maneira mais fácil de colocar em funcionamento pela primeira vez é utilizando o botão Quick Menu (Menu Rápido) e seguir o procedimento de setup rápido usando o LCP102 (leia a tabela da esquerda para a direita). O exemplo é válido para aplicações de malha aberta:

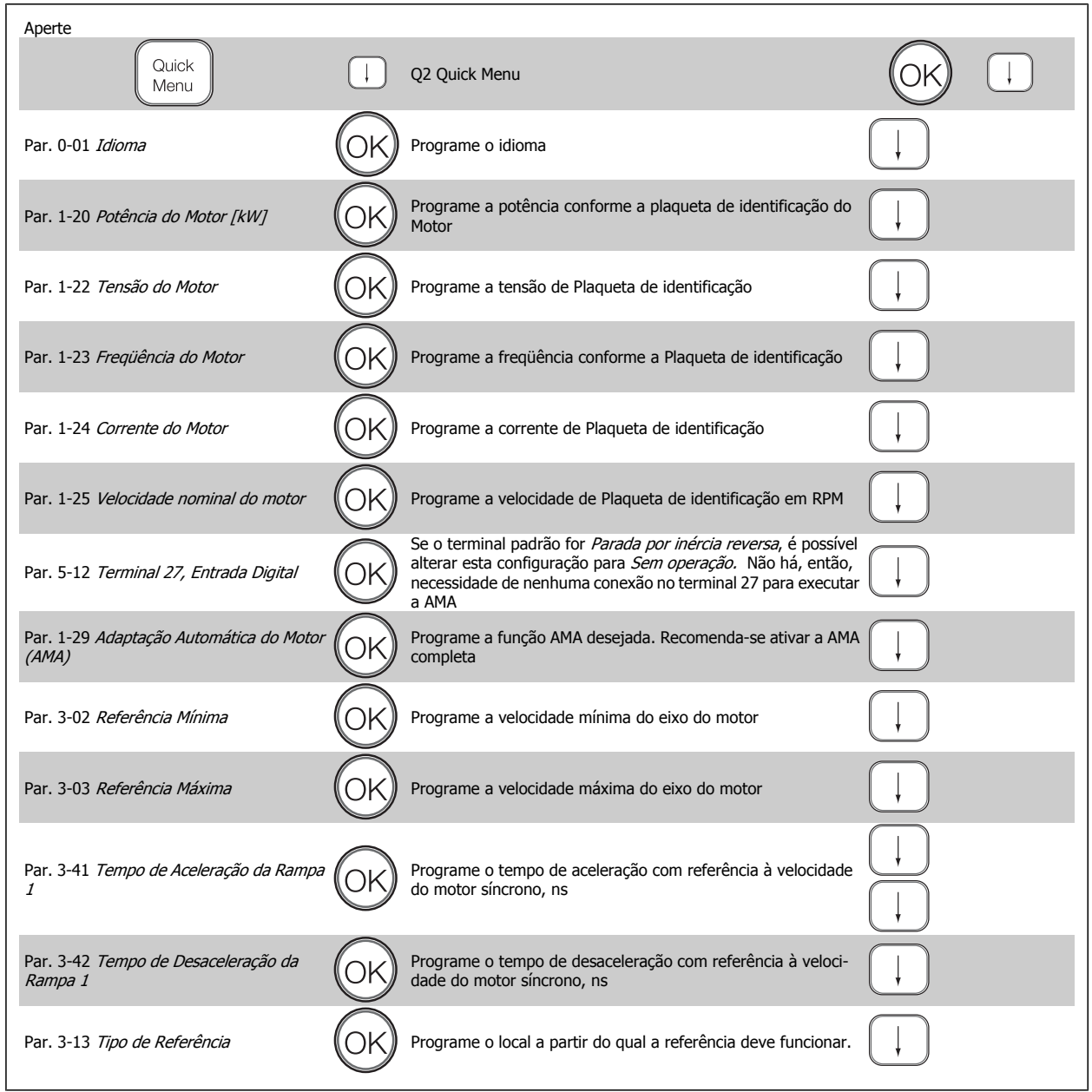

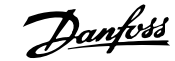

# <span id="page-44-0"></span>**4.2 Quick Setup (Setup Rápido)**

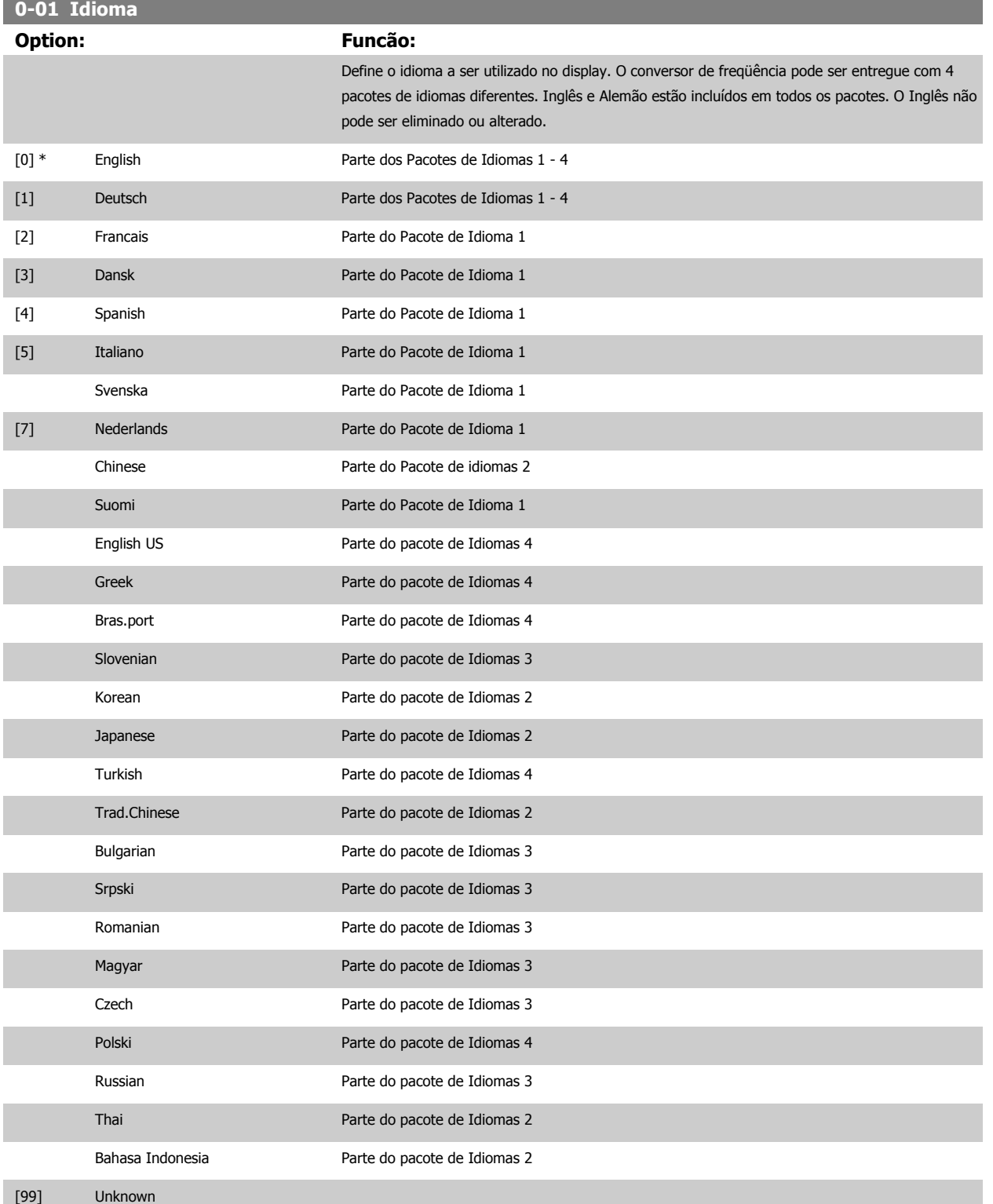

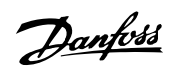

### <span id="page-45-0"></span>**1-20 Potência do Motor [kW] Range: Funcão:** Application [Application dependant] dependent\* **1-22 Tensão do Motor Range: Funcão:** Application [Application dependant] dependent\* **1-23 Freqüência do Motor Range: Funcão:** Application [20 - 1000 Hz] dependent\* Freqüência Mín - Máx. do motor: 20 - 1000 Hz Selecionar o valor da freqüência do motor, a partir dos dados da plaqueta de identificação. Se for selecionado um valor diferente de 50 Hz ou 60 Hz, será necessário adaptar as configurações independentes de carga, nos par. 1-50 Magnetização do Motor a 0 Hz a par. 1-53 Freq. Desloc. Modelo. Para funcionamento em 87 Hz, com motores de 230/400 V, programe os dados da plaqueta de identificação para 230 V/50 Hz. Adapte o par. 4-13 Lim. Superior da Veloc. do Motor [RPM] e o par. 3-03 [Referência Máxima](#page-47-0) para a aplicação de 87 Hz. **1-24 Corrente do Motor Range: Funcão:** Application dependent\* [Application dependant] **NOTA!** Não se pode ajustar este parâmetro enquanto o motor estiver em funcionamento

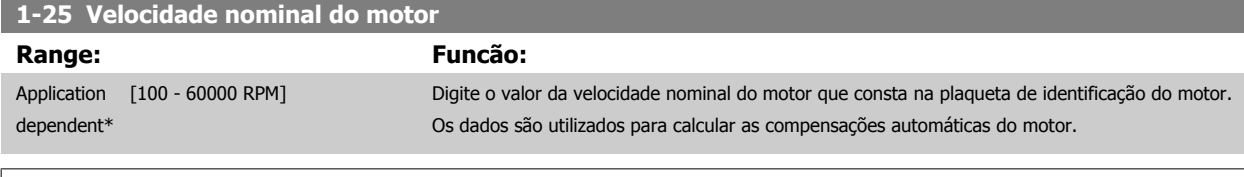

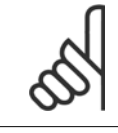

#### **NOTA!**

Não se pode ajustar este parâmetro enquanto o motor estiver em funcionamento

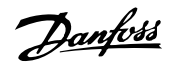

### **5-12 Terminal 27 Entrada Digital**

#### **Option: Funcão:**

Selecione a função a partir da faixa de entrada digital disponível.

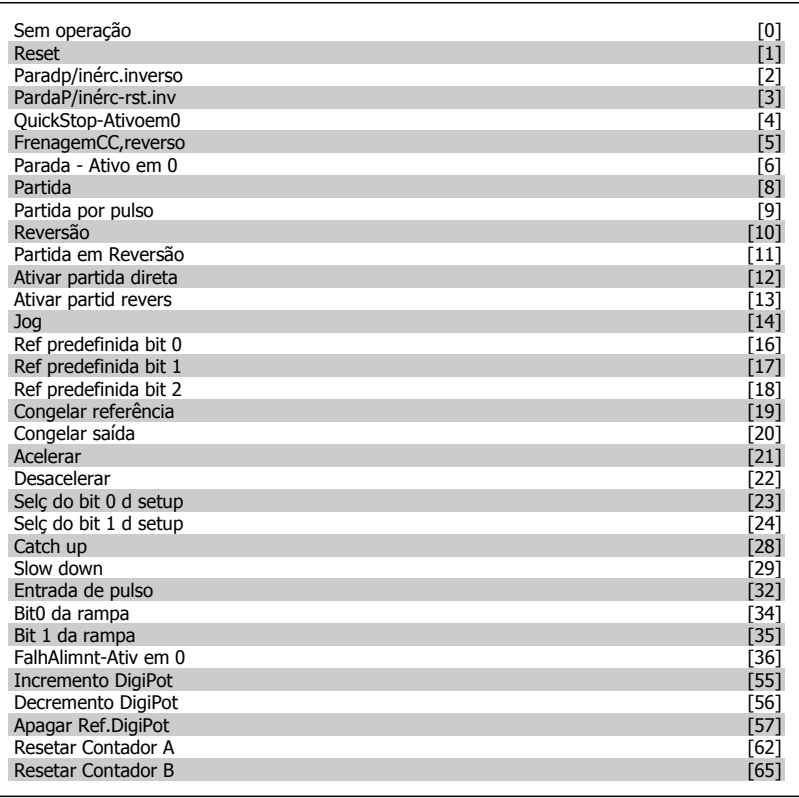

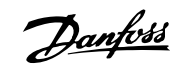

<span id="page-47-0"></span>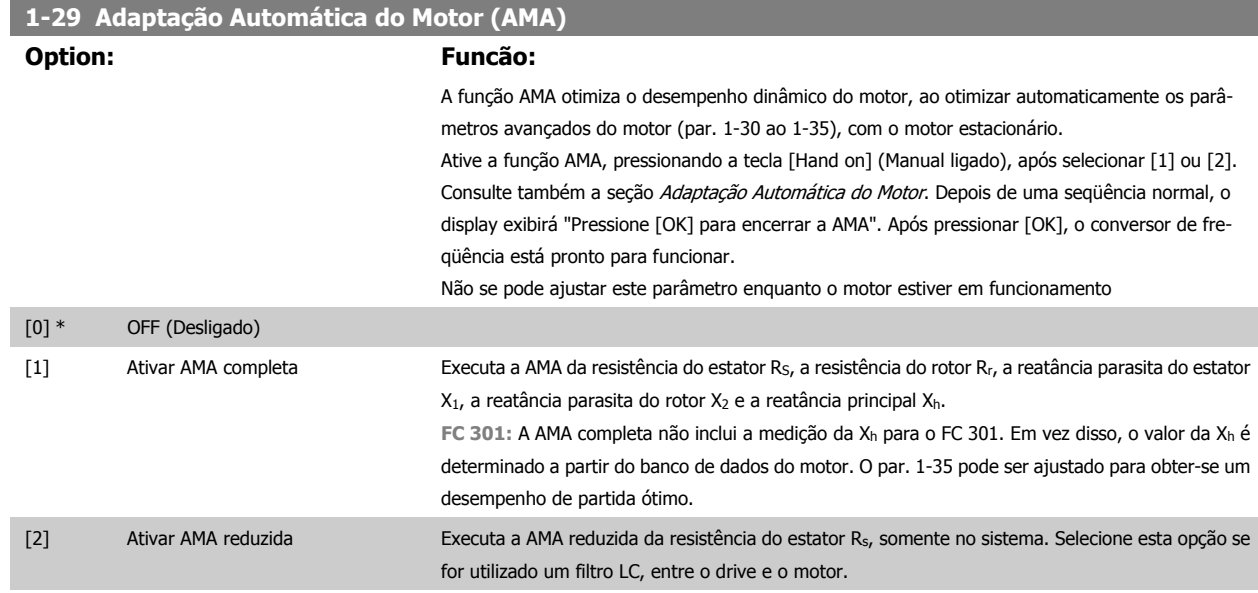

#### **Observação:**

**4** 

- Para obter a melhor adaptação possível do conversor de freqüência, recomenda-se executar a AMA quando o motor estiver frio.
- A AMA não pode ser executada enquanto o motor estiver funcionando.
- A AMA não pode ser executada em motores de imã permanente.

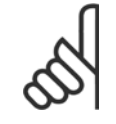

#### **NOTA!**

É importante estabelecer corretamente os par. 1-2\* do motor, pois estes fazem parte do algoritmo da AMA. Uma AMA deve ser executada para obter um desempenho dinâmico ótimo do motor. Isto pode levar até 10 minutos, dependendo da potência nominal do motor.

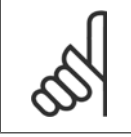

### **NOTA!**

Evite gerar um torque externo durante a AMA.

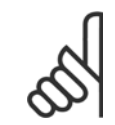

#### **NOTA!**

Se uma das configurações do par. 1-2\* for alterada, os par. de 1-30 ao par. 1-39, parâmetros avançados do motor, retornarão às suas configurações de fábrica.

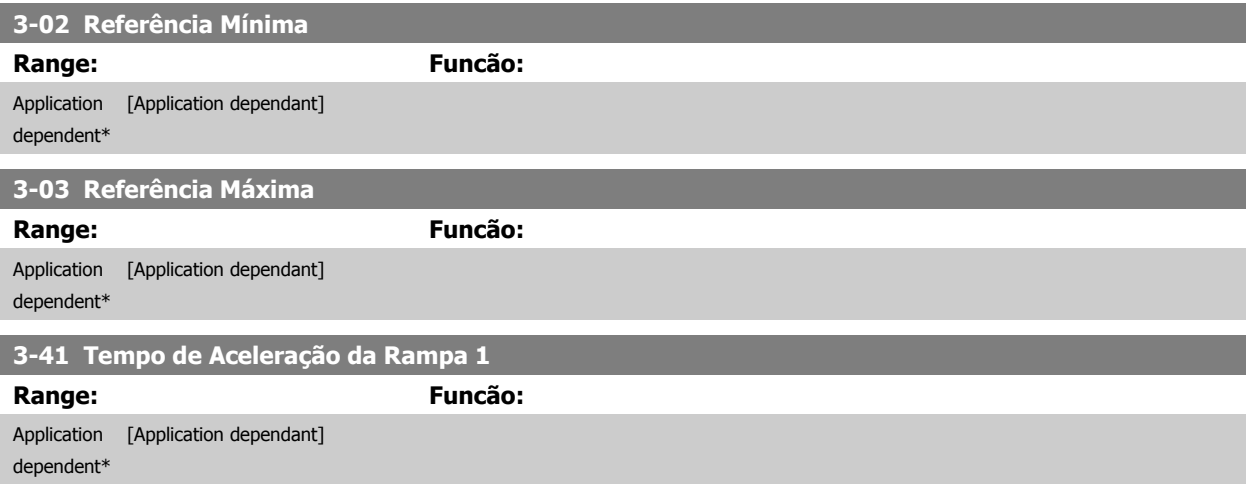

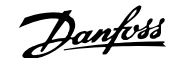

<span id="page-48-0"></span>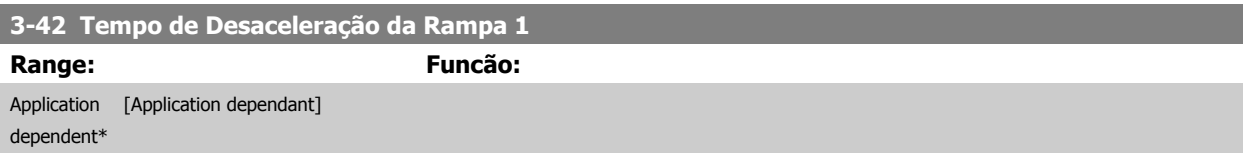

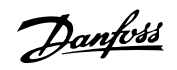

# **4.3 Parâmetros básicos de setup**

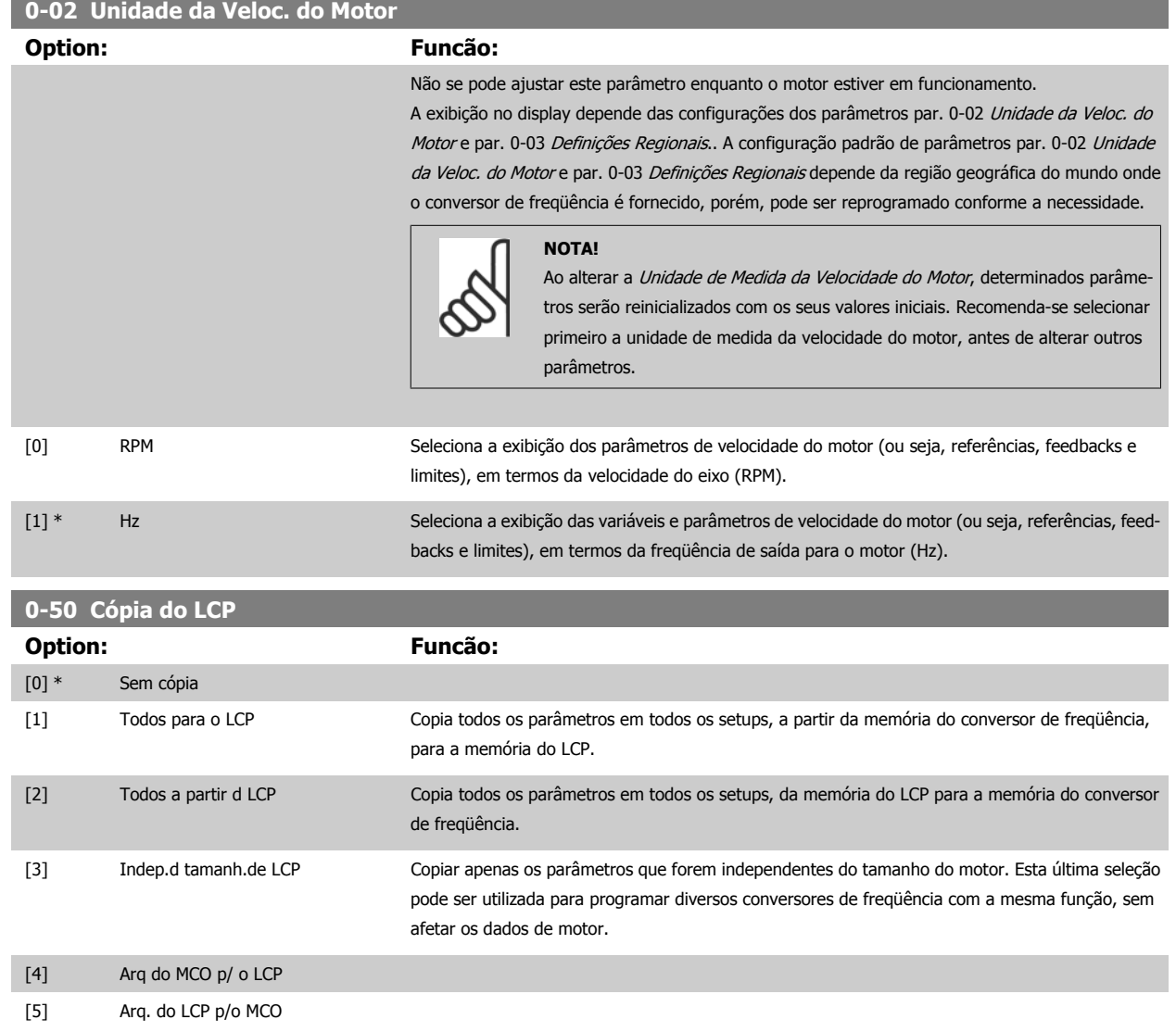

Não se pode ajustar este parâmetro enquanto o motor estiver em funcionamento

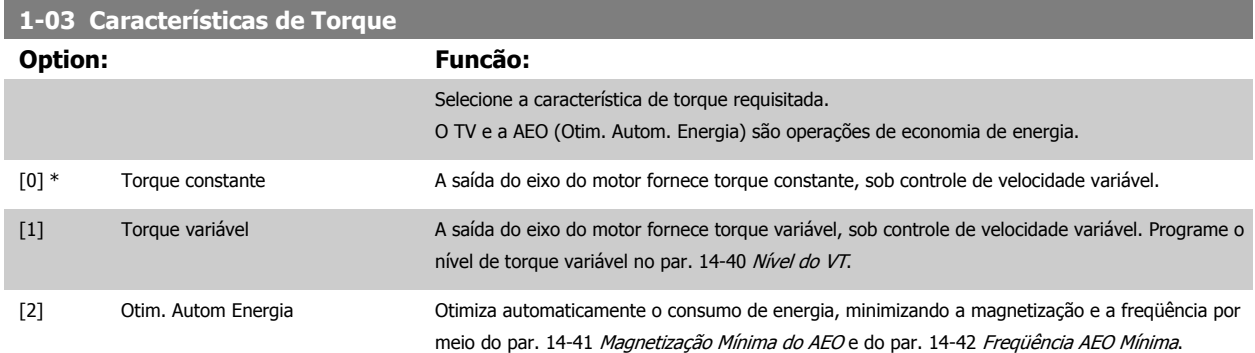

Não se pode ajustar este parâmetro enquanto o motor estiver em funcionamento

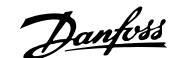

<span id="page-50-0"></span>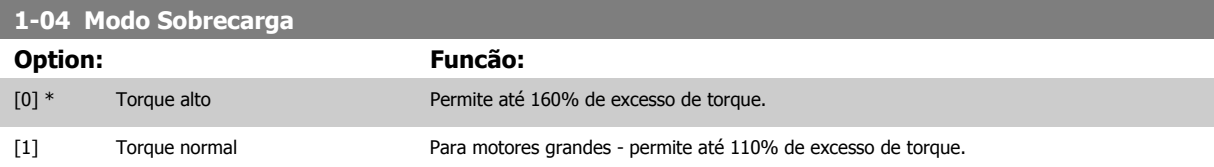

Não se pode ajustar este parâmetro enquanto o motor estiver em funcionamento.

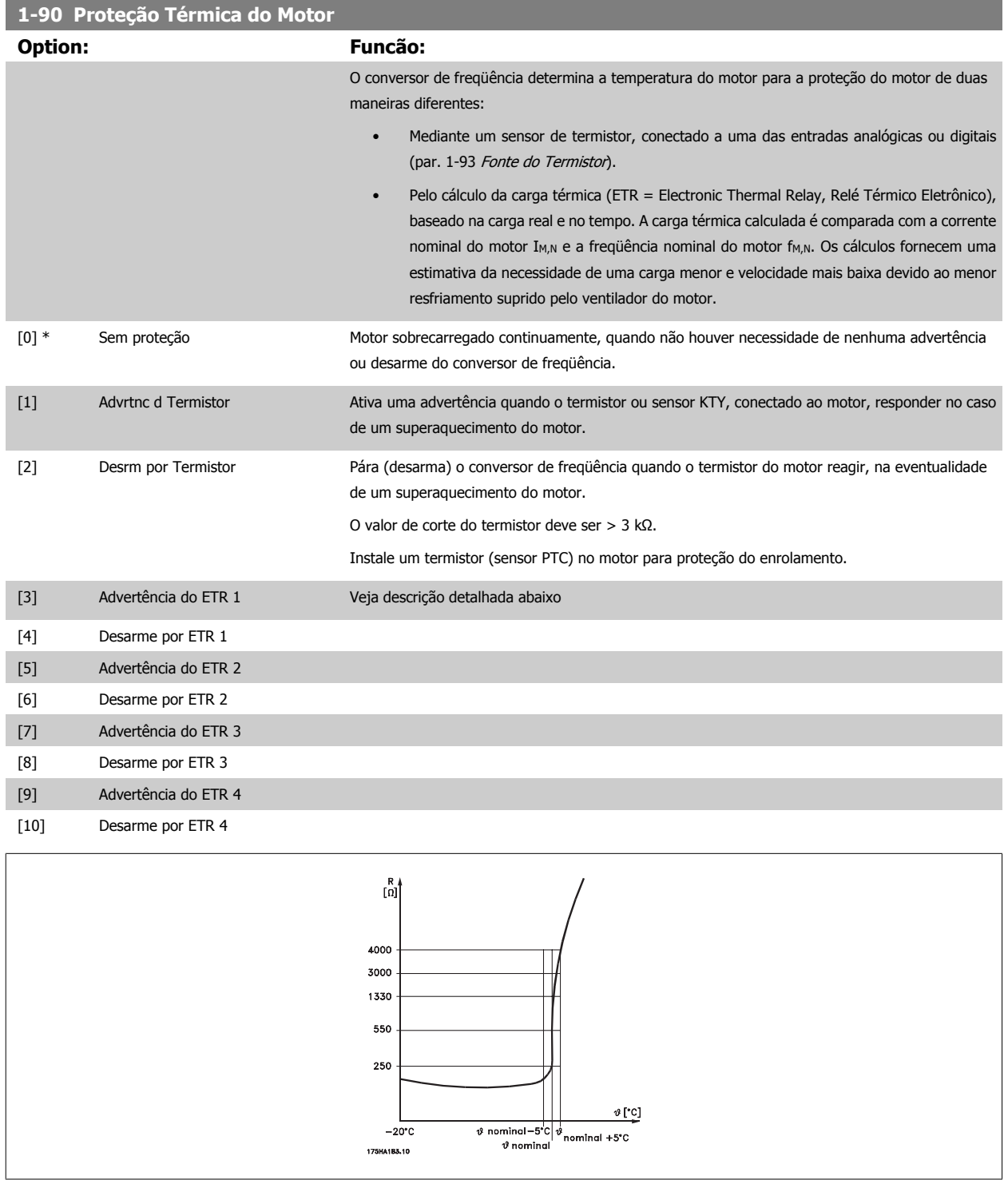

A proteção do motor pode ser implementada com a utilização de uma variedade de técnicas: Sensores PTC ou KTY (consulte também a seção Conexão do Sensor KTY) em enrolamentos de motor; interruptor térmico mecânico (tipo Klixon); ou Relé (ETR) Térmico Eletrônico.

Danfoss

Utilizando uma entrada digital e uma fonte de alimentação de 24 V:

Exemplo: O conversor de freqüência desarma quando a temperatura do motor estiver muito alta Setup do parâmetro:

Programe o par. 1-90 [Proteção Térmica do Motor](#page-50-0) para Desrm por Termistor [2] Programe o par. 1-93 [Fonte do Termistor](#page-53-0) para Entrada Digital [6]

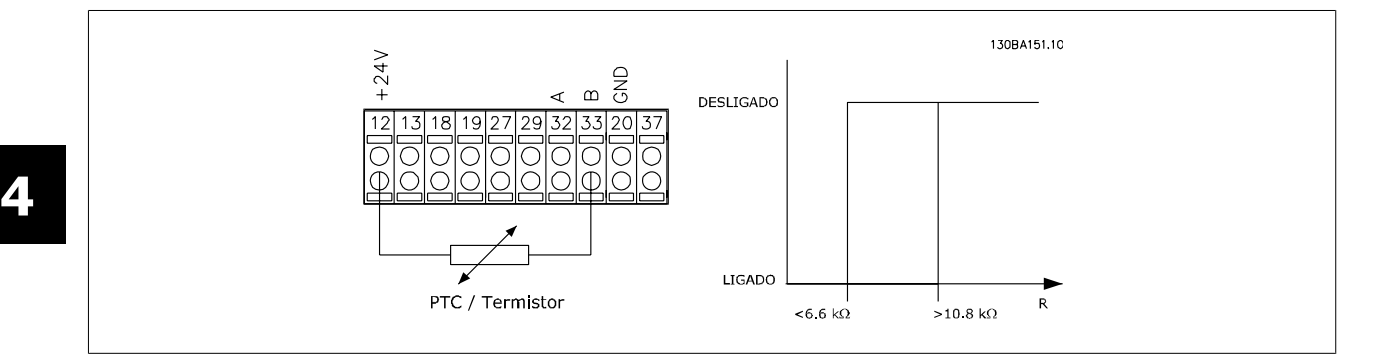

Utilizando uma entrada digital e uma fonte de alimentação de 10 V:

Exemplo: O conversor de freqüência desarma quando a temperatura do motor estiver muito alta. Setup do parâmetro:

Programe o par. 1-90 [Proteção Térmica do Motor](#page-50-0) para Desrm por Termistor [2] Programe o par. 1-93 [Fonte do Termistor](#page-53-0) para Entrada Digital [6]

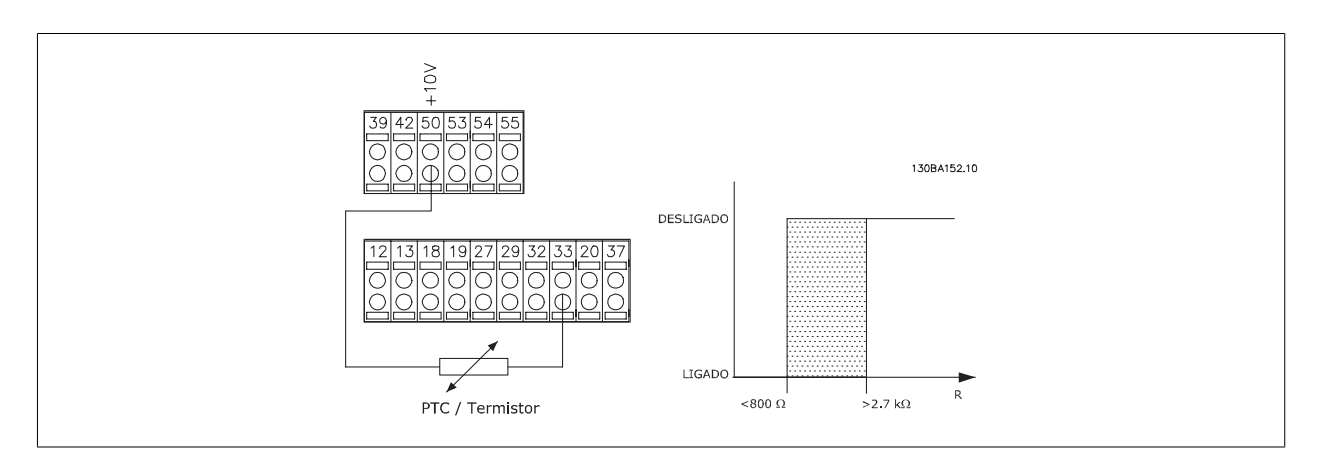

Utilizando uma entrada analógica e uma fonte de alimentação de 10 V:

Exemplo: O conversor de freqüência desarma quando a temperatura do motor estiver muito alta.

Setup do parâmetro:

Programe o par. 1-90 [Proteção Térmica do Motor](#page-50-0) para Desrm por Termistor [2] Programe o par. 1-93 [Fonte do Termistor](#page-53-0) para Entrada analógica 54 [2]

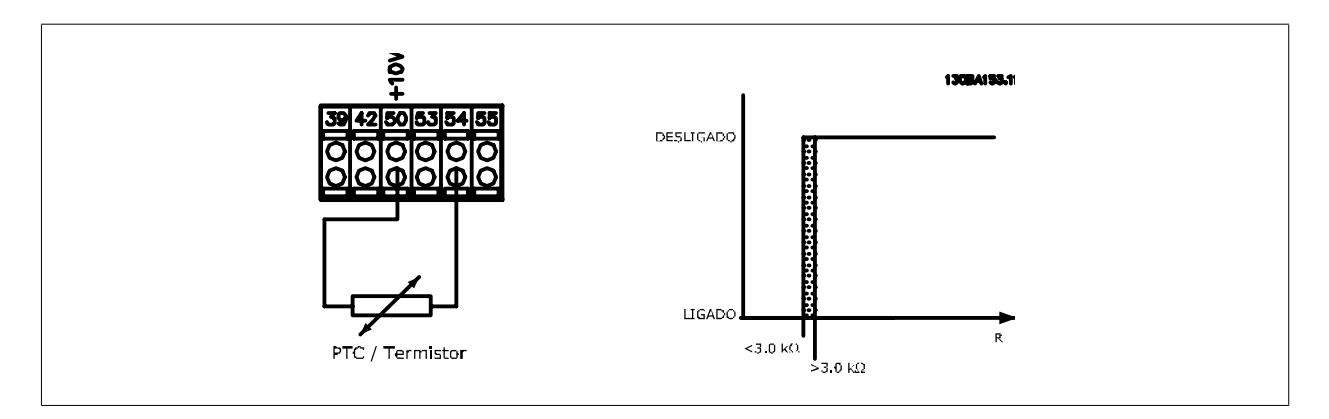

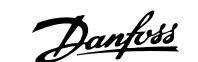

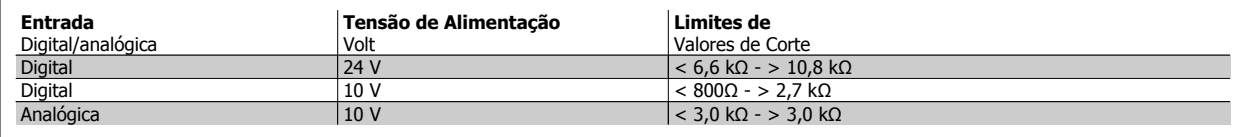

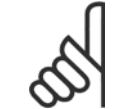

**NOTA!**

Verifique se a tensão de alimentação selecionada está de acordo com a especificação do elemento termistor utilizado.

Selecione Advertência do ETR 1-4,, para ativar uma advertência no display, quando o motor estiver com sobrecarga.

Selecione Desarme por ETR 1-4, para desarmar o conversor de freqüência, quando o motor estiver com sobrecarga.

Programe um sinal de advertência através de uma das saídas digitais. O sinal é acionado no caso de uma advertência e se o conversor de freqüência desarmar (advertência térmica). As funções 1-4 do

ETR (Relé Térmico Eletrônico) calcularão a carga quando o setup onde elas foram selecionadas estiver ativo. Por exemplo, o ETR começa a calcular quando o setup 3 é selecionado. Para o mercado Norte Americano: As funções do ETR oferecem proteção classe 20 contra sobrecarga do motor, em conformidade com a NEC.

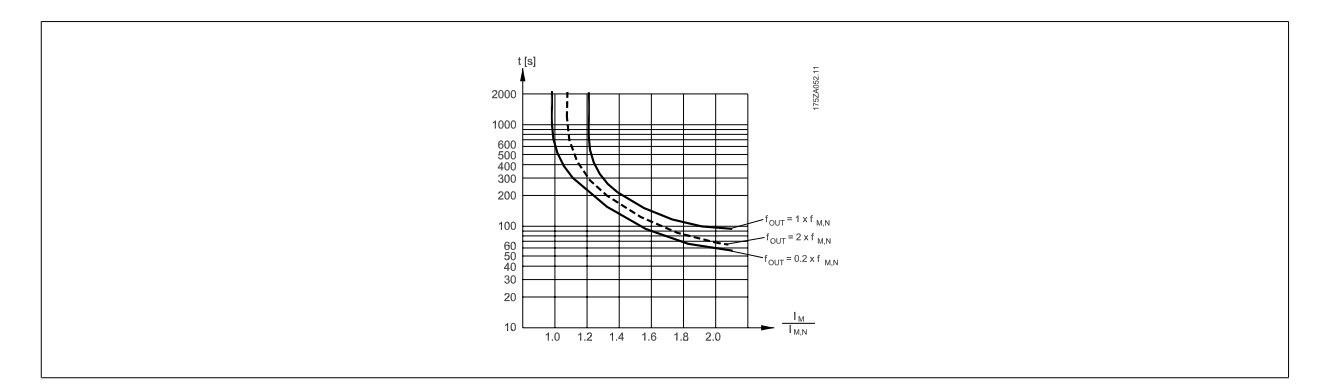

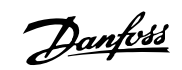

### <span id="page-53-0"></span>**1-93 Fonte do Termistor Option: Funcão:** Selecionar a entrada na qual o termistor (sensor PTC) deverá ser conectado. Uma opção de entrada analógica, [1] ou [2], não pode ser selecionada, se a entrada analógica estiver sendo utilizada como uma fonte de referência (selecionada no par. 3-15 Fonte da Referência 1, par. 3-16 Fonte da Referência 2 ou par. 3-17 Fonte da Referência 3). Ao utilizar o MCB112, a opção [0] Nenhuma deve estar selecionada. [0] \* Nenhum [1] Entrada analógica 53 [2] Entrada analógica 54 [3] Entrada digital 18 [4] Entrada digital 19 [5] Entrada digital 32 [6] Entrada digital 33

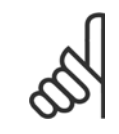

## **NOTA!**

Não se pode ajustar este parâmetro enquanto o motor estiver em funcionamento

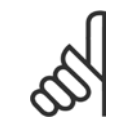

### **NOTA!**

A entrada digital deve ser programada para [0] PNP - Ativa em 24V no par. 5-00.

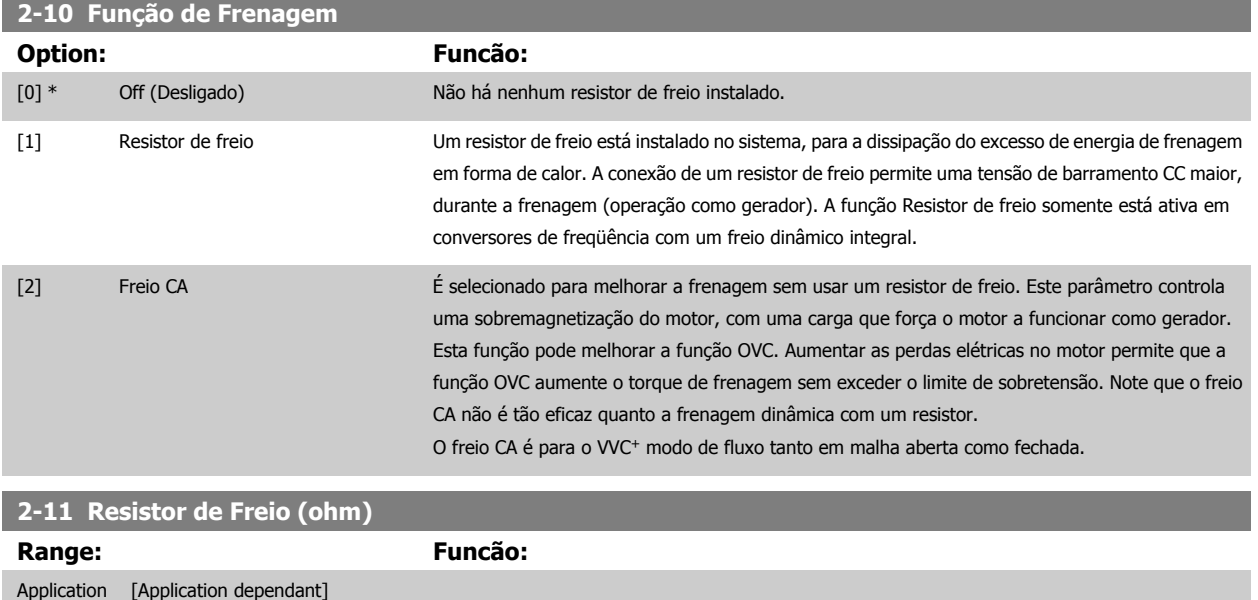

dependent\*

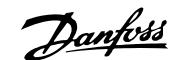

#### **2-12 Limite da Potência de Frenagem (kW)**

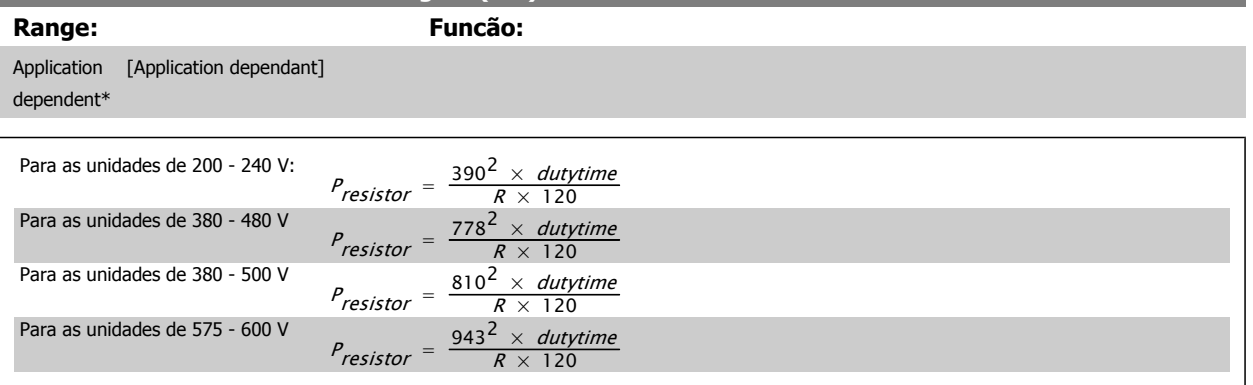

Este parâmetro somente está ativo em unidades com um freio dinâmico integral.

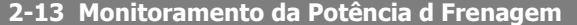

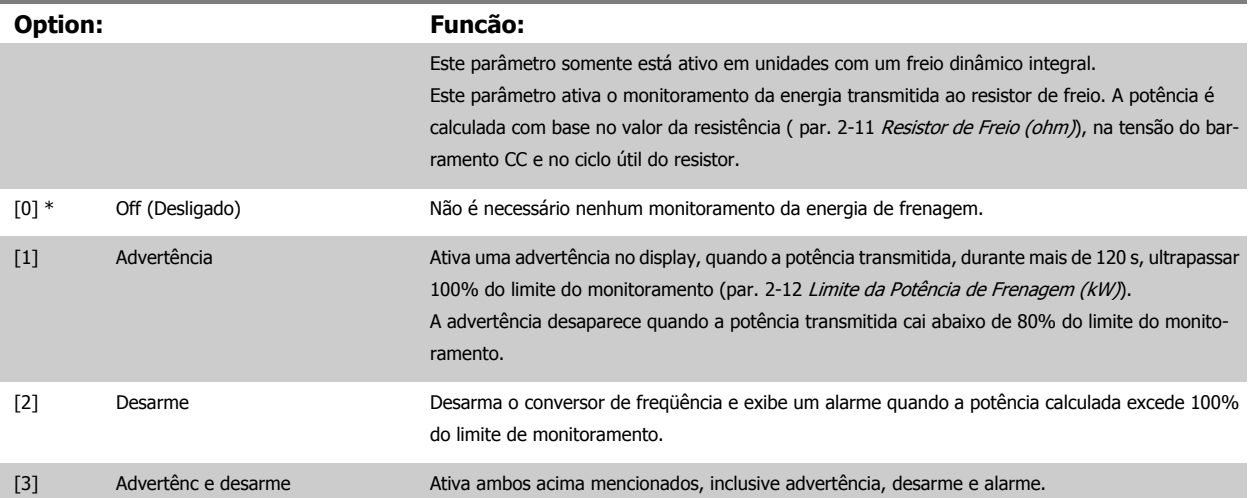

Se o monitoramento da energia estiver programado para Off (Desligado) [0] ou Advertência [1], a função de frenagem permanecerá ativa, mesmo se o limite de monitoramento for excedido. Isto pode levar a uma sobrecarga térmica do resistor. Também é possível gerar uma advertência através das saídas de relé/digital. A precisão da medição do monitoramento da energia depende da precisão da resistência do resistor (superior a ± 20%).

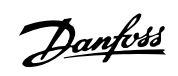

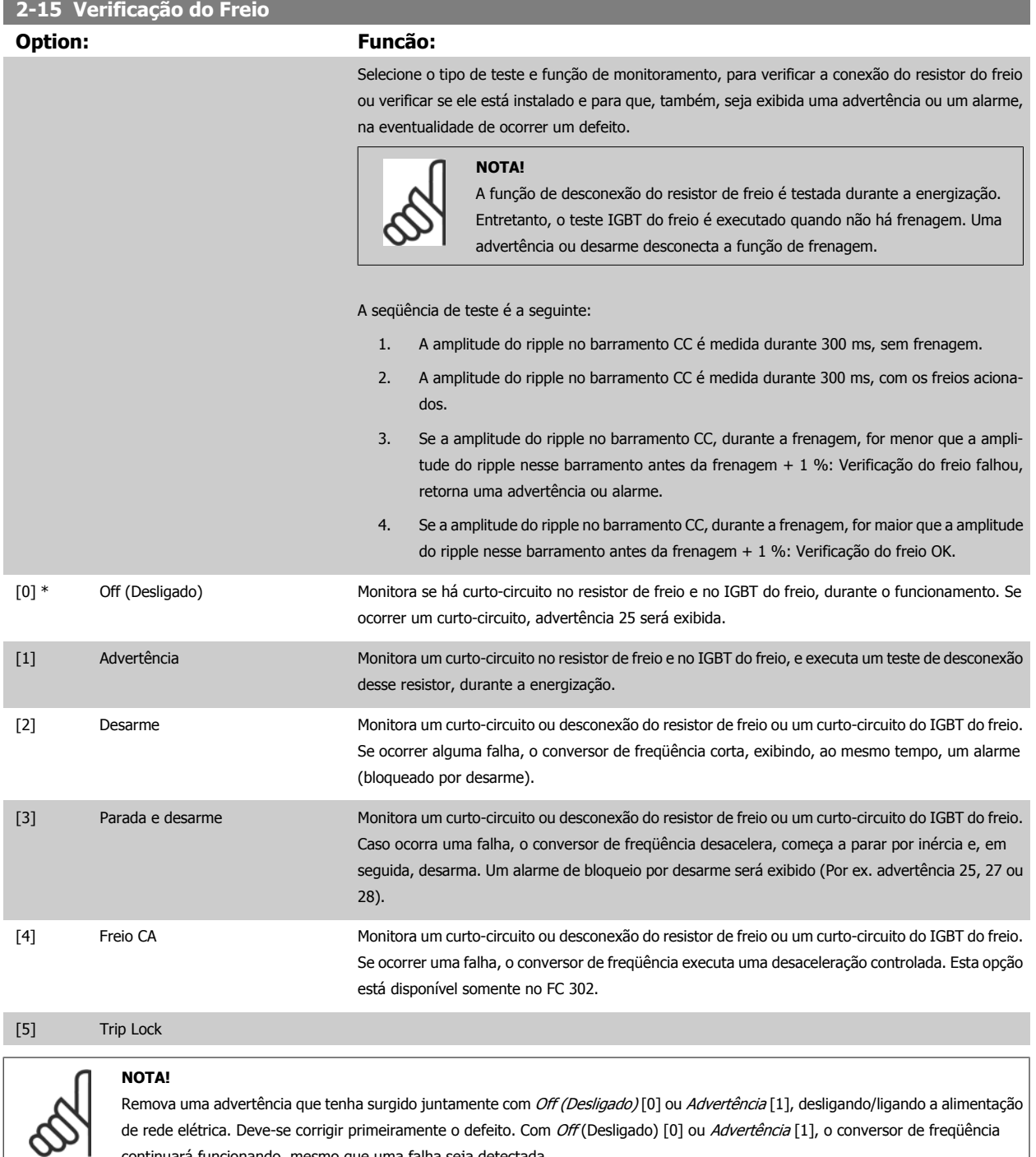

Este parâmetro somente está ativo em unidades com um freio dinâmico integral.

continuará funcionando, mesmo que uma falha seja detectada.

**4** 

### <span id="page-56-0"></span>**4.3.1 2-2\* Freio Mecânico**

**NOTA!**

Parâmetros para controlar a operação de um freio eletro-magnético (mecânico), tipicamente necessário em aplicações de içamento. Para controlar um freio mecânico, requer-se uma saída de relé (relé 01 ou relé 02) ou uma saída digital programada (terminal 27 ou 29). Normalmente, esta saída deve estar fechada, durante o período em que o conversor de freqüência não for capaz de 'manter' o motor devido, por exemplo, à carga excessiva. Selecione Controle do Freio Mecânico [32], para aplicações com freio eletromagnético, no par. 5-40 [Função do Relé](#page-68-0), par. 5-30 Terminal 27 Saída Digital, ou par. 5-31 Terminal 29 Saída Digital. Ao selecionar Ctrlfreio mecân [32], o freio mecânico estará fechado desde a partida, até que a corrente de saída esteja acima do nível selecionado no par. 2-20 Corrente de Liberação do Freio. Durante a parada, o freio mecânico é ativado quando a velocidade estiver abaixo do nível especificado no par. 2-21 Velocidade de Ativação do Freio [RPM]. Se o conversor de freqüência entrar em uma condição de alarme ou em uma situação de sobre corrente ou sobretensão, o freio mecânico será acionado imediatamente. Este é também o caso durante uma parada segura.

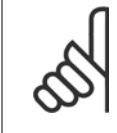

Os recursos de atraso do modo proteção e desarme (par. 14-25 Atraso do Desarme no Limite de Torque e par. 14-26 Atraso Desarme--Defeito Inversor) podem atrasar a ativação do freio mecânico, em uma condição de alarme. Estes recursos devem estar desativados em aplicações de içamento.

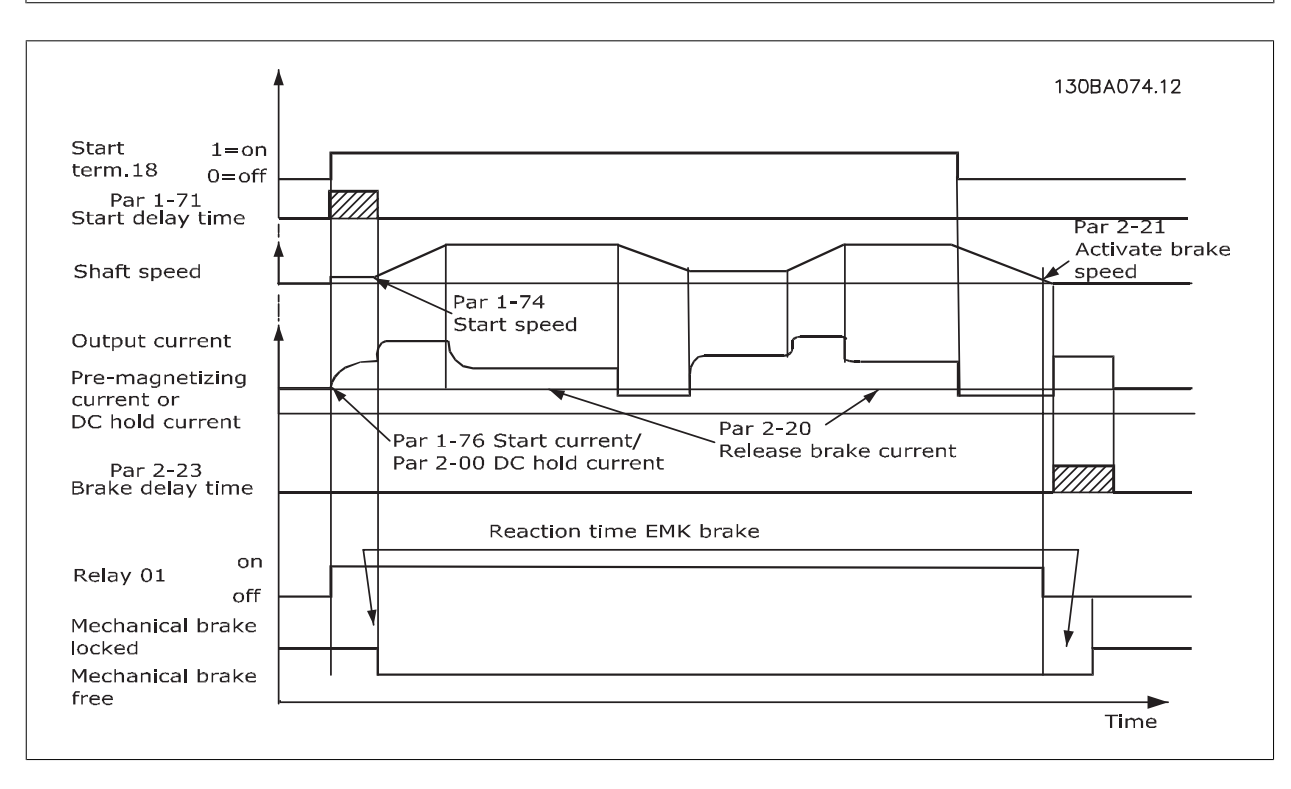

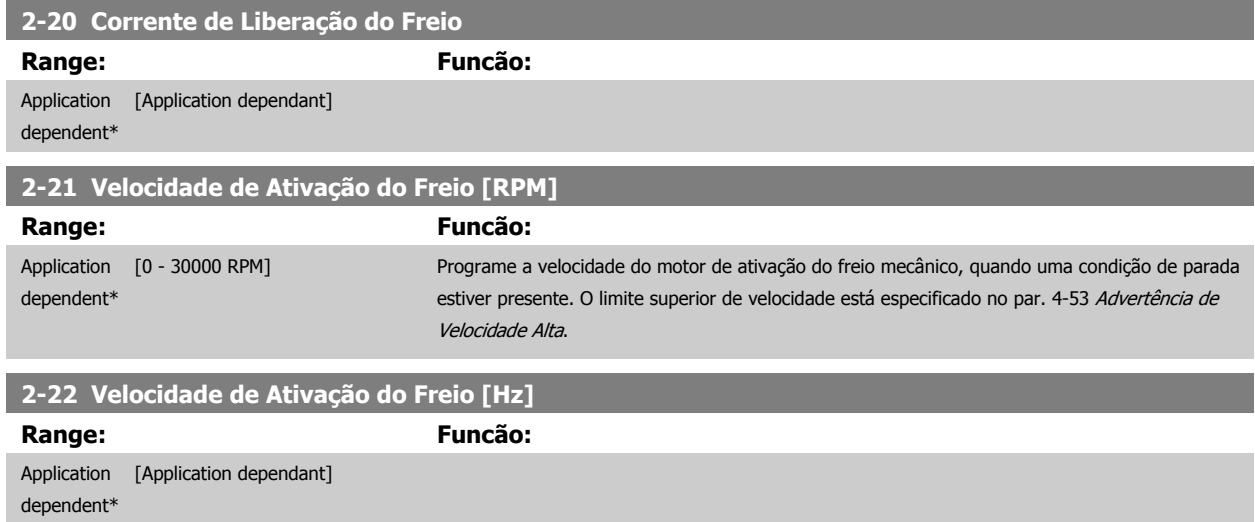

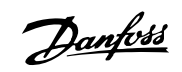

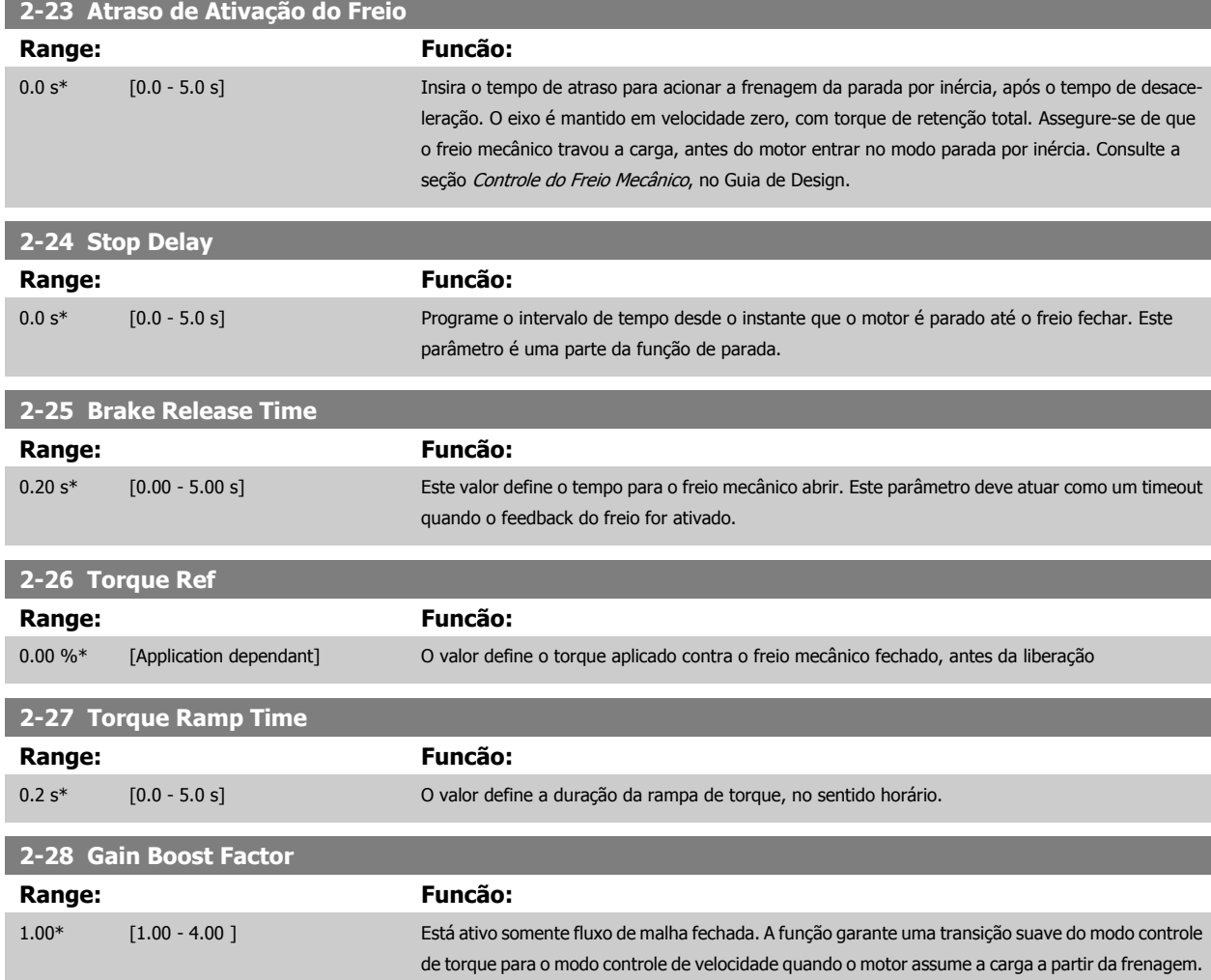

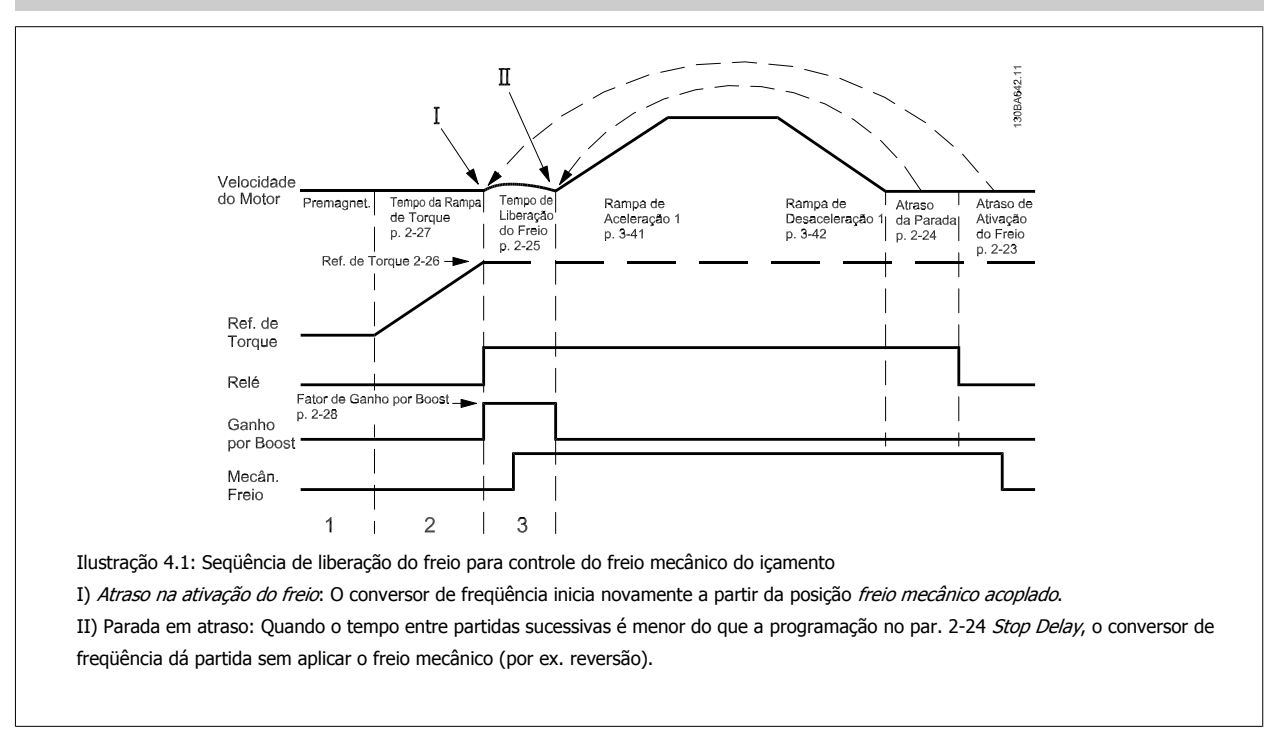

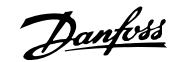

<span id="page-58-0"></span>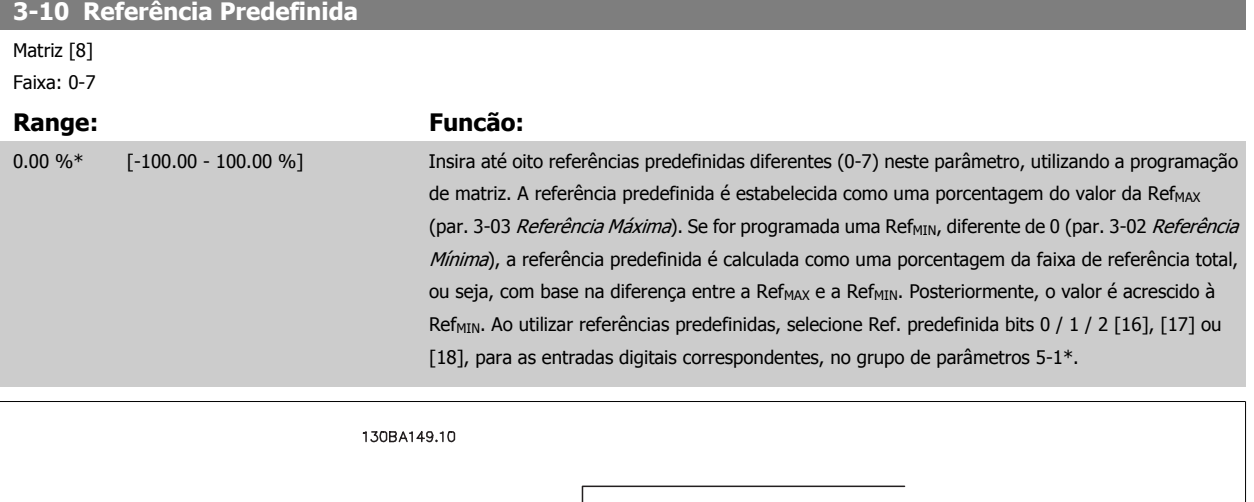

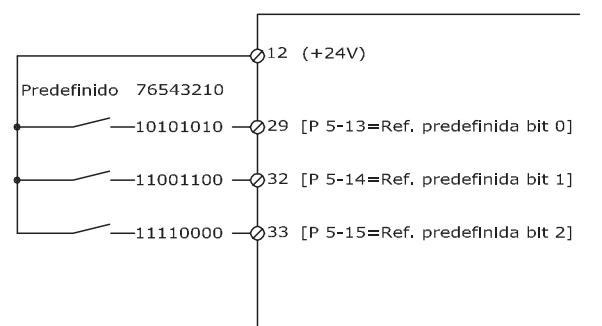

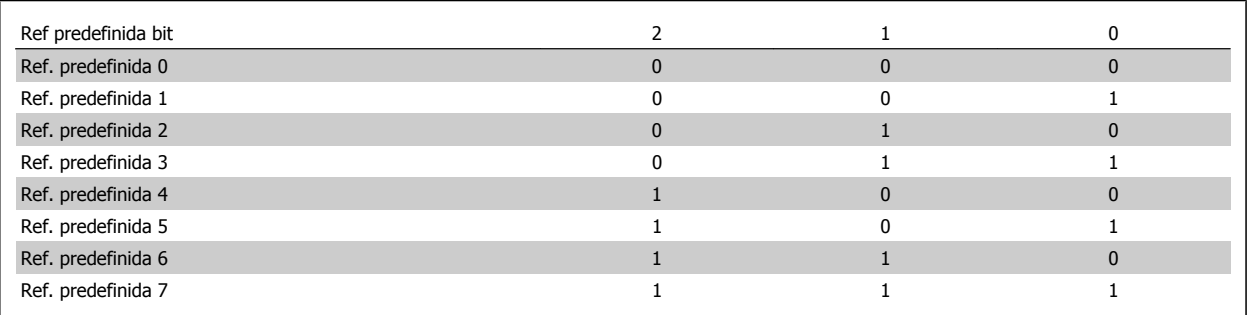

### **3-11 Velocidade de Jog [Hz]**

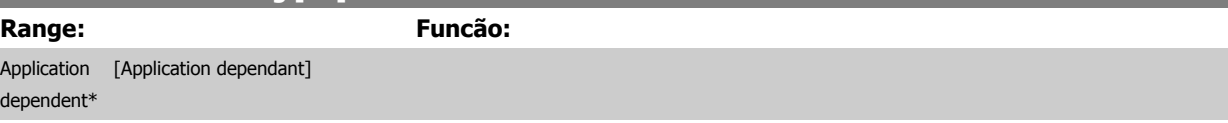

**3-15 Fonte da Referência 1**

Danfoss

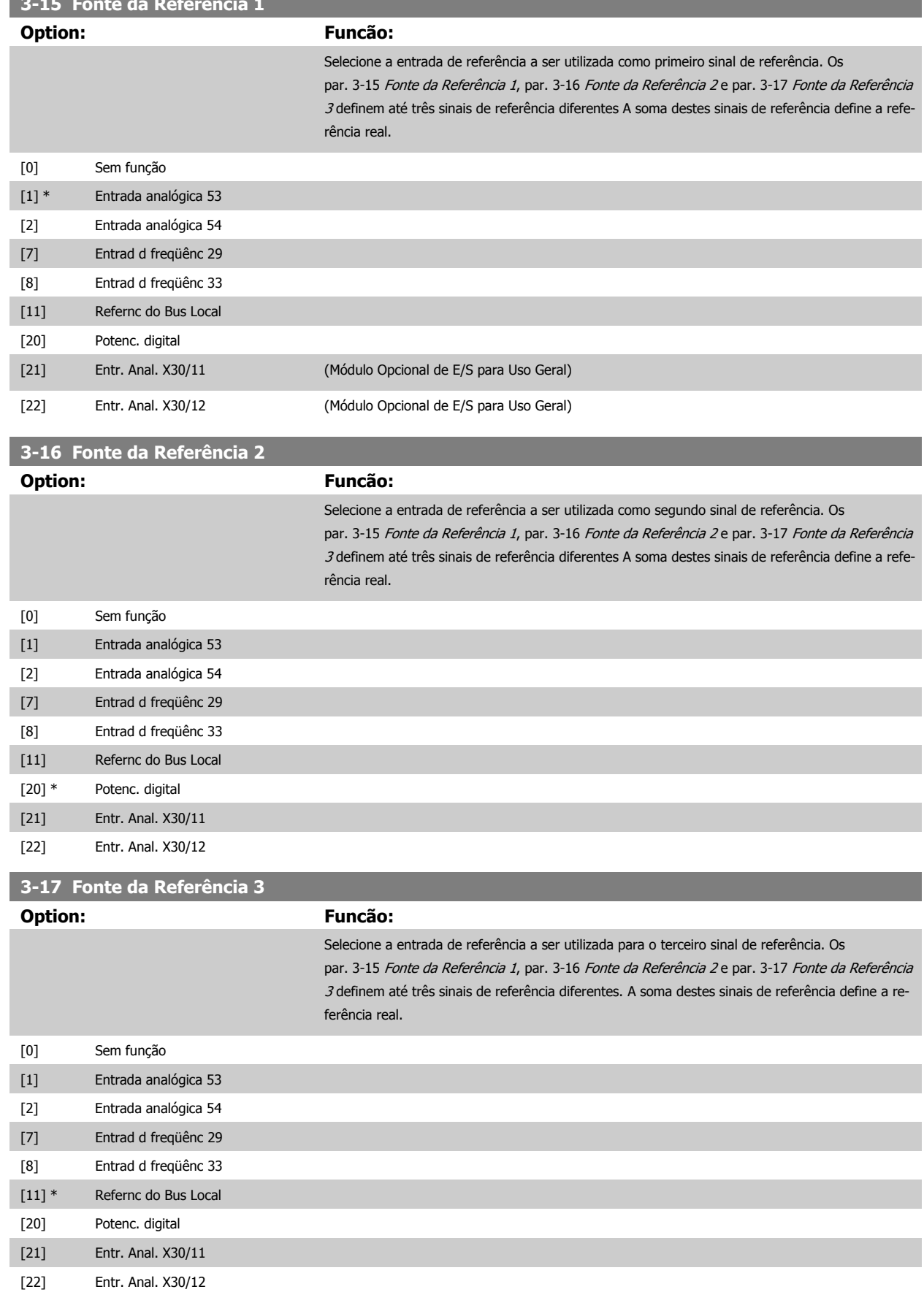

**4** 

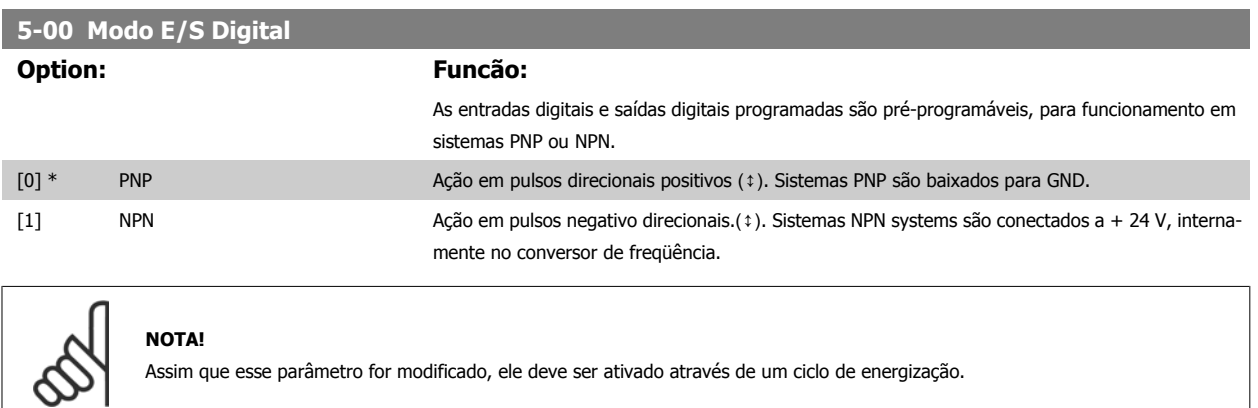

Não se pode ajustar este parâmetro enquanto o motor estiver em funcionamento

Danfoss

# <span id="page-61-0"></span>**5-01 Modo do Terminal 27 Option: Funcão:** [0] \* Entrada Define o terminal 27 como uma entrada digital. [1] Saída Define o terminal 27 como uma saída digital.

Observe que não é possível ajustar este parâmetro enquanto o motor estiver em funcionamento

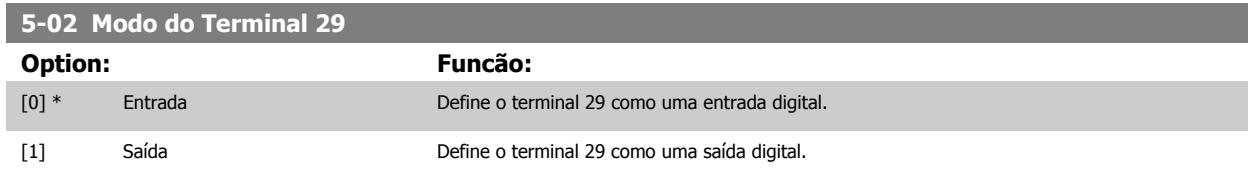

Este parâmetro está disponível somente no FC 302.

Não se pode ajustar este parâmetro enquanto o motor estiver em funcionamento

### **4.3.2 5-1\* Entradas Digitais**

Parâmetros para configurar as funções de entrada dos terminais de entrada.

As entradas digitais são utilizadas para selecionar as diversas funções do conversor de freqüência. Todas as entradas digitais podem ser programadas para as seguintes funções:

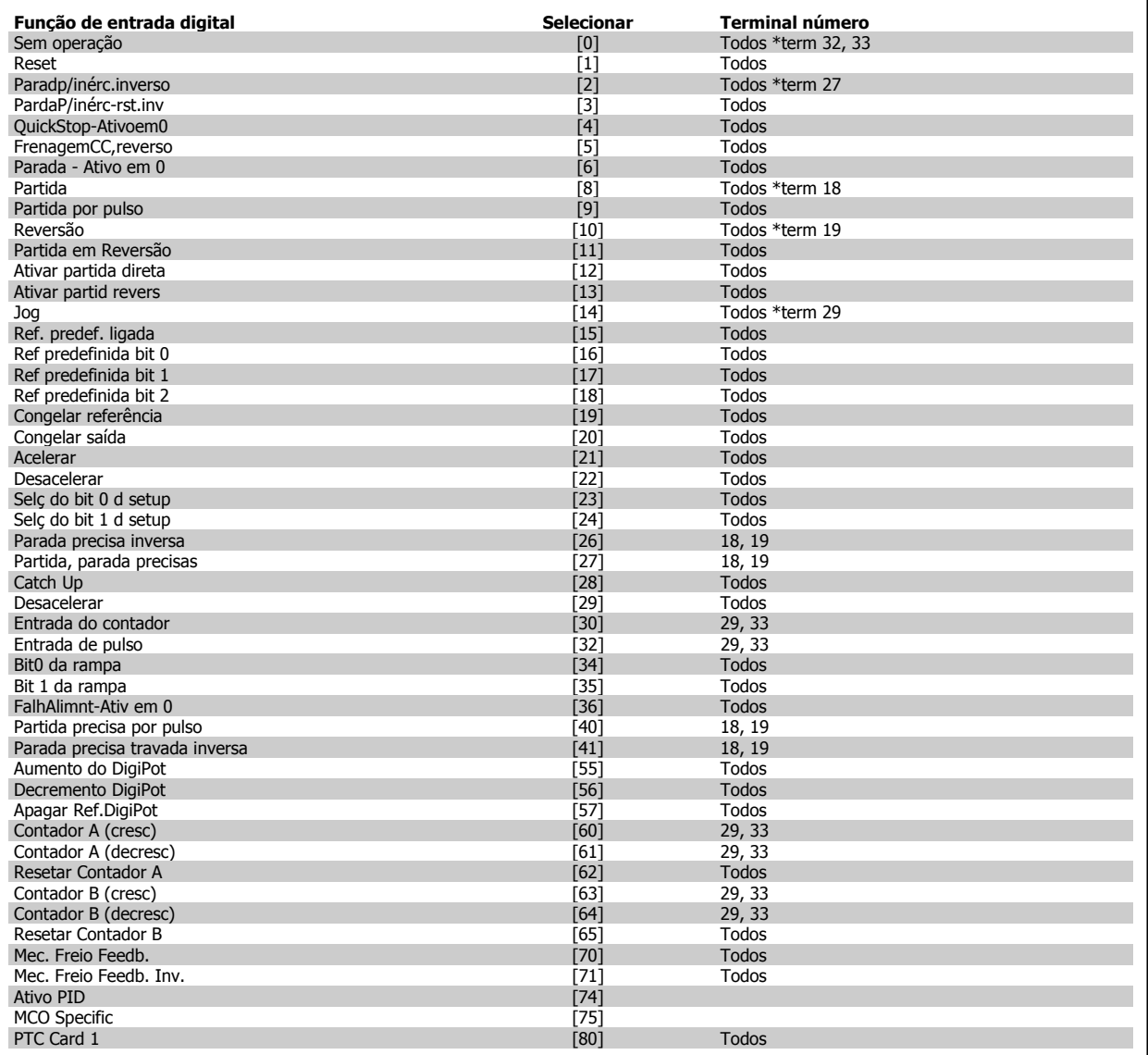

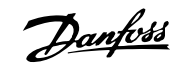

Os terminais padrão doFC 300 são 18, 19, 27, 29, 32 e 33. Os terminais do MCB 101 são X30/2, X30/3 e X30/4. O terminal 29 funciona como uma saída somente no FC 302.

As funções dedicadas a apenas uma saída digital são declaradas no parâmetro associado.

Todas as entradas digitais podem ser programadas para estas funções:

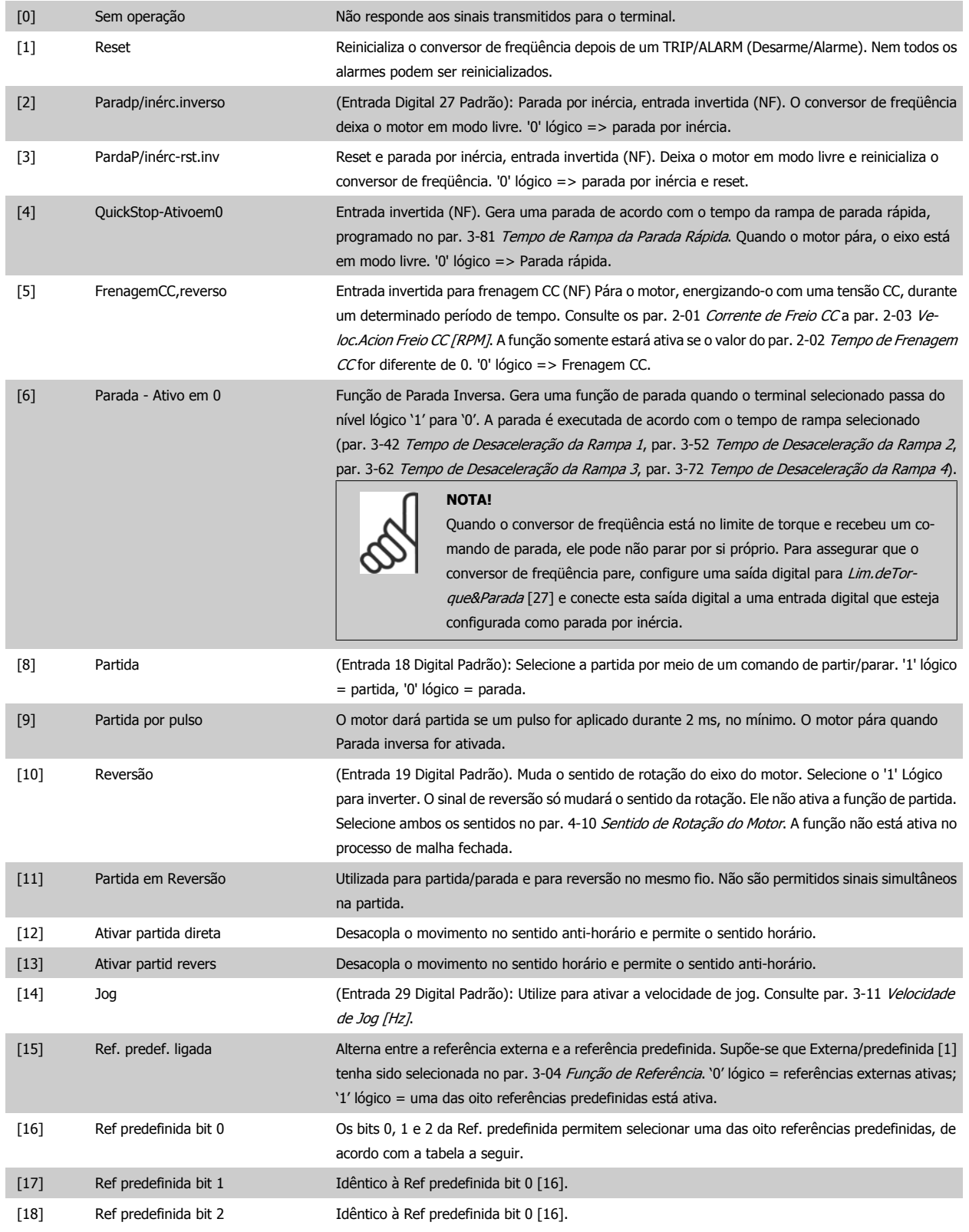

### 4 Como Programar

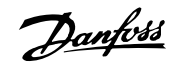

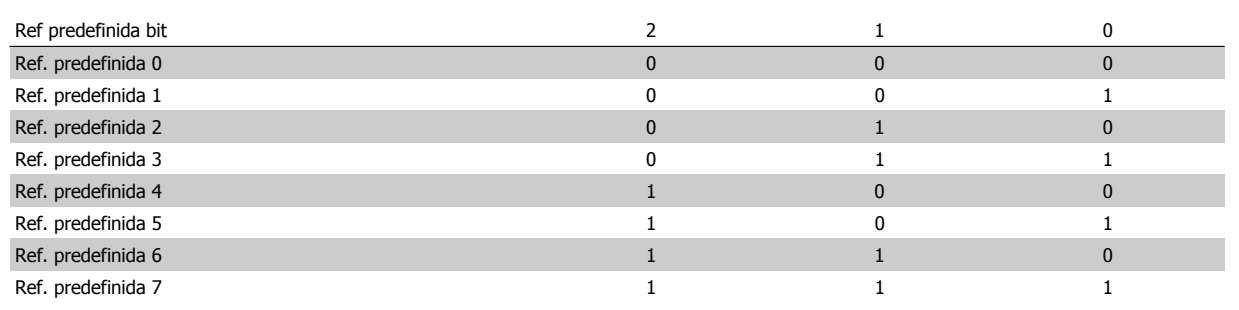

[19] Congelar ref Congela a referência real, que passa a ser agora o ponto de ativação/condição para que Acelerar e Desacelerar possam ser usadas. Se Acelerar/Desacelerar for utilizada, a alteração de velocidade sempre seguirá a rampa 2 (par. 3-51 Tempo de Aceleração da Rampa 2 e par. 3-52 Tempo de Desaceleração da Rampa 2) no intervalo 0 até par. 3-03 [Referência Máxima](#page-47-0)..

[20] Congelar saída Congela a freqüência (em Hz) do motor, que agora passa a ser o ponto de ativação/condição para a Aceleração e Desaceleração a serem utilizadas. Se Acelerar/Desacelerar for utilizada, a alteração de velocidade sempre seguirá a rampa 2 (par. 3-51 Tempo de Aceleração da Rampa 2 e par. 3-52 Tempo de Desaceleração da Rampa 2) no intervalo 0 até par. 1-23 Frequiência do Mo[tor](#page-45-0)..

## **NOTA!**

Quando Congelar saída estiver ativo, o conversor de freqüência não poderá ser parado por meio de um sinal de 'partida [8]' baixo. Pare o conversor de freqüência por meio de um terminal programado para Paradp/inérc,reverso [2] ou Parad inérc,Rst,rvrs.

[21] Acelerar Selecione Acelerar e Desacelerar se for requerido um controle digital de aumento/redução da velocidade (potenciômetro do motor). Ative esta função selecionando Congelar referência ou Congelar saída. Quando Acelerar/ desacelerar estiver ativo por menos de 400 ms, a referência resultante será aumentada de 0,1%. Se Aceleração/desaceleração estiver ativo, por mais de 400 ms, a referência resultante seguirá a configuração da rampa de aceleração/desaceleração, par. 3-x1 / 3-x2.

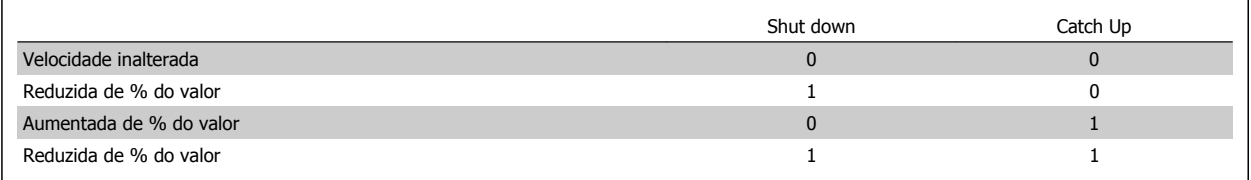

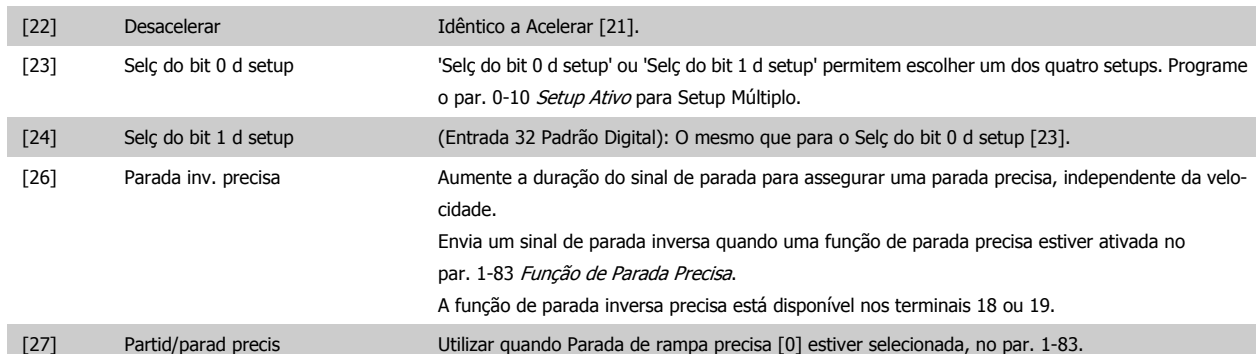

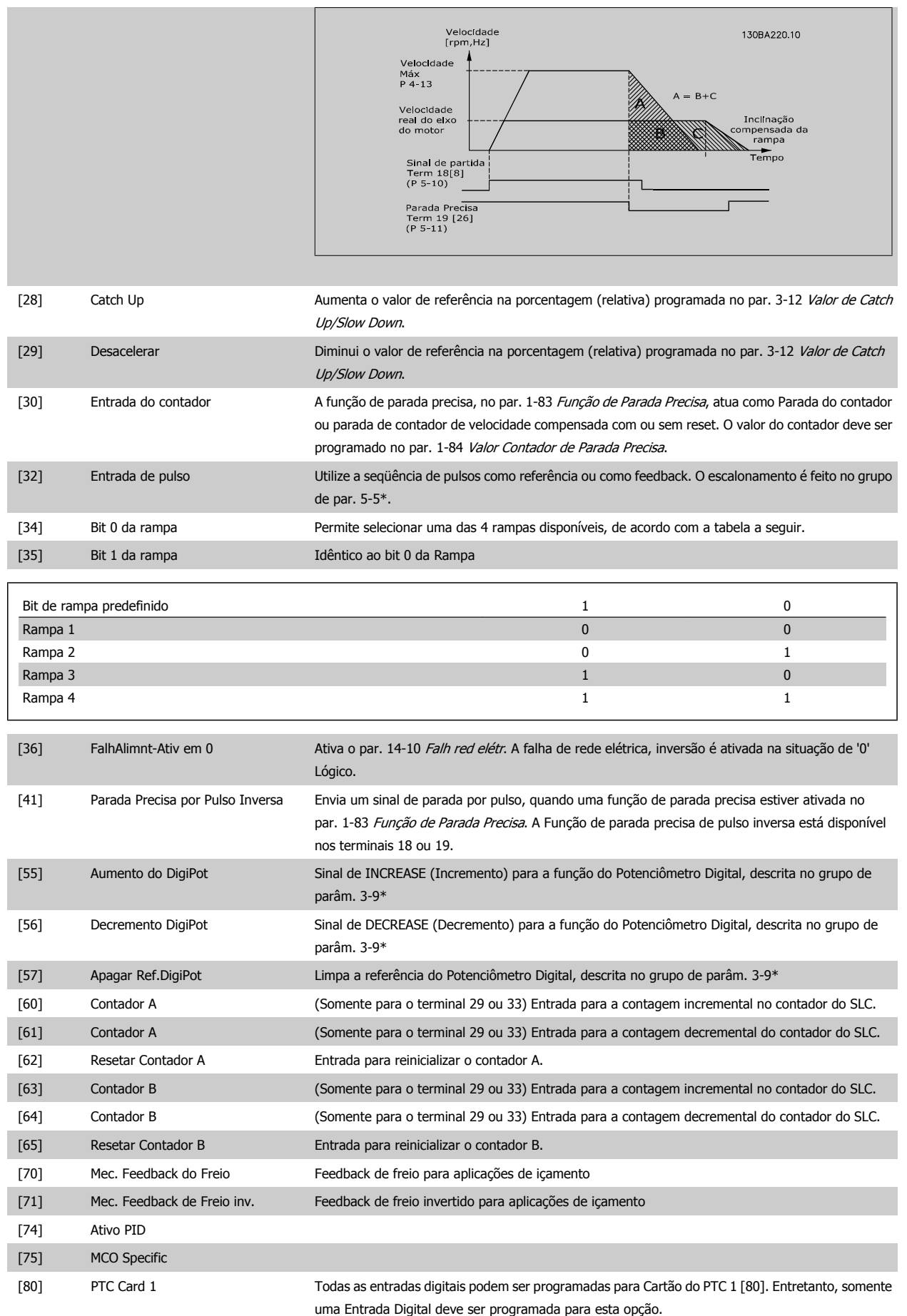

Danfoss

### **4.3.3 5-3\* Saídas Digitais**

Parâmetros para configurar as funções de saída para os terminais de saída. As 2 saídas de estado sólido são comuns aos terminais 27 e 29. Programar a função de E/S para o terminal 27, no par. 5-01 [Modo do Terminal 27](#page-61-0), e a função de E/S para o terminal 29, no par. 5-02 [Modo do Terminal 29](#page-61-0). Estes parâmetros não podem ser ajustados enquanto o motor estiver em funcionamento.

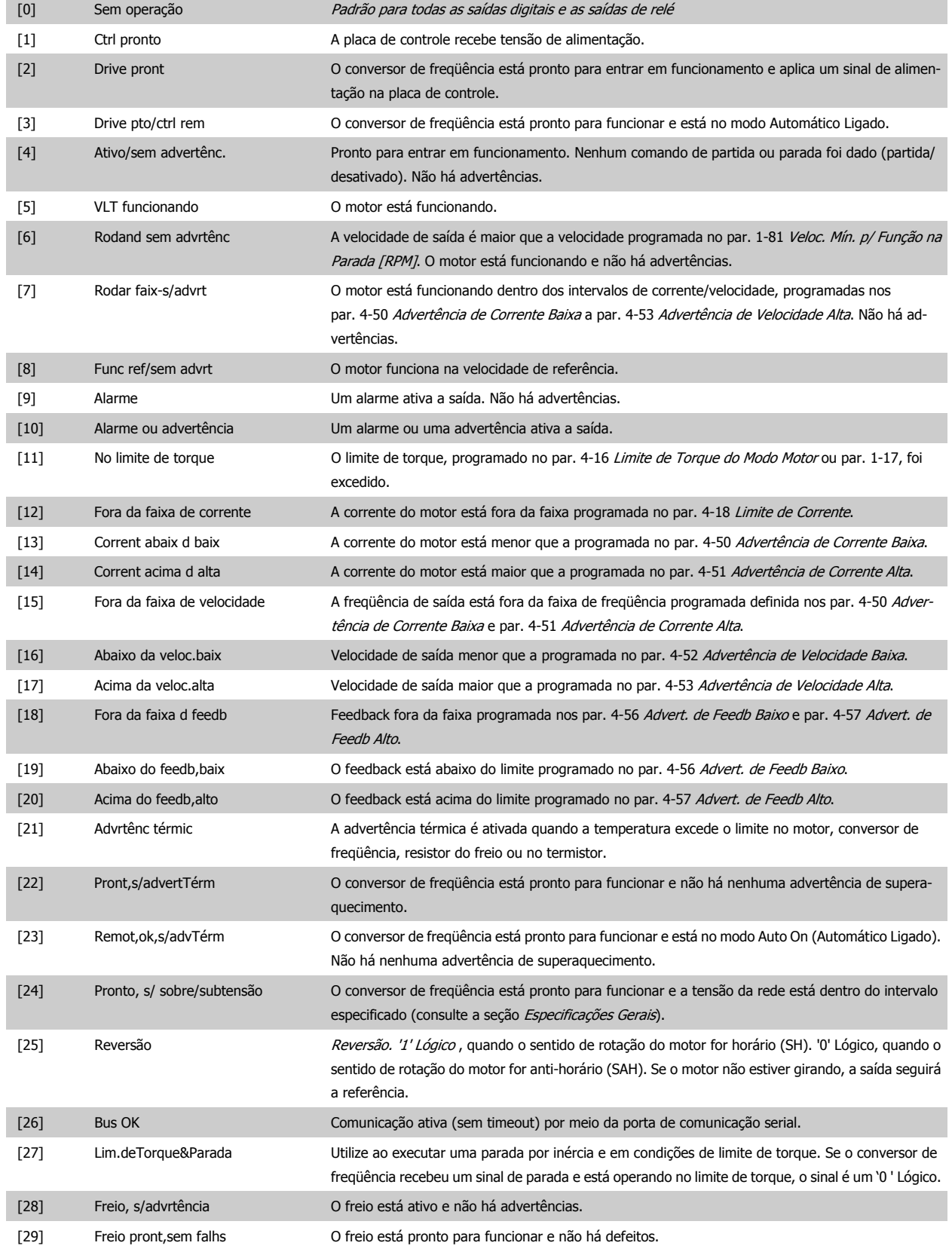

#### Instruções Operacionais do FC 300 do VLT®AutomationDrive **1 Computer Computer Computer** 4 Como Programar

 **4**

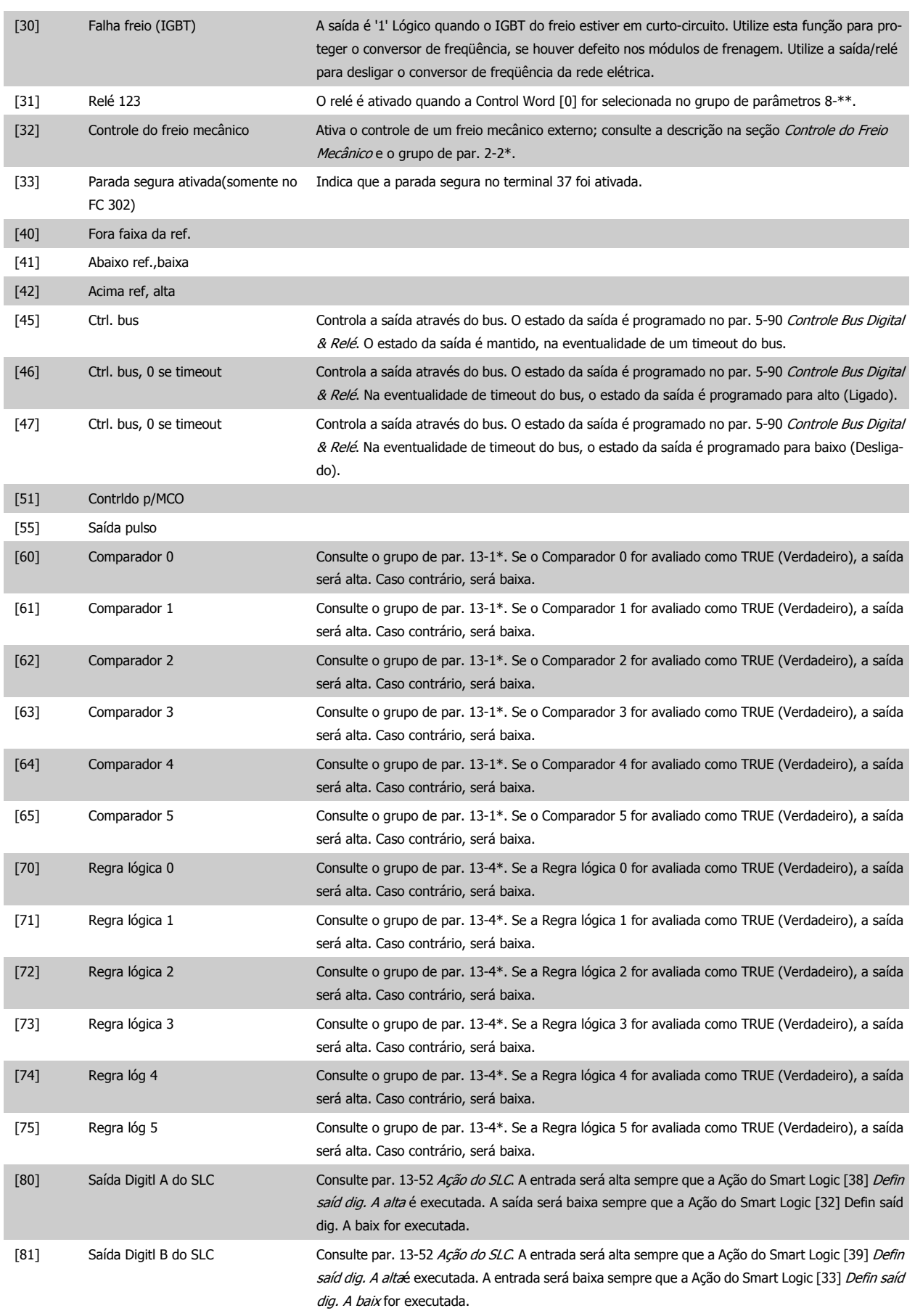

### 4 Como Programar

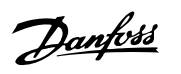

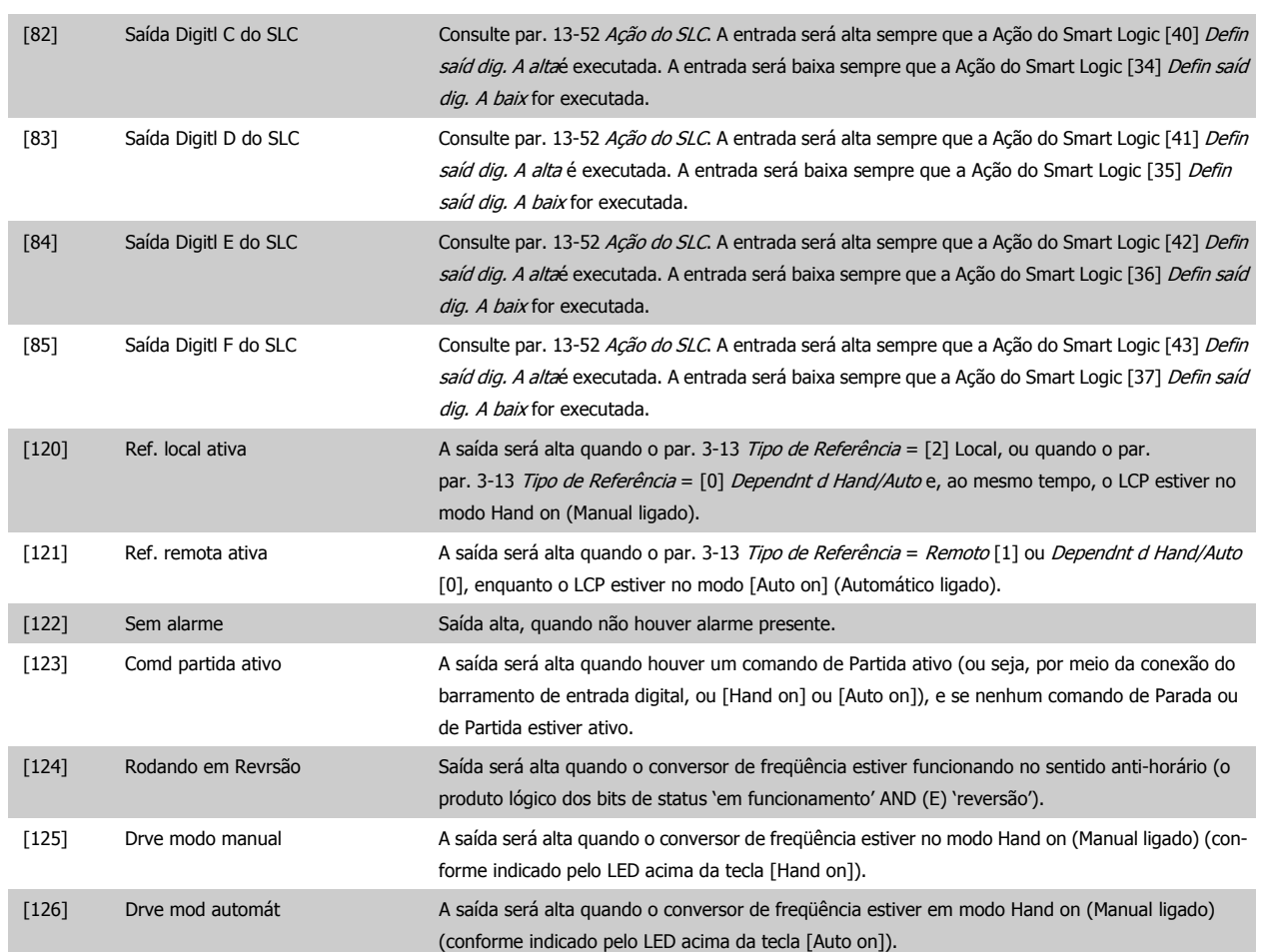

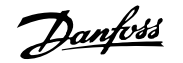

<span id="page-68-0"></span>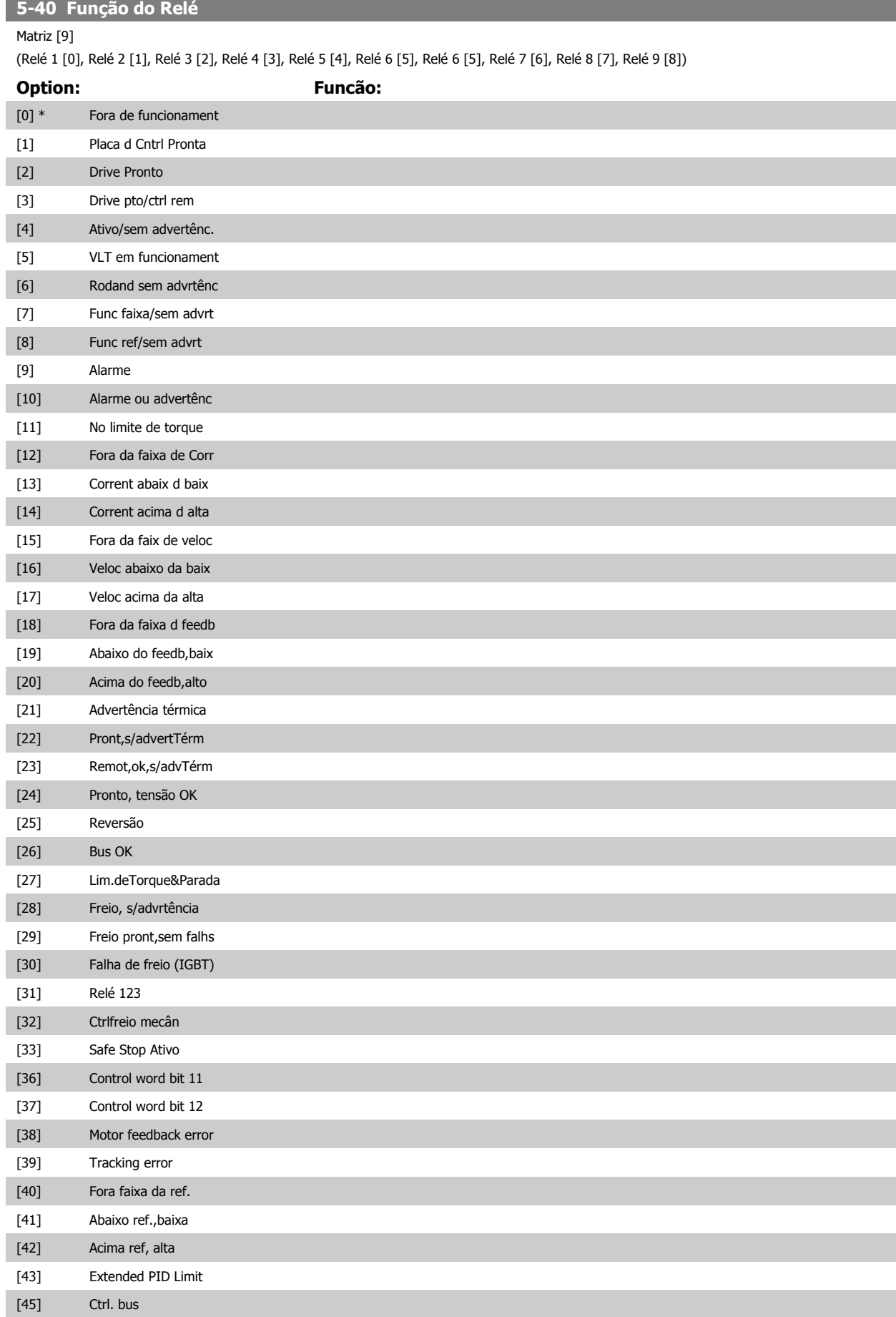

### <span id="page-69-0"></span>4 Como Programar

Danfoss

[46] Ctrl. bus, 1 se timeout

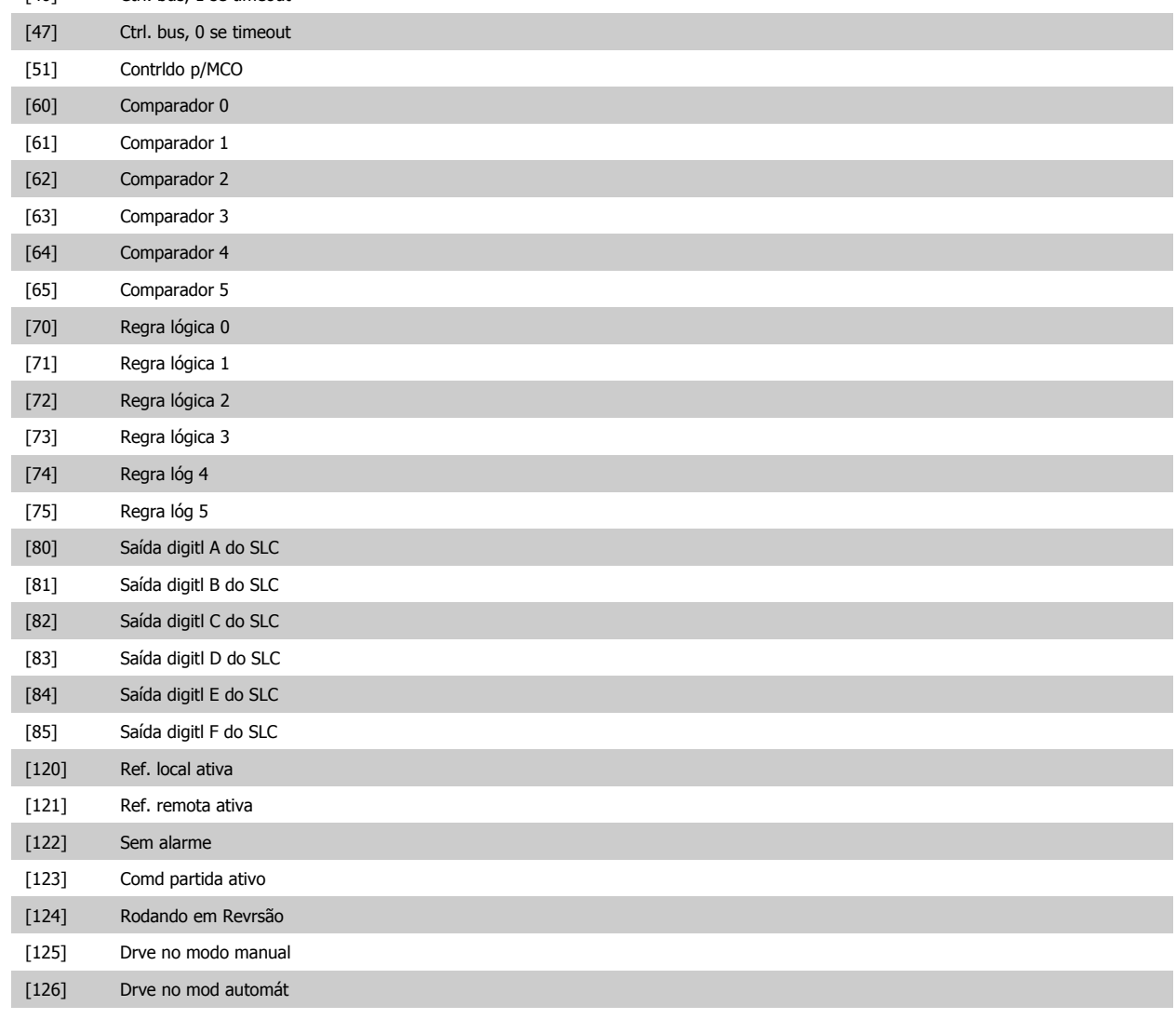

**14-22 Modo Operação**

#### **Option: Funcão:**

Utilize este parâmetro para especificar operação normal, para executar testes ou para inicializar todos os parâmetros, exceto os par. 15-03 Energizações, par. 15-04 Superaquecimentos e par. 15-05 Sobretensões. Esta função está ativa somente quando a energia é ativada no conversor de freqüência. Selecione Operação normal [0] para o funcionamento normal do conversor de freqüência, com o motor na aplicação selecionada. Selecione Test. da placa d cntrl [1] para testar as entradas analógica e digital e as saídas e a tensão de controle +10 V. Este teste requer um conector de teste com ligações internas. Use o seguinte procedimento para o teste do cartão de controle: 1. Selecione Test.da placa d cntrl [1]. 2. Desligue a alimentação de rede elétrica e aguarde a luz do display apagar. 3. Programe as chaves S201 (A53) e S202 (A54) = 'ON' / I. 4. Insira o plugue de teste (vide a seguir). 5. Conecte a alimentação de rede elétrica. 6. Execute os vários testes. 7. Os resultados são exibidos no LCP e o conversor de freqüência entra em um loop infinito. Instruções Operacionais do FC 300 do Instruções Uperacionais do FC 300 do<br>VLT®AutomationDrive de la Como Programar

8. Par. 14-22 [Modo Operação](#page-69-0) O parâmetro é automaticamente programado para Operação normal. Execute um ciclo de energização para dar partida em Operação normal, após o teste do cartão de controle.

Se o teste estiver **OK:** Leitura do

LCP: Cartão de Controle OK.

Desligue a alimentação de rede elétrica e remova o plugue de teste. O LED verde, no Cartão de Controle, acenderá.

Se o teste falhar: Leitura do

LCP: Defeito de E/S do Cartão de Controle.

Substitua o conversor de freqüência ou o Cartão de Controle. O LED vermelho no Cartão de Controle acende. Plugues de teste (conecte os seguintes terminais uns aos outros): 18 - 27 - 32; 19 - 29 - 33; 42 - 53 - 54

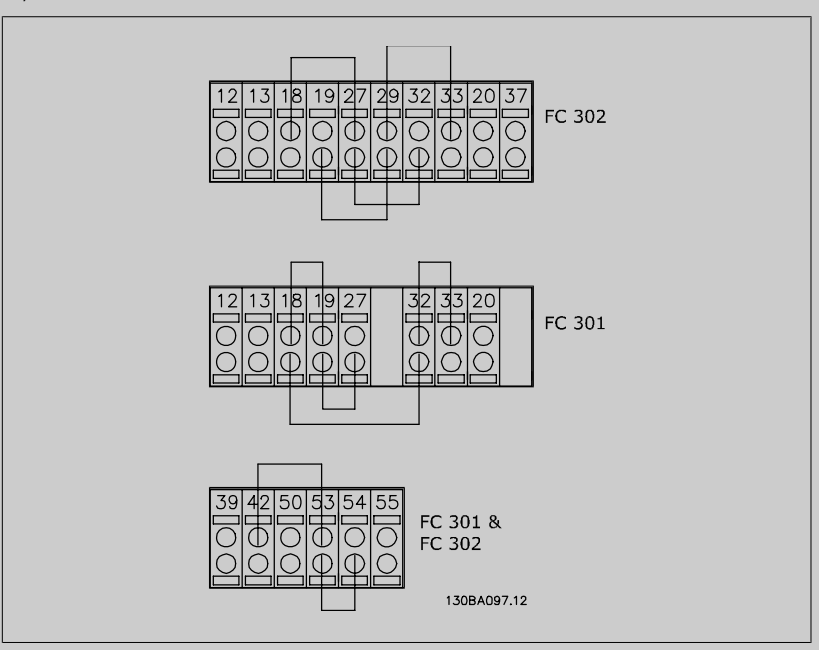

Selecione *Inicialização* [2] para reinicializar todos os valores dos parâmetros para a programação padrão, exceto os par. 15-03 Energizações, par. 15-04 Superaquecimentos e par. 15-05 Sobretensões. O conversor de freqüência será reinicializado durante a próxima energização. O Par. 14-22 [Modo Operação](#page-69-0) também reverterá a configuração padrão Operação norma/[0].

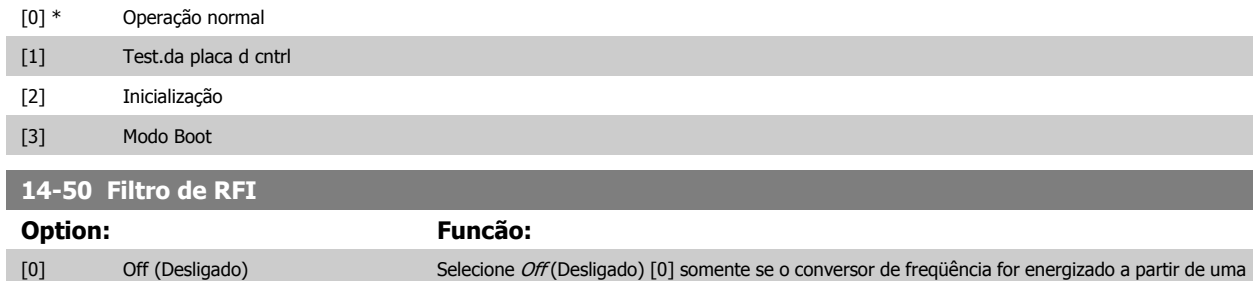

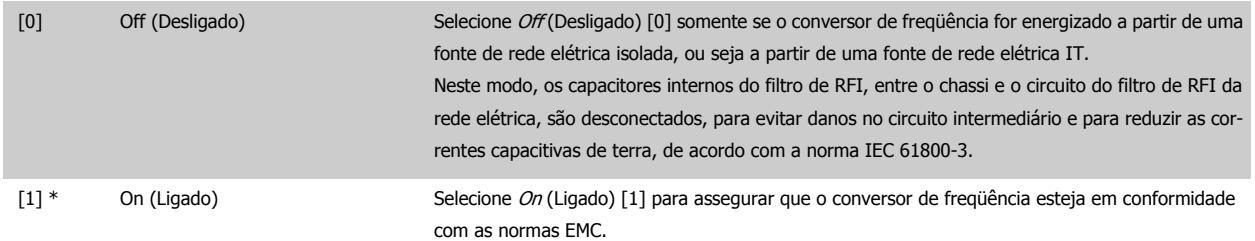

### 4 Como Programar

Danfoss

### **15-43 Versão de Software Range: Funcão:** 0 N/A\* [0 - 0 N/A] Exibir a versão combinada do SW (ou 'versão do pacote'), que consiste do SW de potência e do SW de controle.
## **4.4 Listas de Parâmetros**

## Alterações durante a operação

"TRUE" (Verdadeiro) significa que o parâmetro pode ser alterado, enquanto o conversor de freqüência estiver em funcionamento, e "FALSE" (Falso) significa que o conversor de freqüência deve ser parado, antes de efetuar uma alteração.

### 4-Setup

'All setup': os parâmetros podem ser programados individualmente em cada um dos quatro setups, ou seja, um único parâmetro pode ter quatro valores de dados diferentes.

'1 setup': o valor dos dados será o mesmo em todos os setups.

## Índice de conversão

Este número refere-se a um valor de conversão utilizado ao efetuar-se uma gravação ou leitura, para e a partir de um conversor de freqüência.

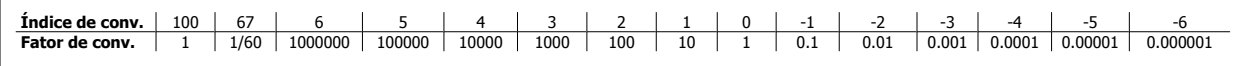

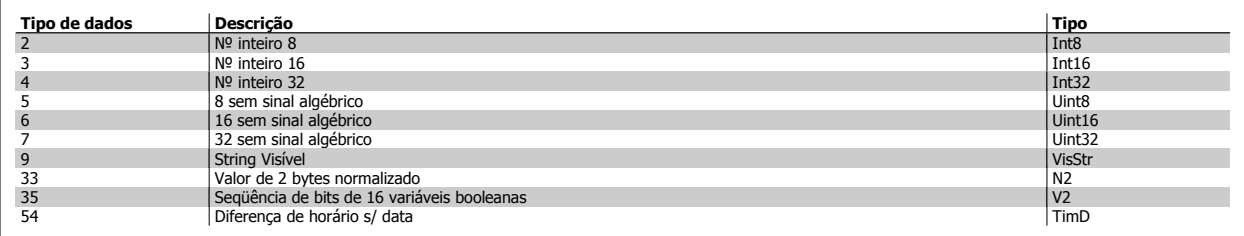

Consulte o Guia de Design do conversor de freqüência, para mais detalhes sobre os tipos de dados 33, 35 e 54.

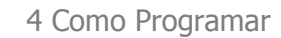

Danfoss

Os parâmetros do conversor de freqüência estão agrupados em diversos grupos de parâmetros para facilitar a seleção dos parâmetros corretos, para operação otimizada do conversor de freqüência.

0-\*\* parâmetros de Operação e de Display, para configurações básicas de conversor de freqüência

1-\*\* parâmetros de Carga e de Motor, incluem todos os parâmetros relativos à carga e ao motor

2-\*\* parâmetros de Freio

**4** 

- 3-\*\* parâmetros de Referências e de rampa, incluem a função DigiPot
- 4-\*\* parâmetros de Limites/Advertêncs, configuração de limites e advertências
- 5-\*\* Entradas e saídas digitais, incluem controles de relés
- 6-\*\* Entradas e saídas analógicas
- 7-\*\* Controles, parâmetros de configuração dos controles de velocidade e processos
- 8-\*\* Parâmetros de comunicação e de opcionais, configuração de parâmetros das portas RS485 FC e USB do FC FC.
- 9-\*\* parâmetros de Profibus
- 10-\*\* parâmetros de DeviceNet e Fieldbus CAN
- 13-\*\* parâmetros do Smart Logic Control
- 14-\*\* parâmetros de Funções especiais
- 15-\*\* parâmetros de Informações do drive
- 16-\*\* parâmetros de Leitura de Dados
- 17-\*\* parâmetros de Opcionais de Encoder
- 32-\*\* parâmetros básicos do MCO 305
- 33-\*\* parâmetros Avançados do MCO 305
- 34-\*\* parâmetros de Leitura de Dados do MCO

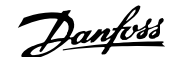

## **4.4.1 0-\*\* Operação/Display**

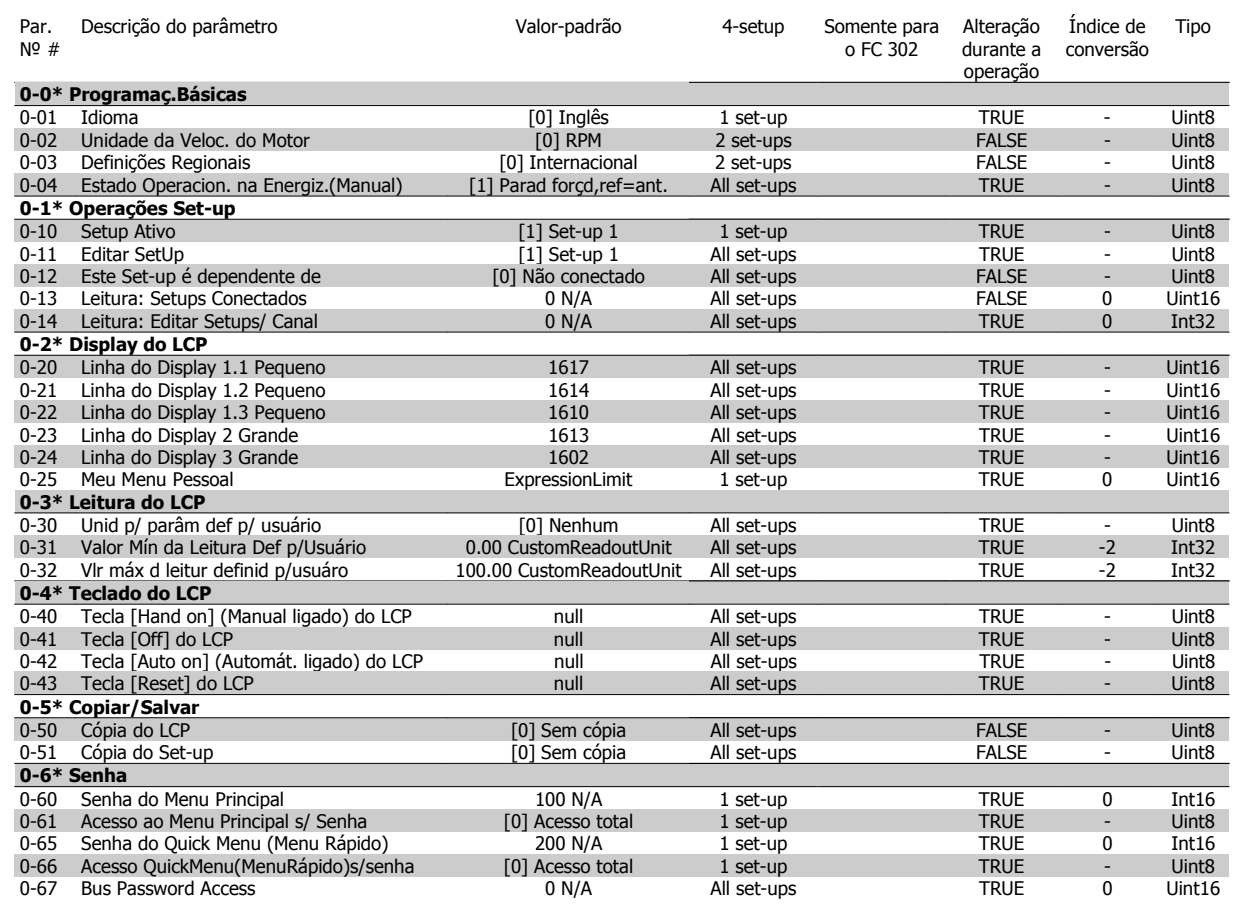

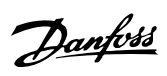

## **4.4.2 1-\*\* Carga/Motor**

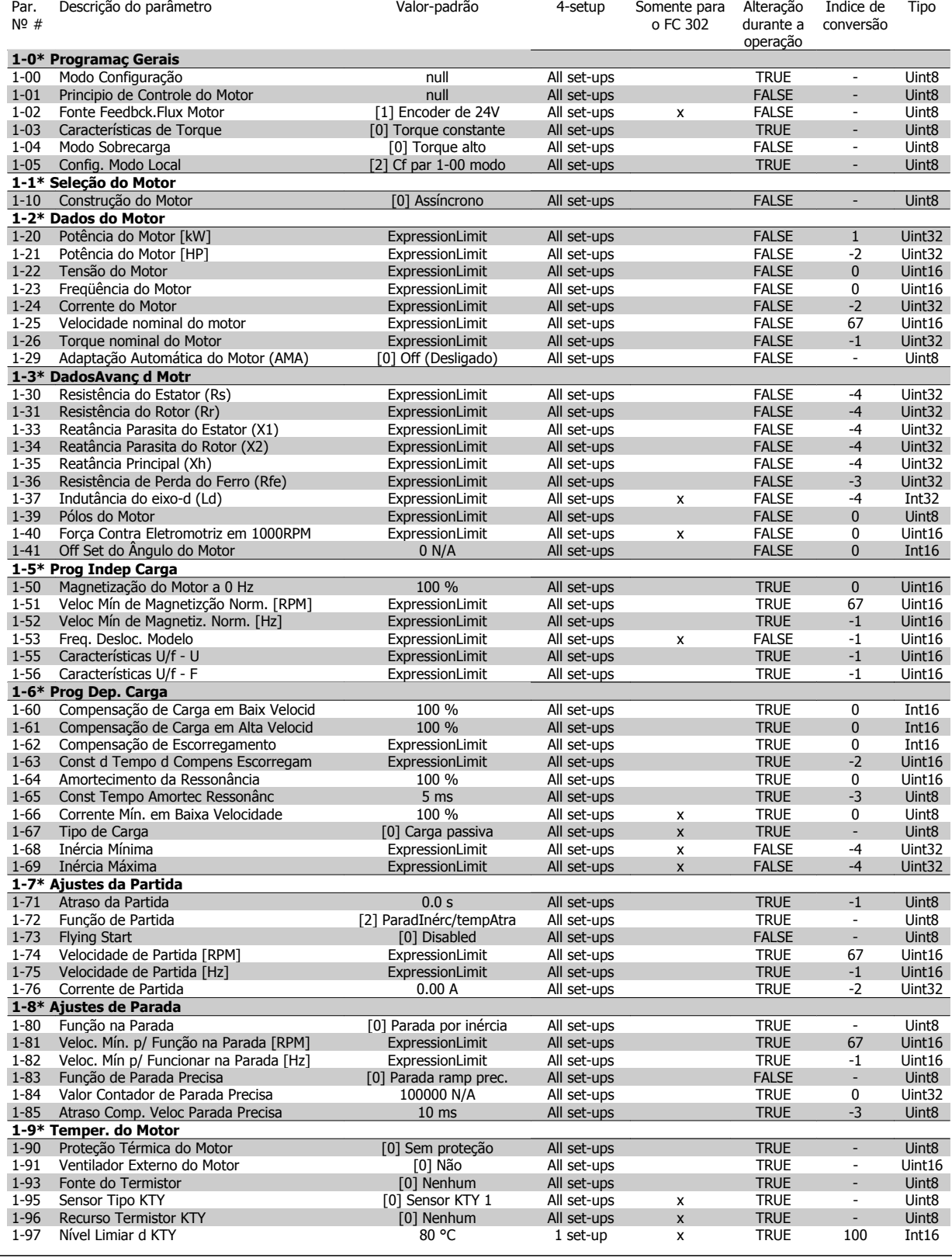

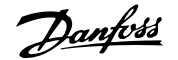

## **4.4.3 2-\*\* Freios**

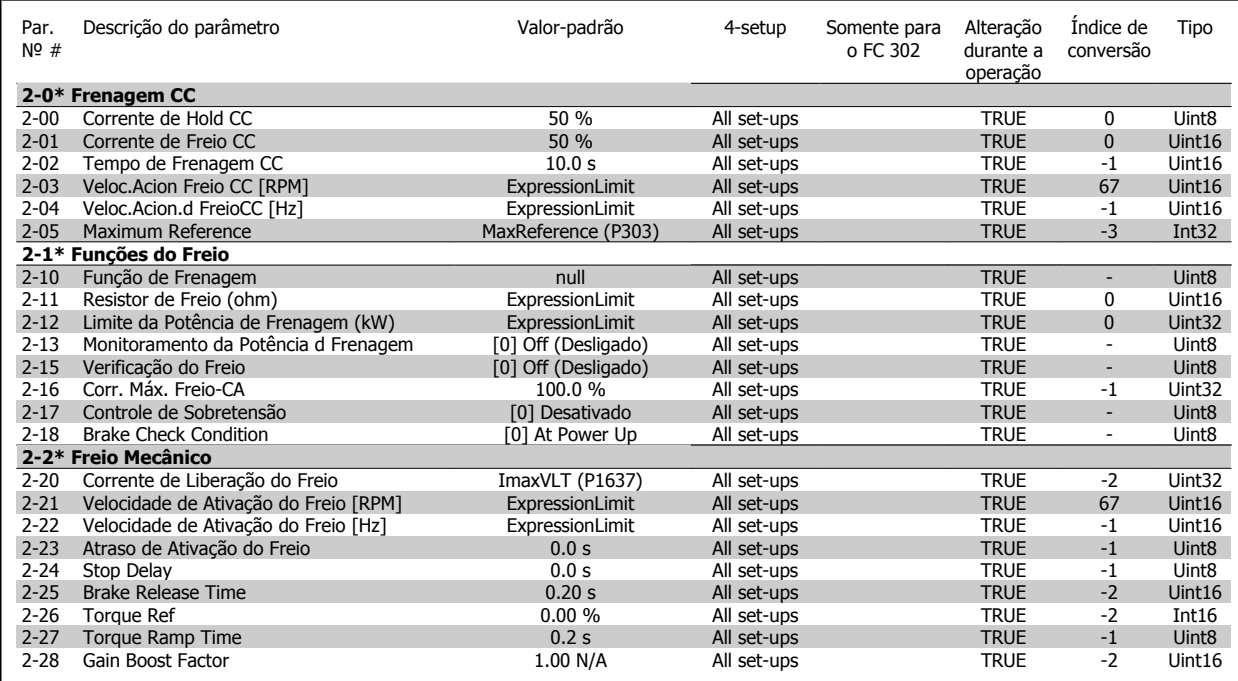

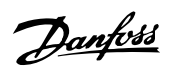

## **4.4.4 3-\*\* Referência / Rampas**

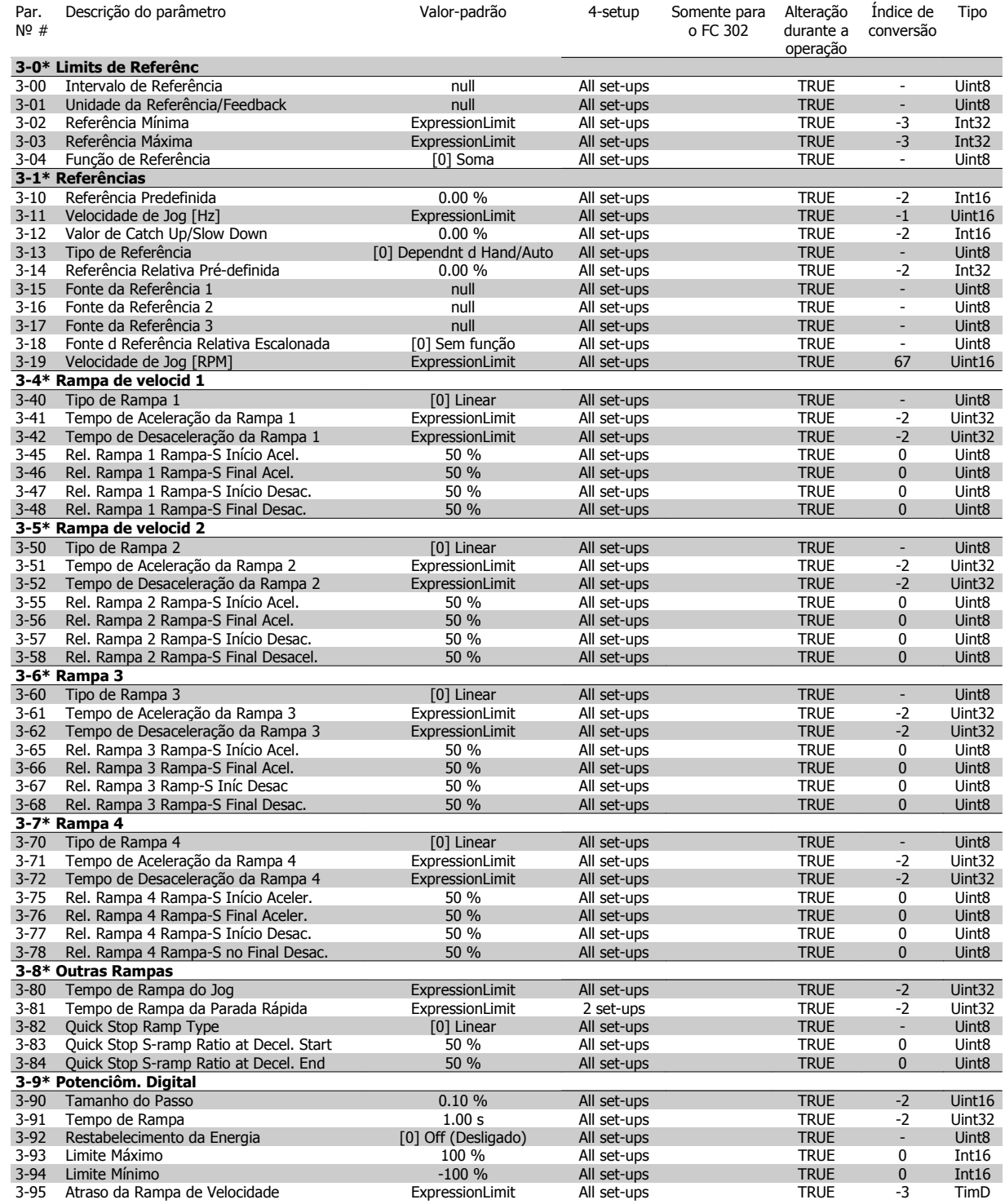

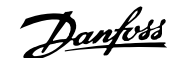

## **4.4.5 4-\*\* Limites/Advertêncs**

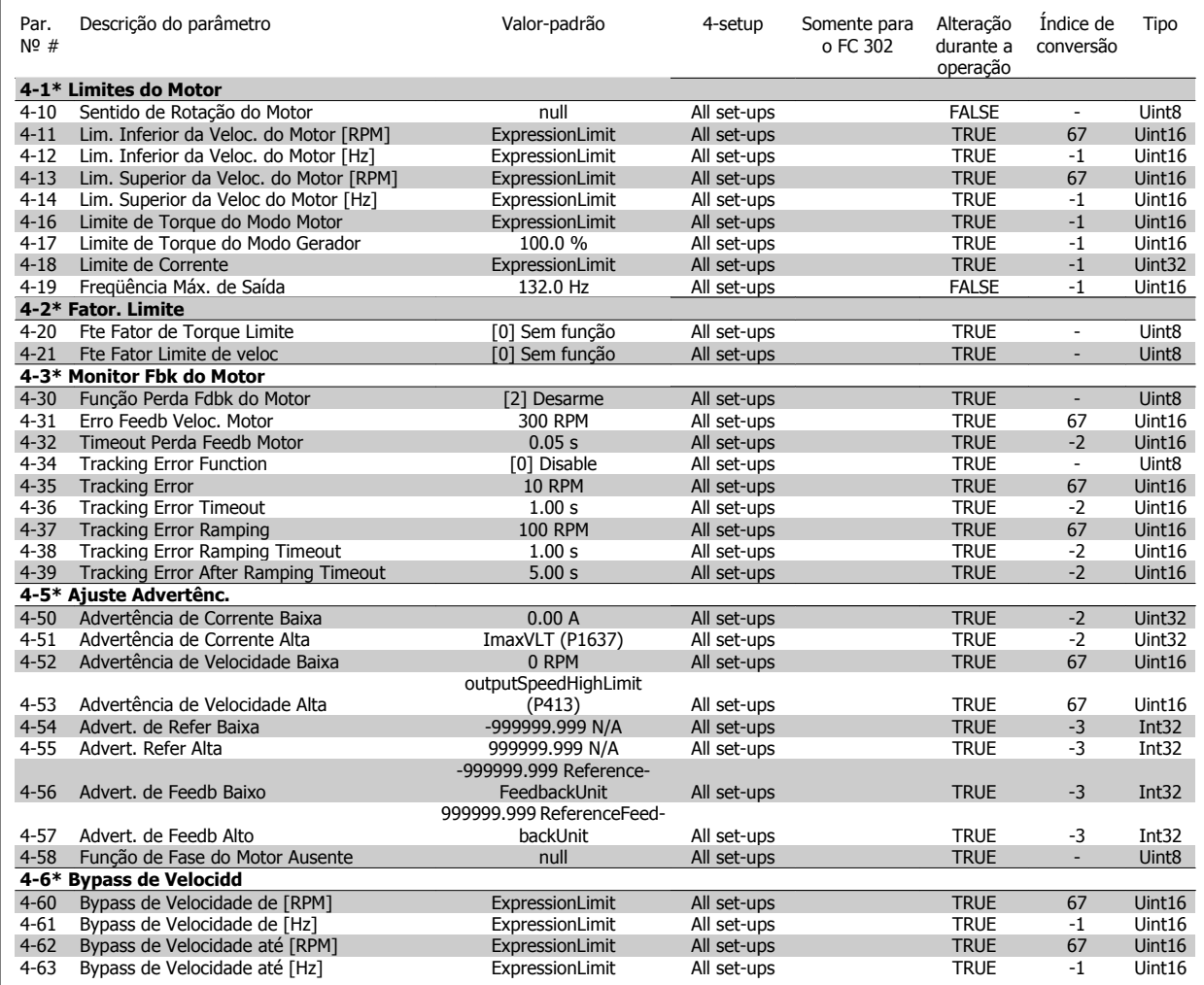

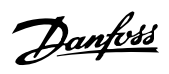

Par. Descrição do parâmetro Valor-padrão 4-setup Somente para

Alteração Índice de Tipo

## **4.4.6 5-\*\* Entrad/Saíd Digital**

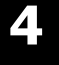

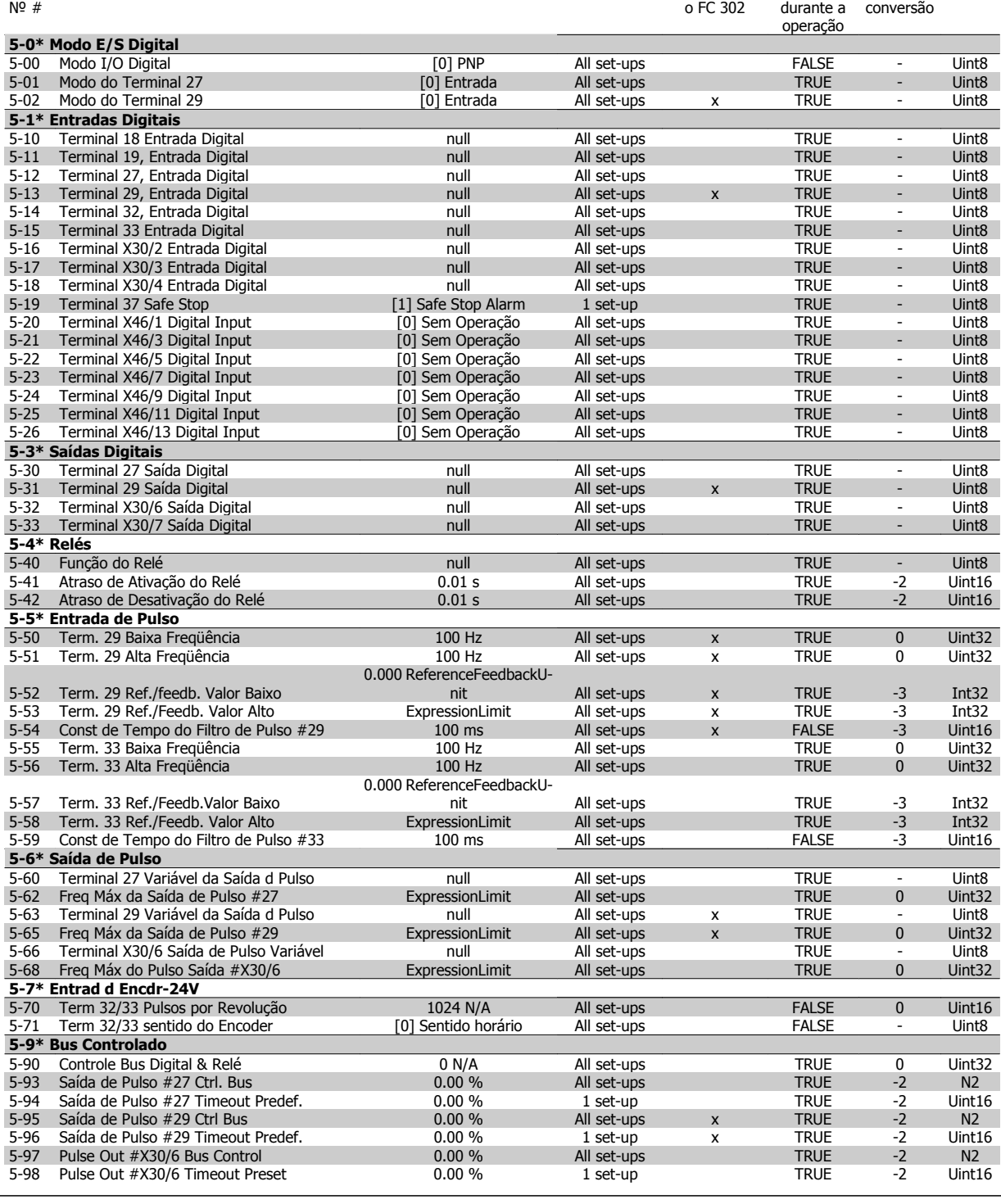

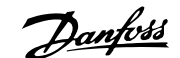

## **4.4.7 6-\*\* Entrad/Saíd Analóg**

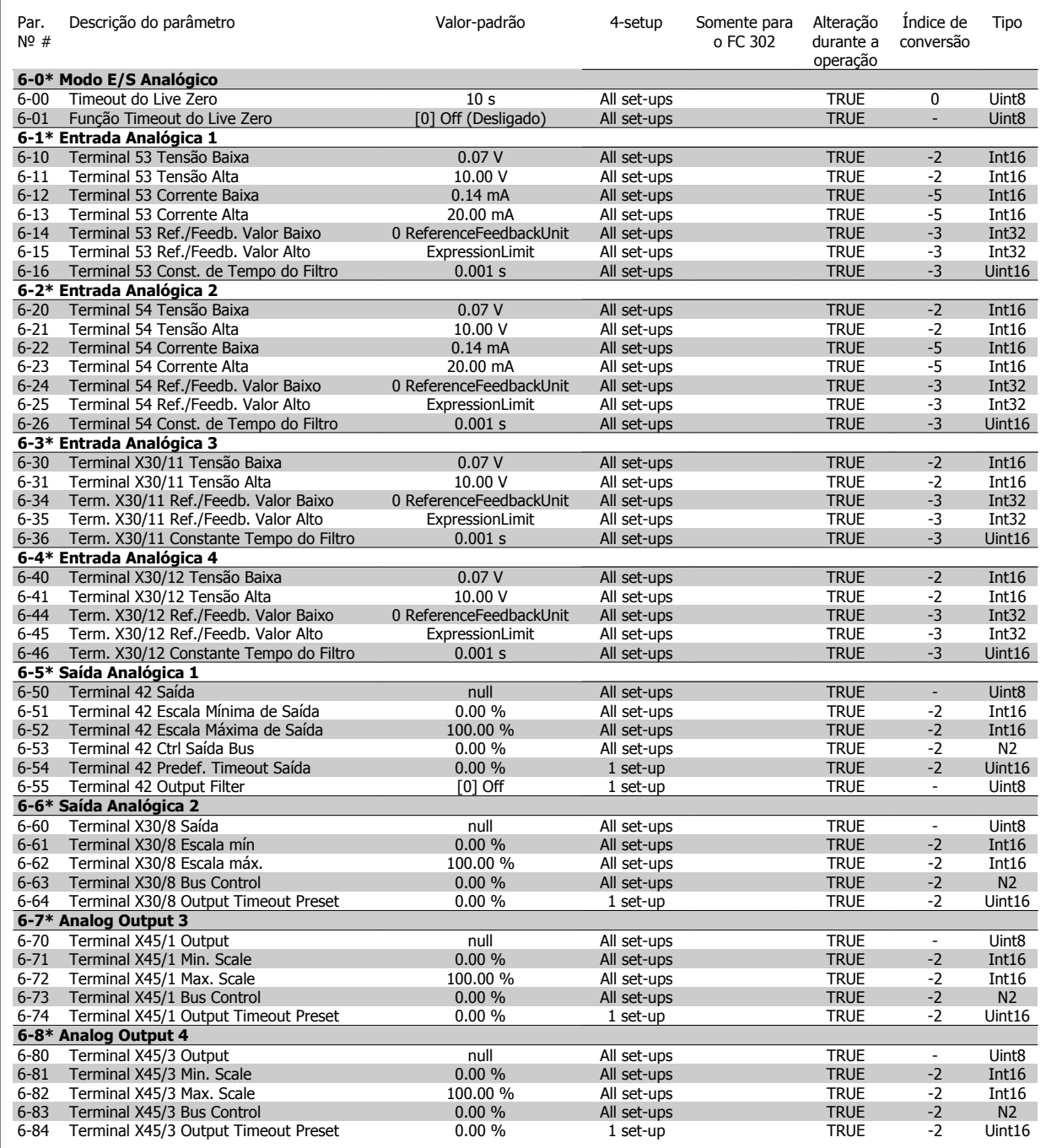

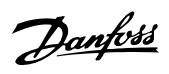

## **4.4.8 7-\*\* Controladores**

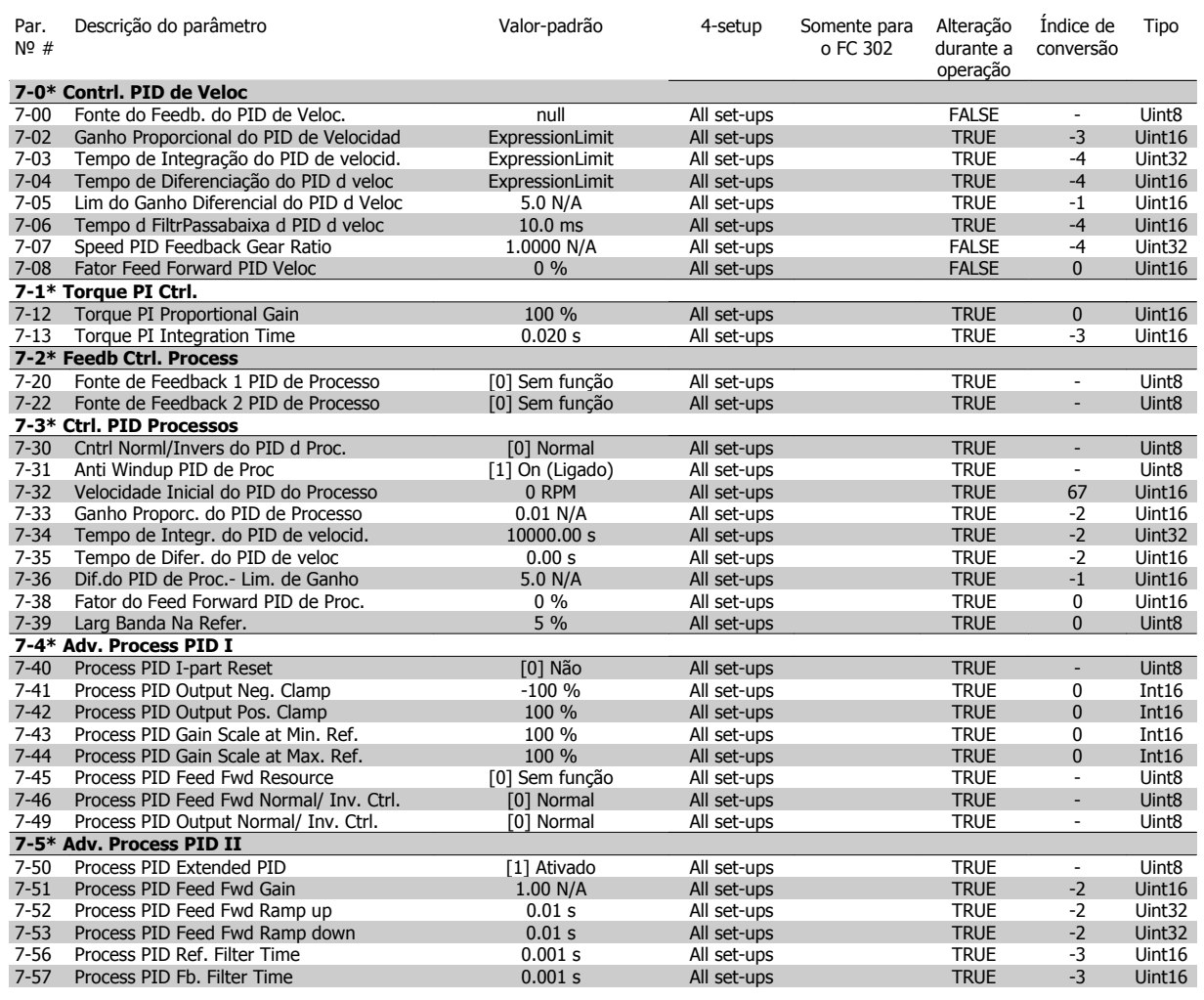

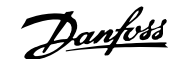

## **4.4.9 8-\*\* Com. e Opcionais**

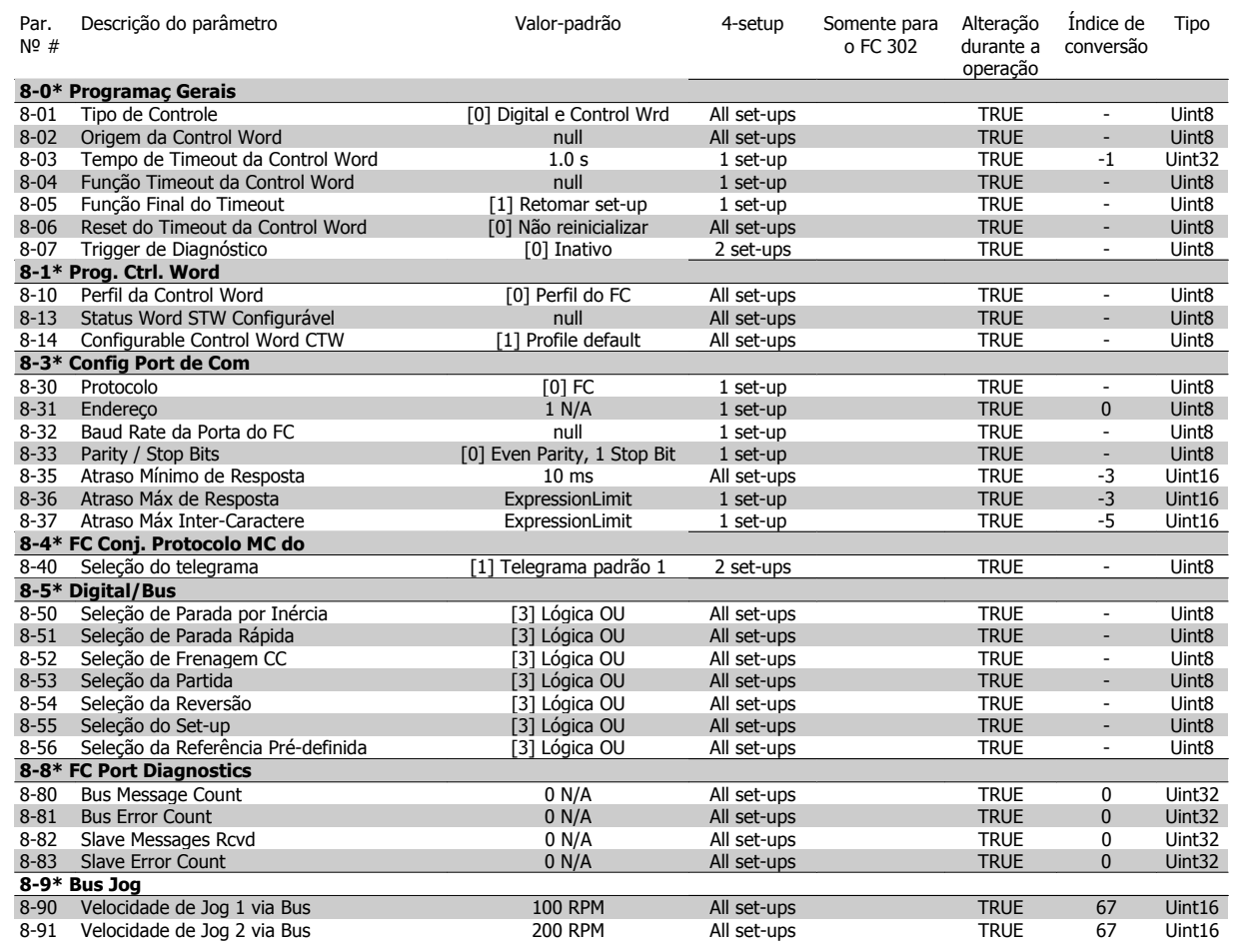

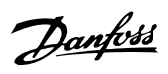

## **4.4.10 9-\*\* Profibus**

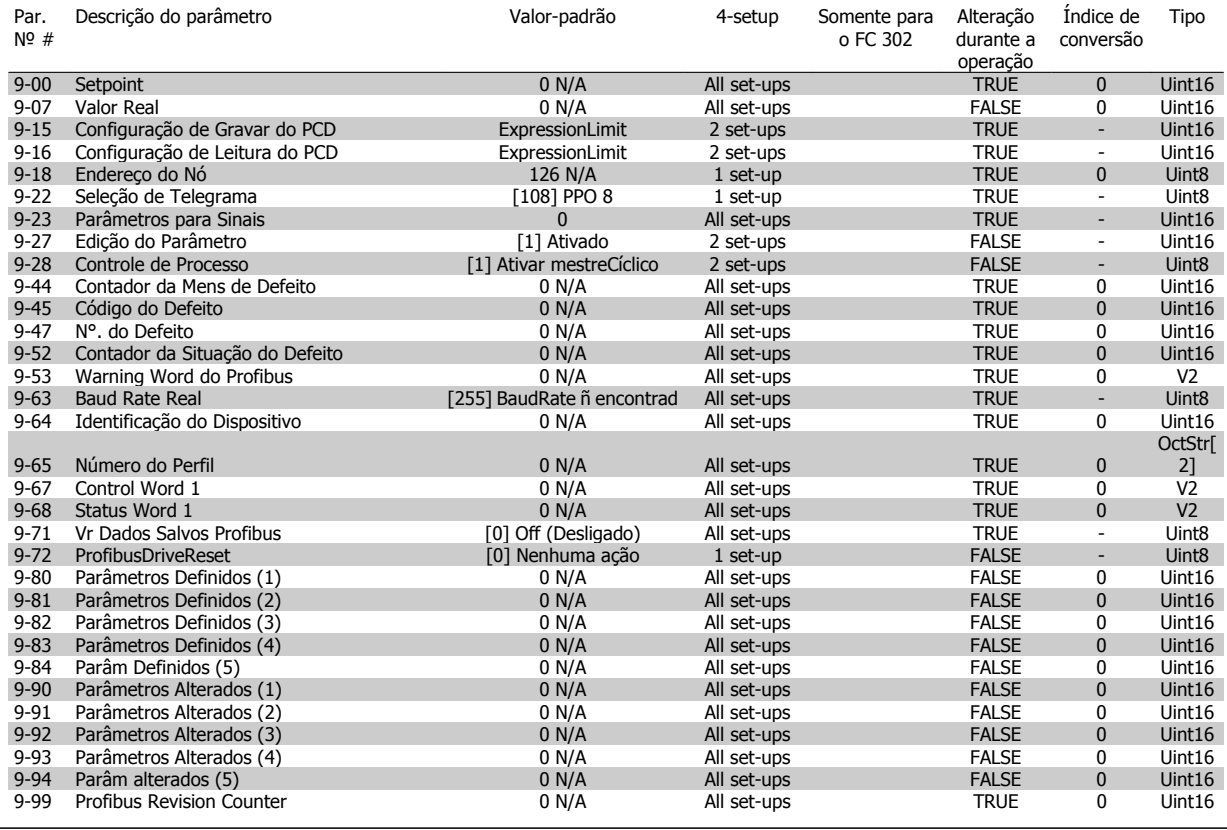

## **4.4.11 10-\*\* Fieldbus CAN**

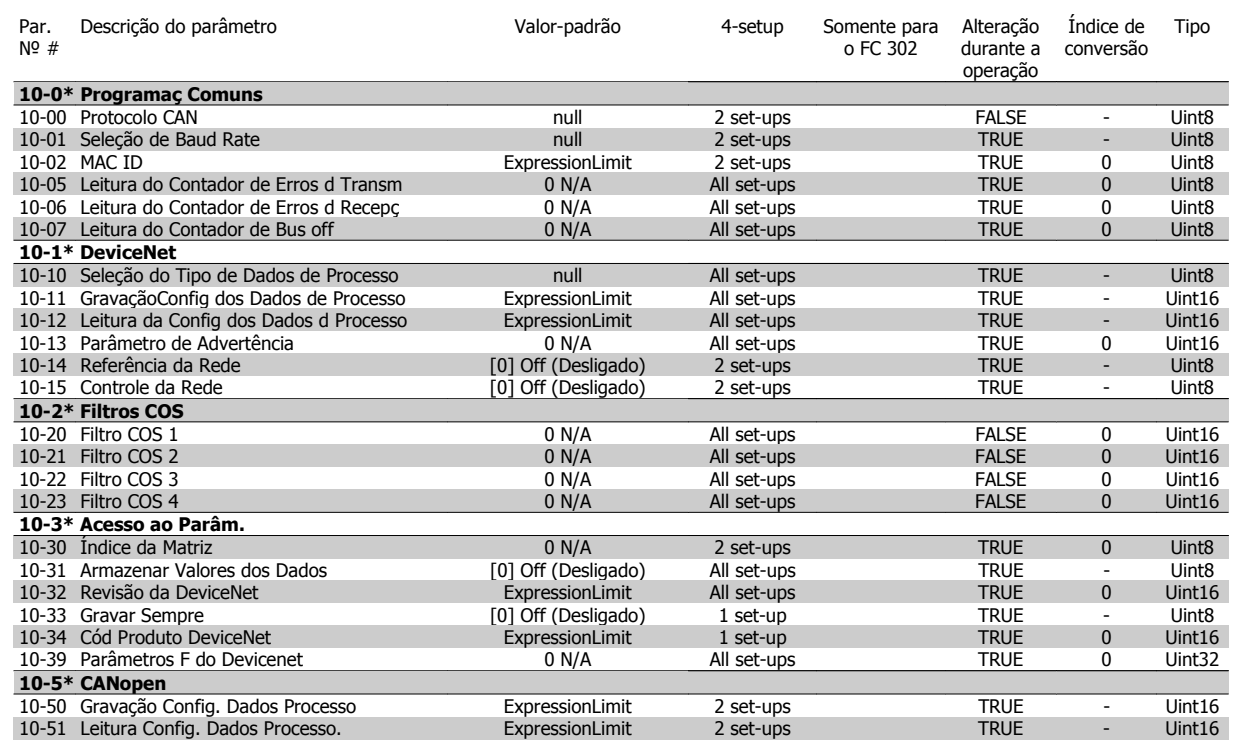

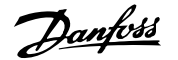

## **4.4.12 12-\*\* Ethernet**

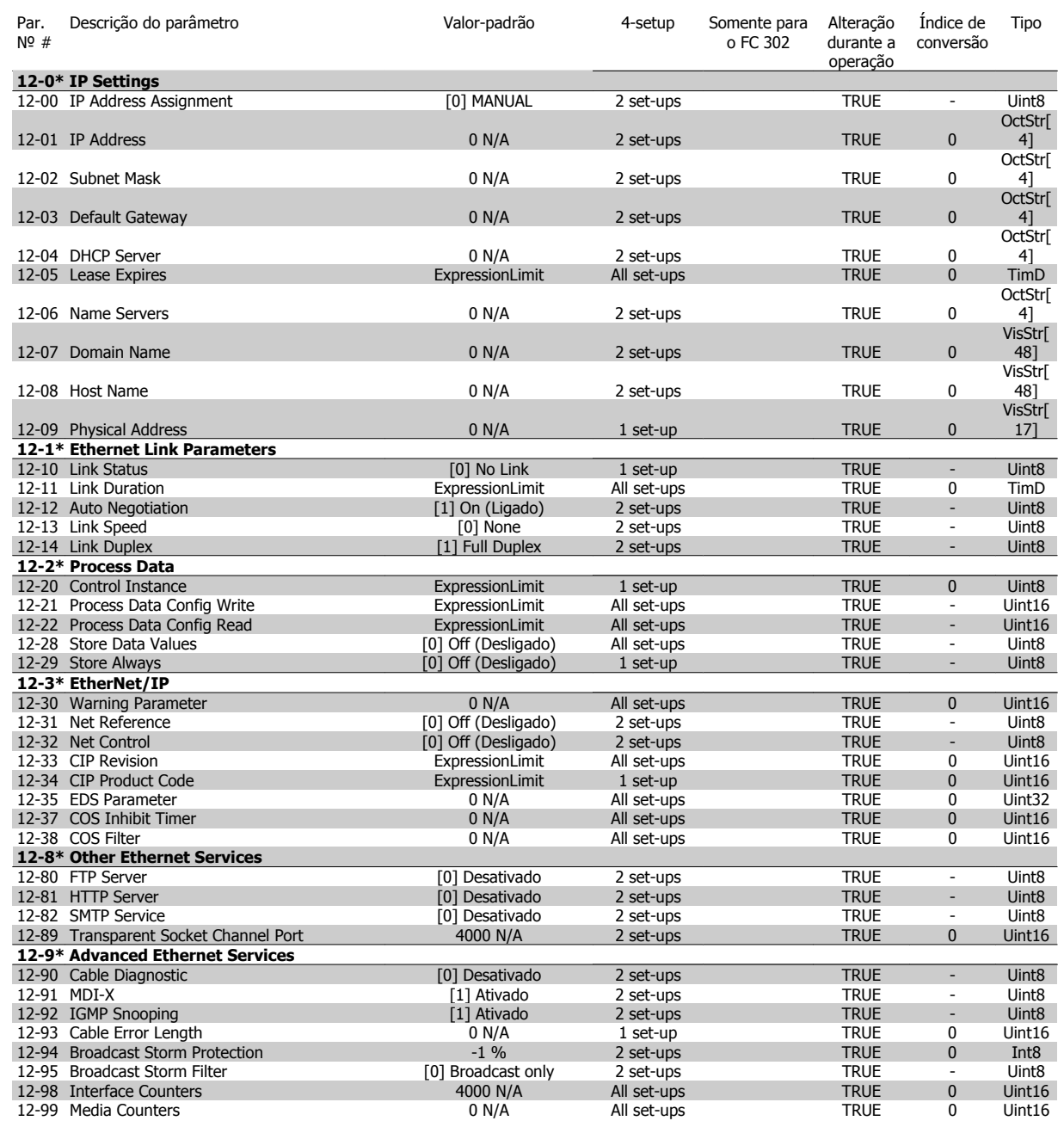

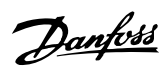

## **4.4.13 13-\*\* Smart Logic**

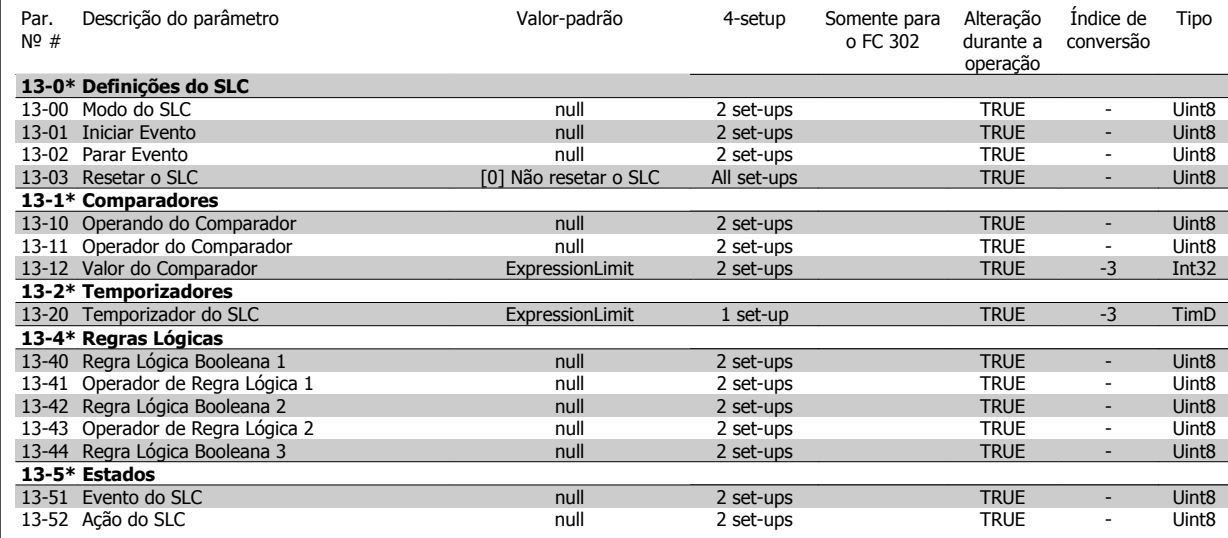

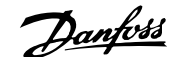

## **4.4.14 14-\*\* Funções Especiais**

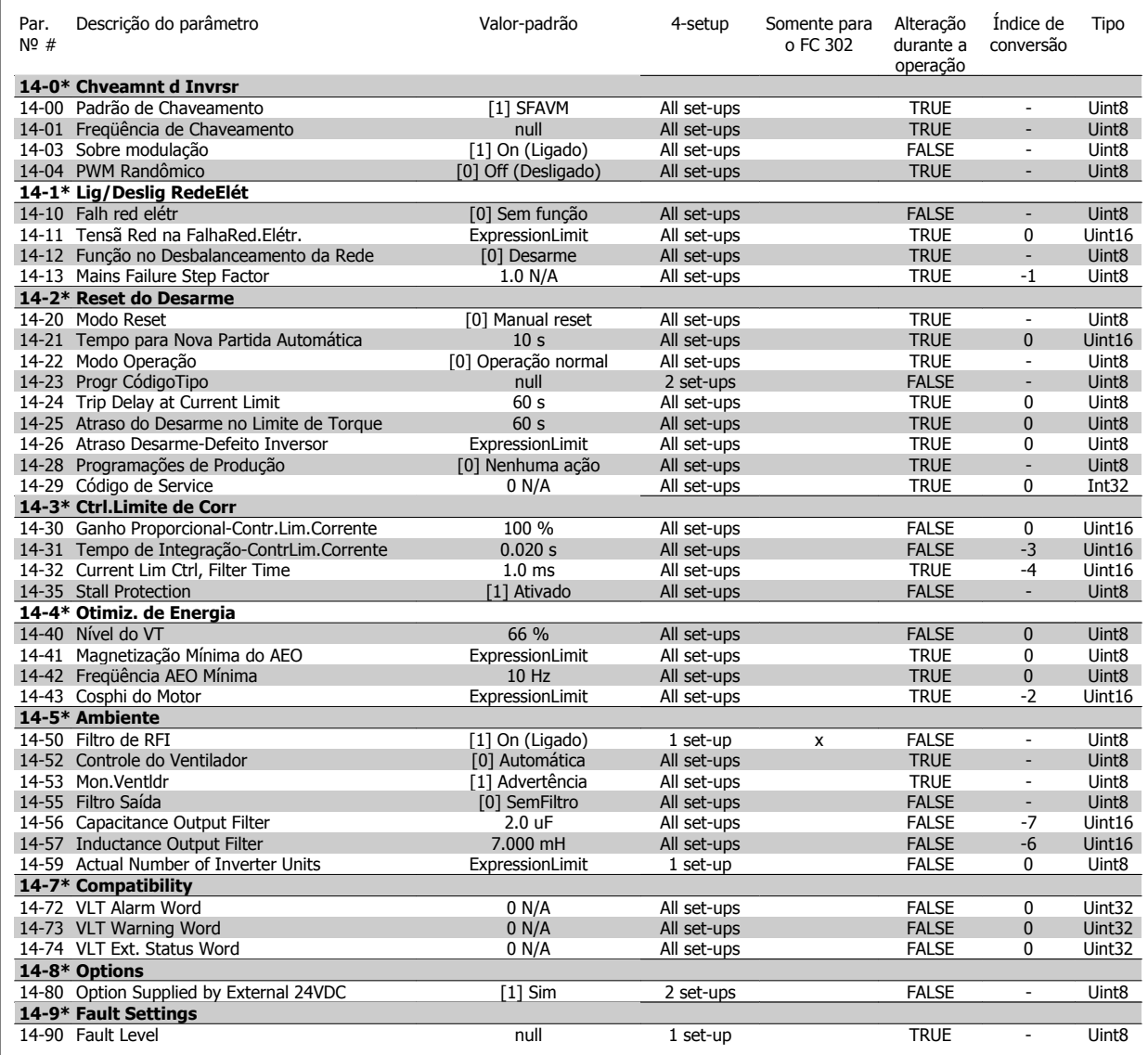

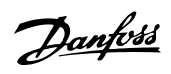

Alteração Índice

## **4.4.15 15-\*\* Informação do VLT**

Par. Descrição do parâmetro de construir de la valor-padrão de 4-setup somente

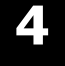

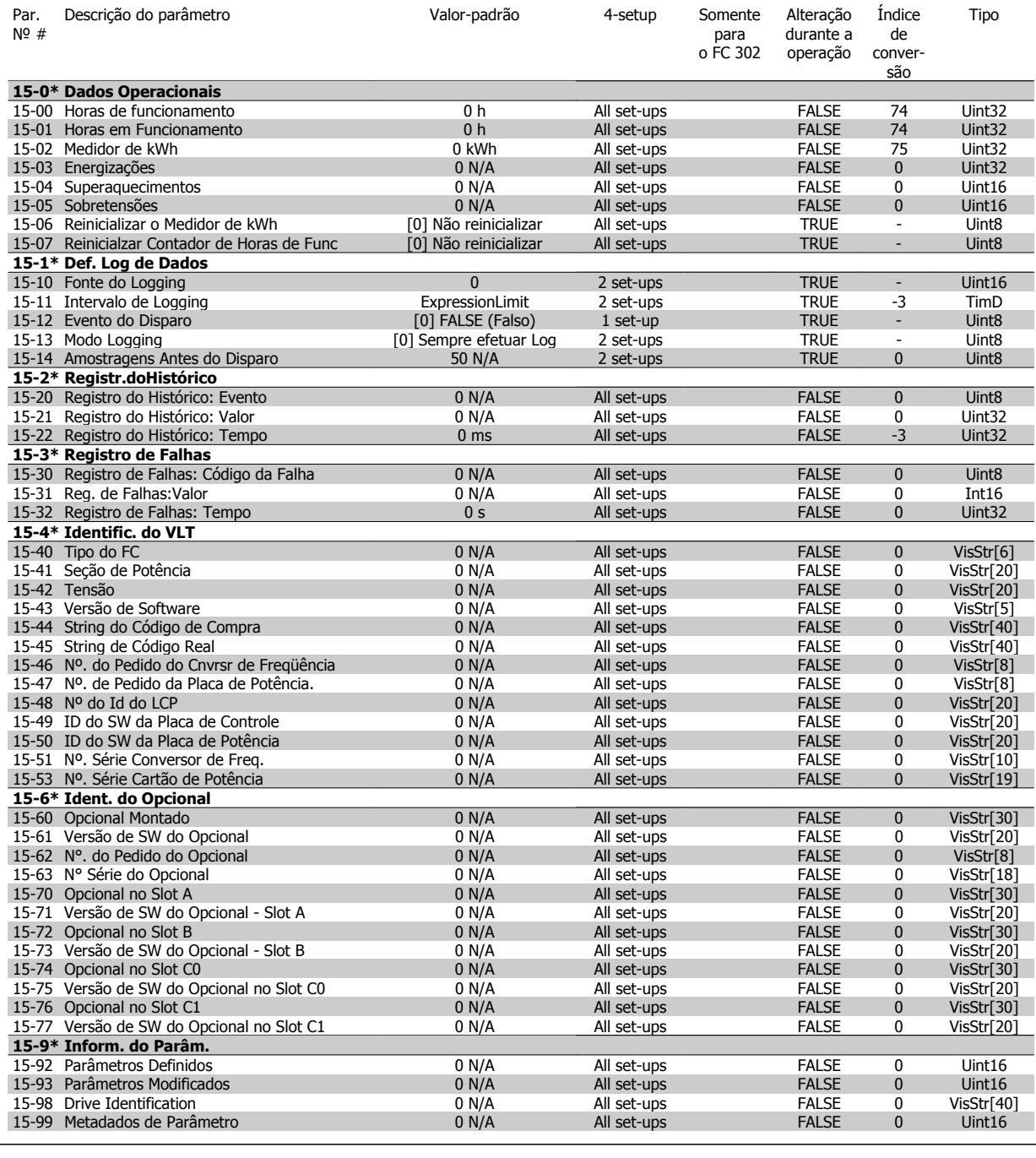

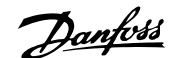

## **4.4.16 16-\*\* Leituras de Dados**

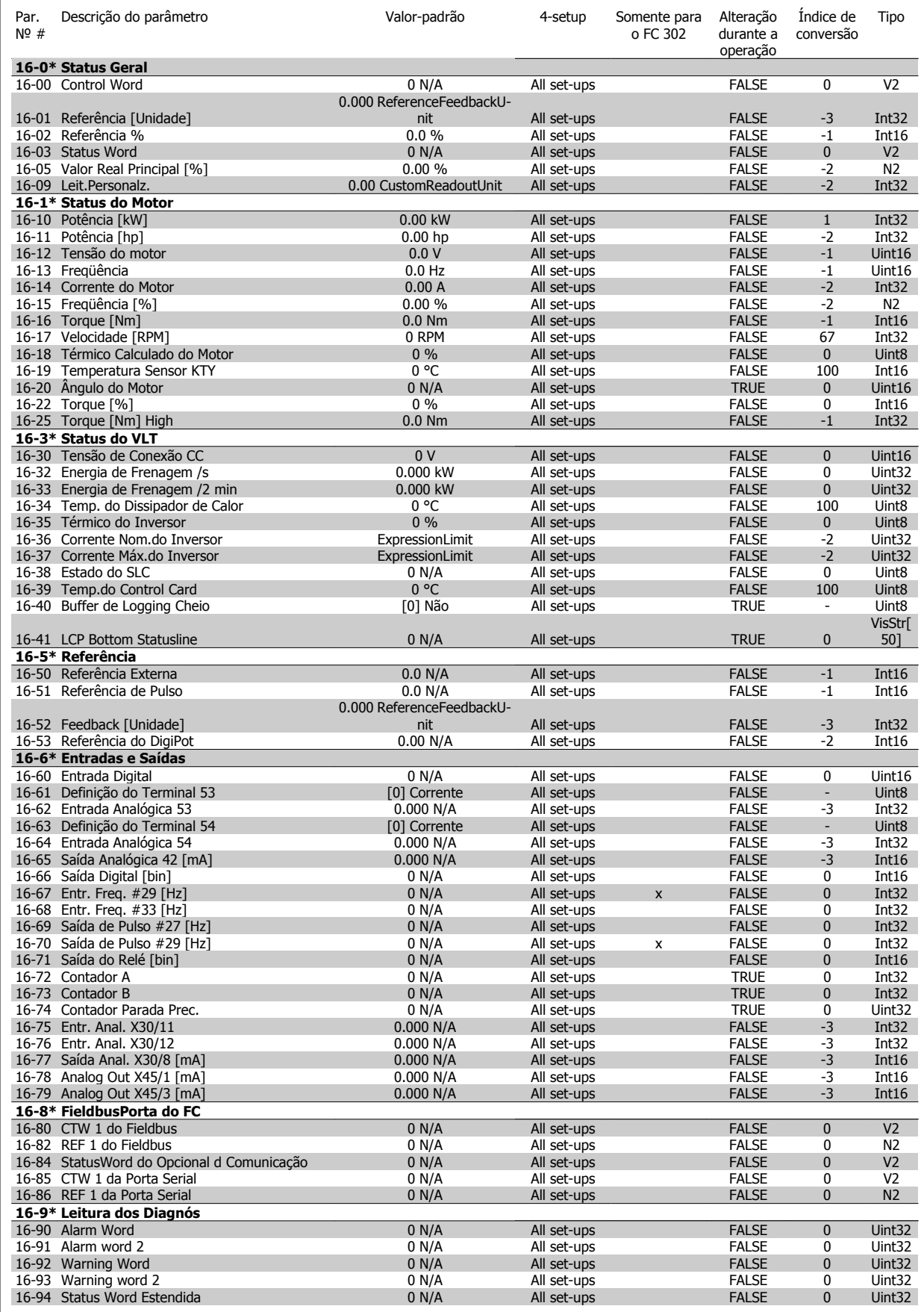

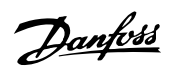

## **4.4.17 17-\*\* Opcion.Feedb Motor**

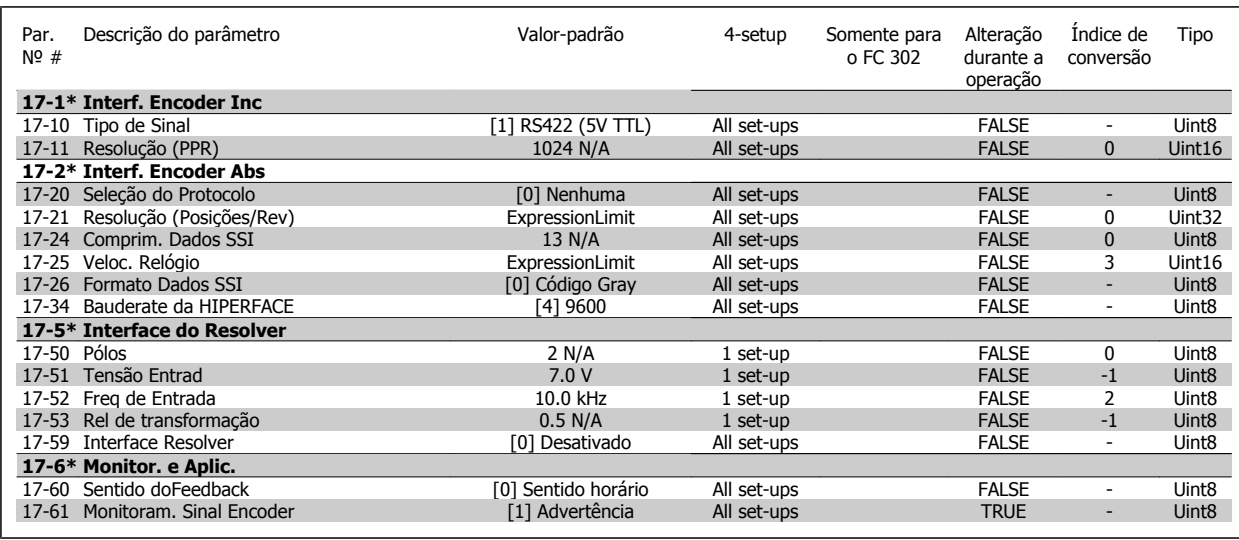

## **4.4.18 18-\*\* Data Readouts 2**

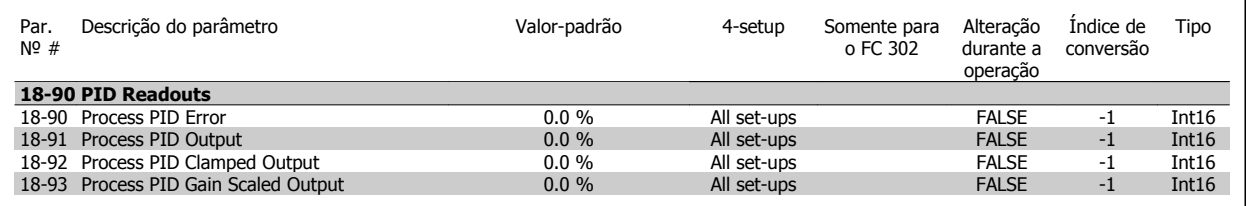

## **4.4.19 30-\*\* Special Features**

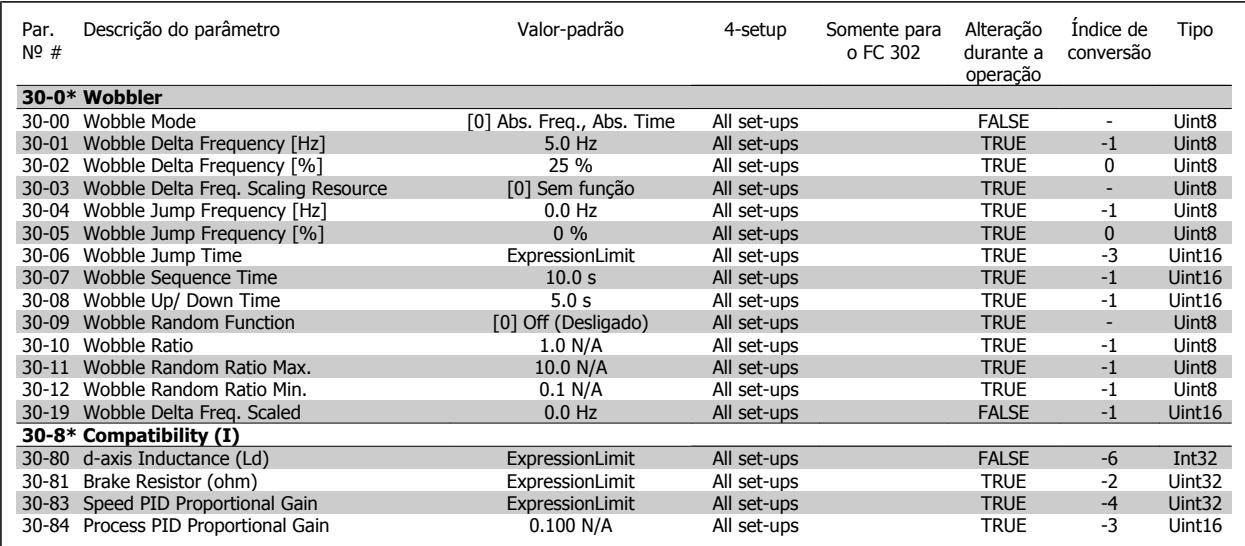

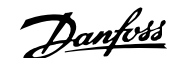

## **4.4.20 32-\*\* Config.BásicaMCO**

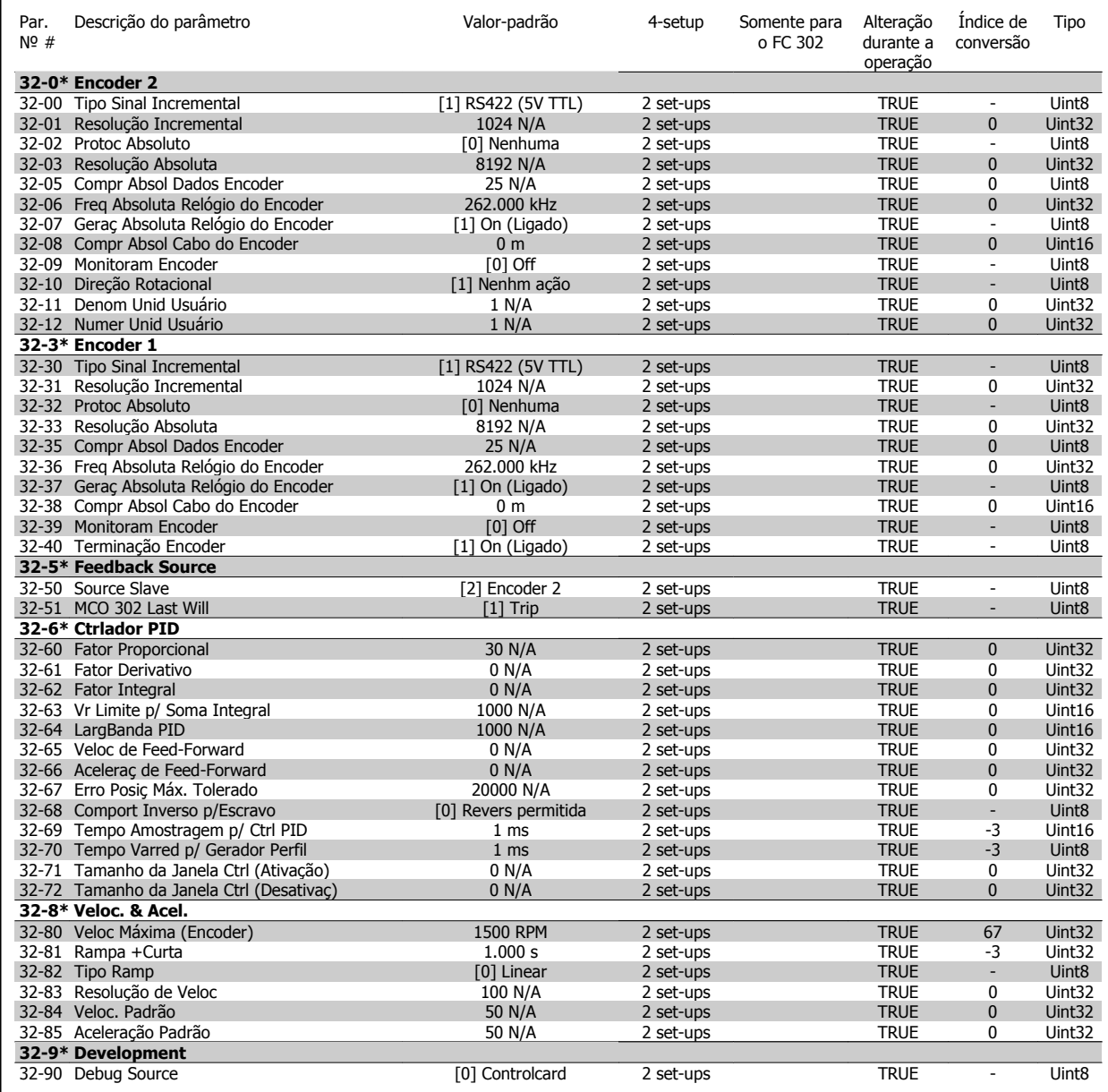

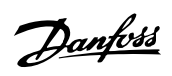

## **4.4.21 33-\*\* MCO, Avanç Configurações**

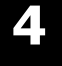

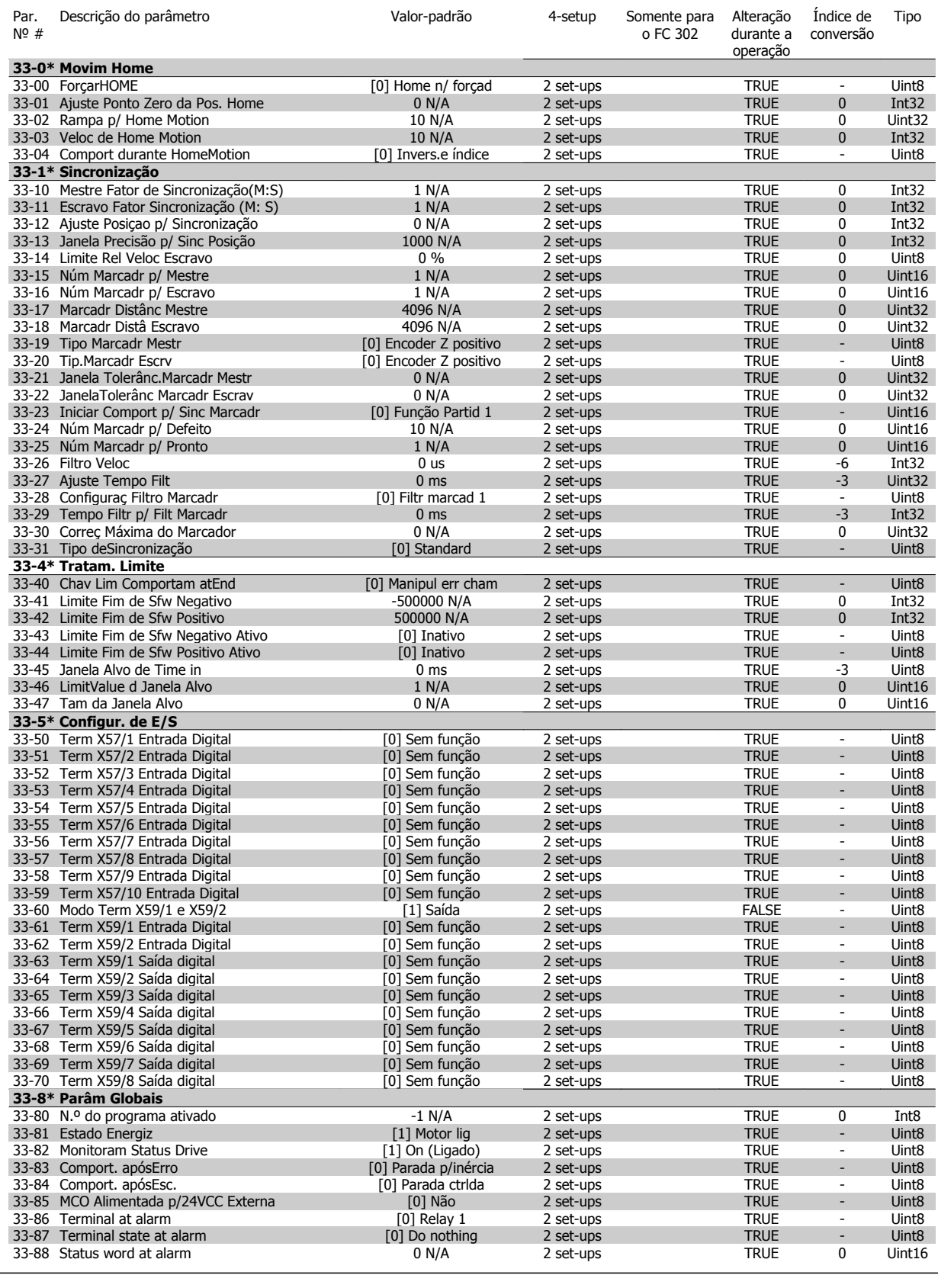

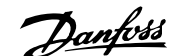

## **4.4.22 34-\*\* Leit.Dados do MCO**

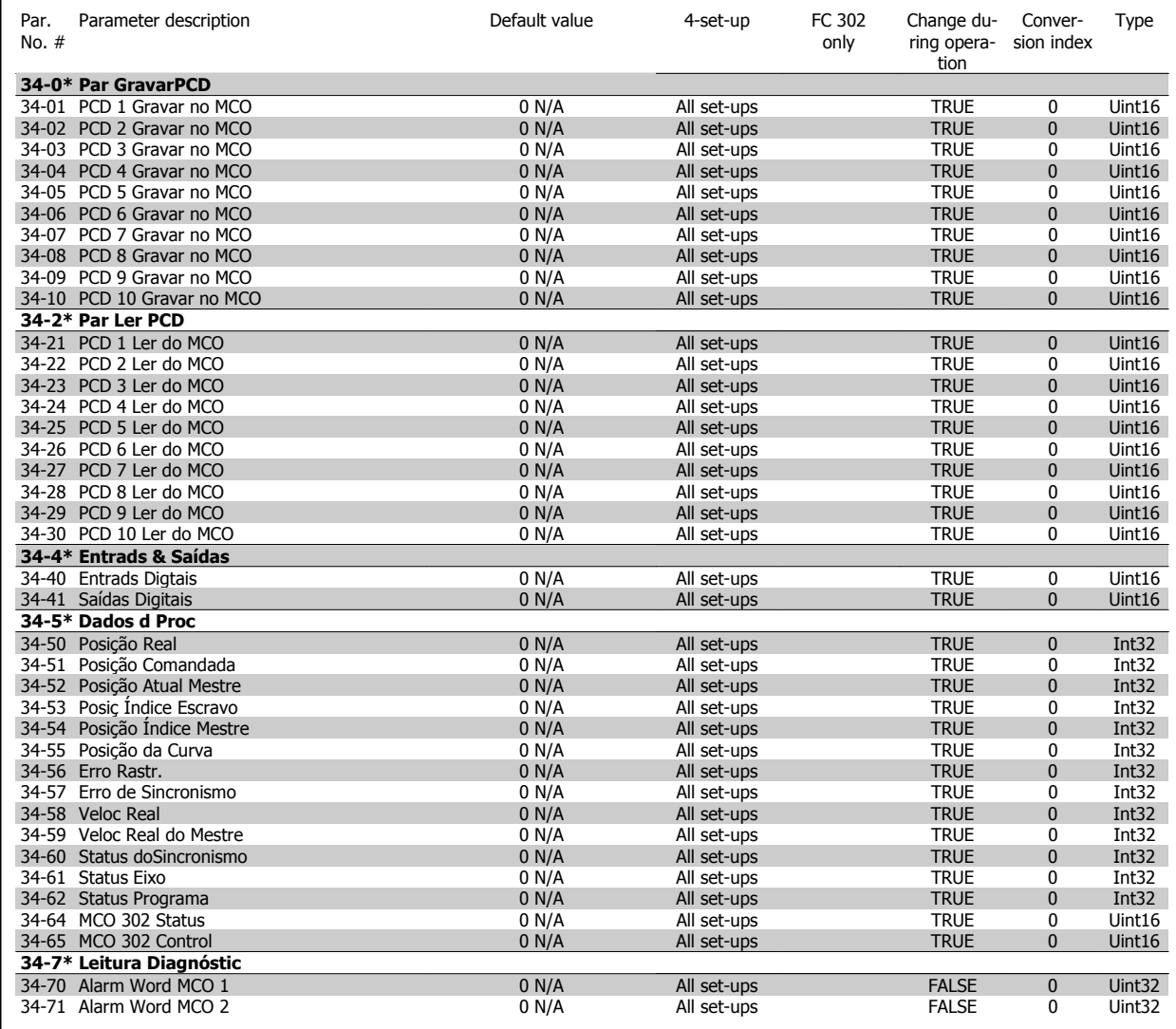

5 Especificações Gerais

Danfoss

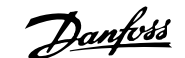

# **5 Especificações Gerais**

Alimentação de rede elétrica (L1, L2, L3):

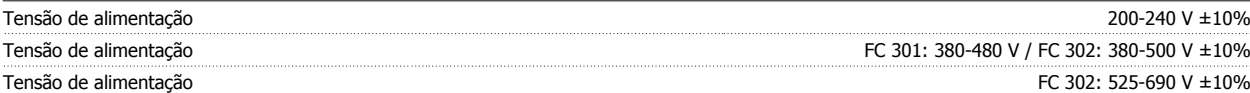

Tensão de rede elétrica baixa / falha de rede elétrica

Durante uma queda de tensão na rede ou falha na rede, o FC continua até a tensão de circuito intermediário ficar abaixo do nível mínimo de parada, que é, tipicamente, 15% menor que a tensão de alimentação nominal mais baixa do FC. Energização e torque total não podem ser esperados em tensões de rede elétrica menores do que 10% abaixo da mais baixa tensão de rede nominal do conversor de freqüência.

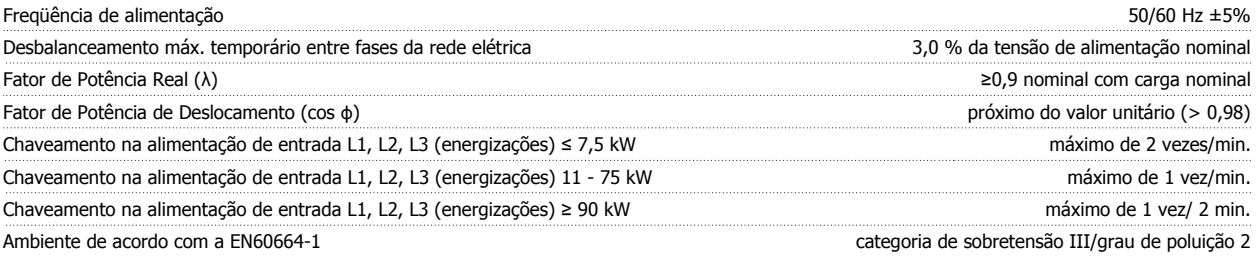

A unidade é apropriada para uso em um circuito capaz de fornecer não mais que 100.000 Ampère RMS simétrico, máximo de 240/500/600/690 V.

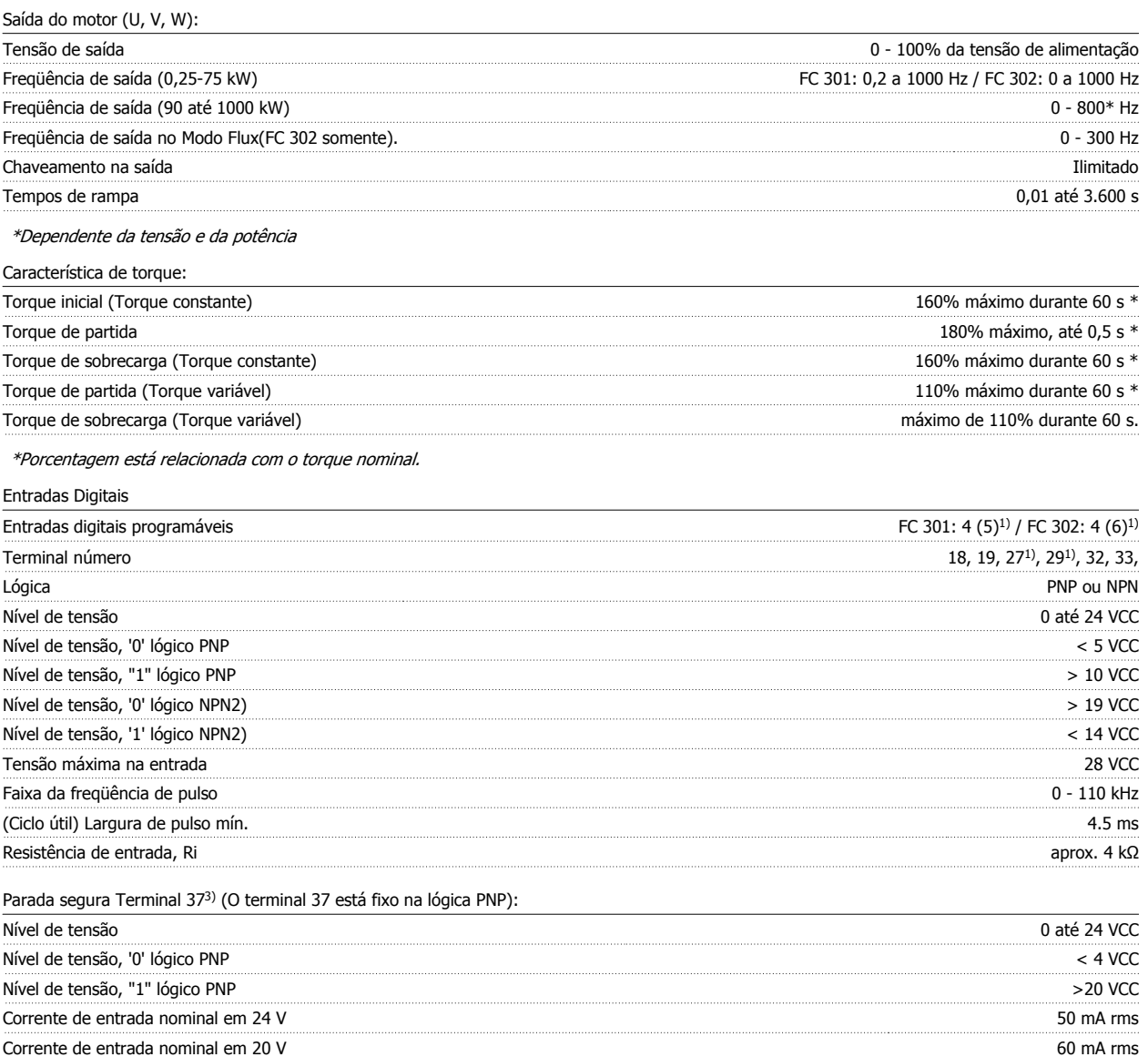

 **5**

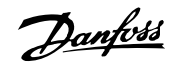

### Capacitância de entrada 400 nF

Todas as entradas digitais são galvanicamente isoladas da tensão de alimentação (PELV) e de outros terminais de alta tensão. 1) Os terminais 27 e 29 também podem ser programados como saídas.

### 2) Exceto a entrada para parada segura Terminal 37.

3) Terminal 37 está disponível somente no FC 302 e no FC 301 A1 com Parada Segura. Ele pode ser utilizado somente como entrada da parada segura. O terminal 37 é apropriado para instalações de categoria 3, de acordo com a norma EN 954-1 (parada segura de acordo com a categoria 0 EN 60204-1), como requerido pela Diretiva de Maquinário EU 98/37/EC. O Terminal 37 e a função de Parada Segura estão projetados em conformidade com a EN 60204-1, EN 50178, EN 61800-2, EN 61800-3 e EN 954-1. Para o uso correto e seguro da função Parada Segura, siga as informações e instruções relacionadas, no Guia de Design.

4) Somente para o FC 302.

### Entradas analógicas:

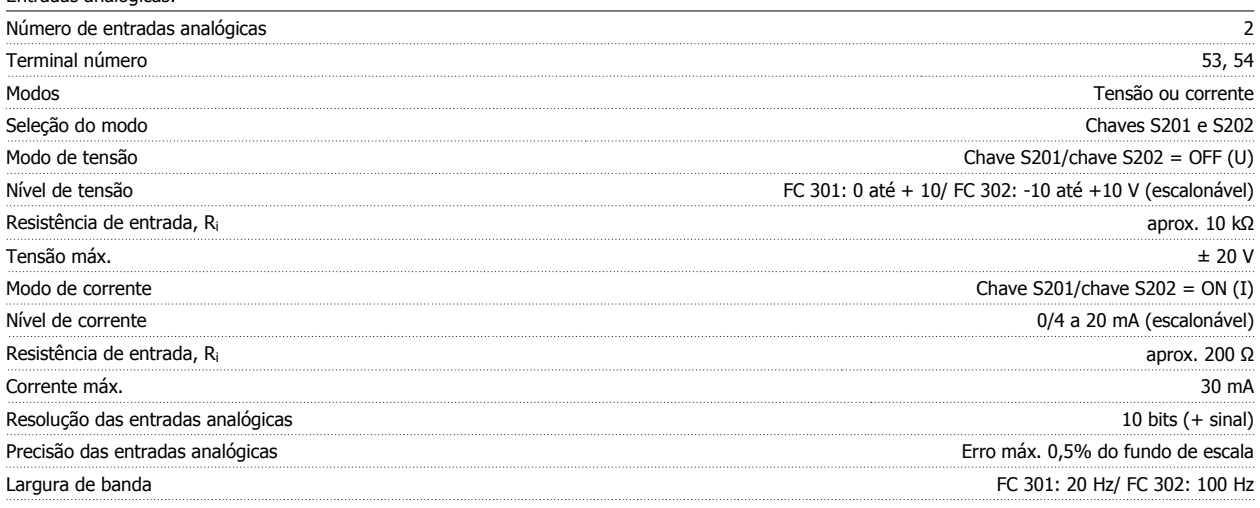

As entradas analógicas são galvanicamente isoladas de tensão de alimentação (PELV) e de outros terminais de alta tensão.

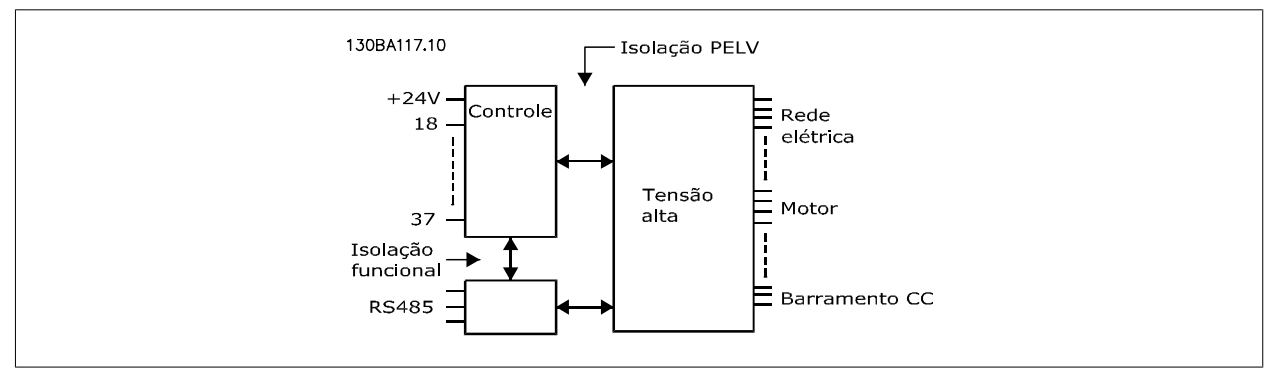

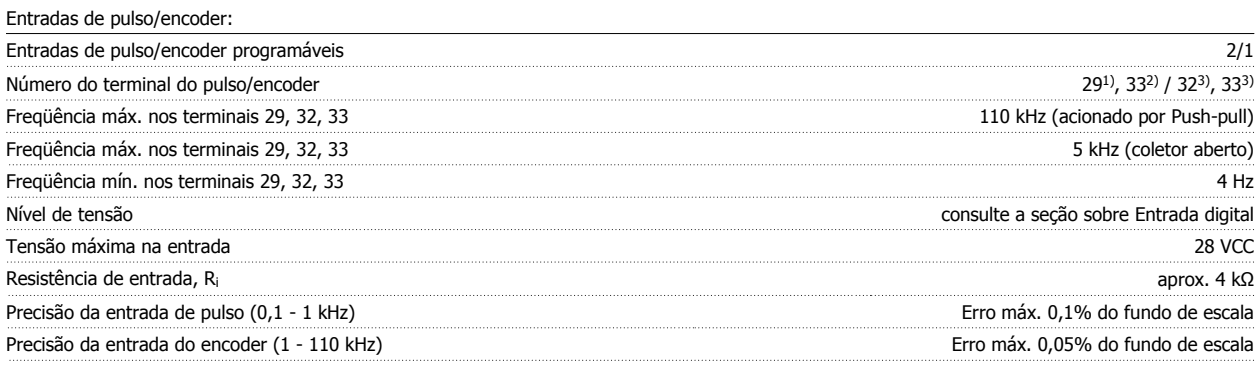

As entradas de pulso e do encoder (terminais 29, 32, 33) são isoladas galvanicamente da tensão de alimentação (PELV) e dos demais terminais de alta tensão.

1) Somente para o FC 302

2) As entradas de pulso são 29 e 33

3) Entradas do encoder:  $32 = A e 33 = B$ 

**5** 

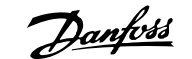

### Saída digital:

 $\overline{S}$  and  $\overline{S}$ 

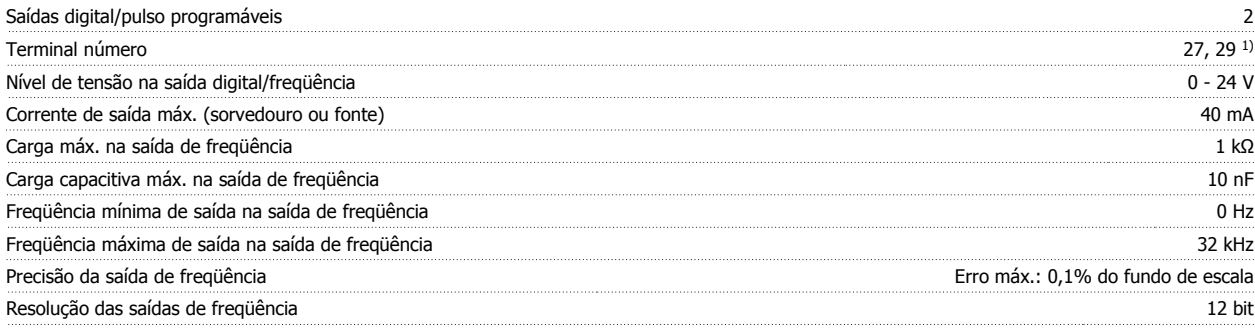

1) Os terminais 27 e 29 podem também ser programados como entrada.

A saída digital está galvanicamente isolada da tensão de alimentação (PELV) e de outros terminais de alta tensão.

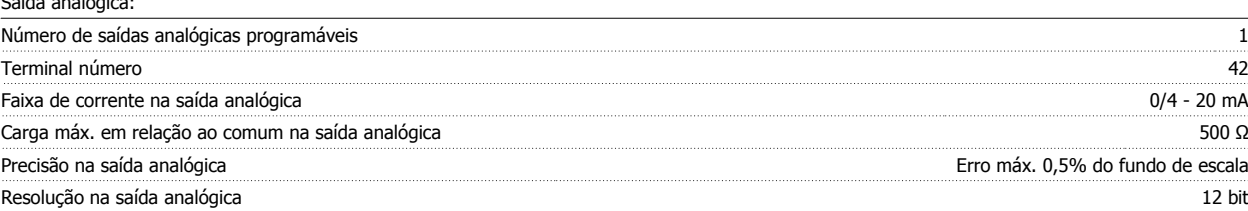

A saída analógica está isolada galvanicamente da tensão de alimentação (PELV) e dos demais terminais de alta tensão.

Cartão de controle, saída de 24 VCC:

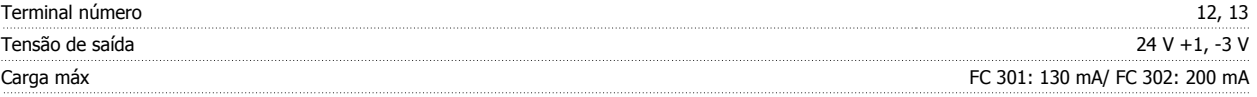

A fonte de alimentação de 24 VCC está galvanicamente isolada da tensão de alimentação (PELV), mas está no mesmo potencial das entradas e saídas digital e analógica.

Cartão de controle, saída de 10 V CC:

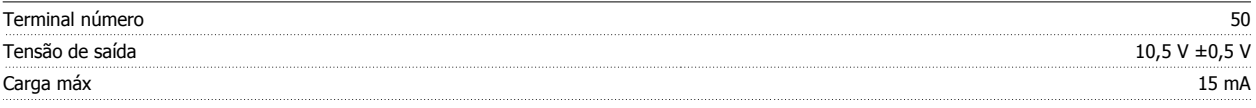

A fonte de alimentação de 10 V CC está isolada galvanicamente da tensão de alimentação (PELV) e de outros terminais de alta tensão.

Cartão de controle, comunicação serial RS-485:

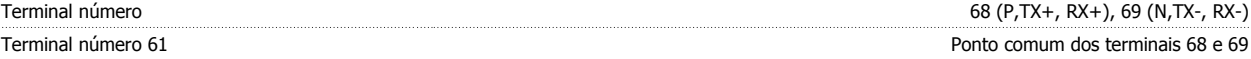

A comunicação serial RS-485 está funcionalmente separada de outros circuitos centrais e galvanicamente isolada da tensão de alimentação (PELV). Cartão de controle, comunicação serial USB:

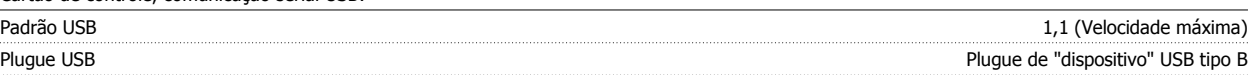

A conexão ao PC é realizada por meio de um cabo de USB host/dispositivo.

A conexão USB está isolada galvanicamente da tensão de alimentação (PELV) e de outros terminais de alta tensão.

A conexão do terra do USB não está isolada galvanicamente do ponto de aterramento de proteção. Utilize somente laptop isolado para ligar-se ao conector USB do conversor de freqüência.

Saídas de relé: Saídas de relé programáveis entre a mais de relégions de la programación de relacionadas entre 301todos os kW: 1 / FC 302 todos os kW: 2 Número do Terminal do Relé 01 1-3 (freio ativado), 1-2 (freio desativado) Carga máx. no terminal  $(AC-1)^{1}$  no 1-3 (NF), 1-2 (NA) (Carga resistiva) 25 20 20 20 210 V CA, 2 A Carga máx. no terminal (AC-15)<sup>1)</sup> (Carga indutiva @ cosp 0,4) 240 V CA 0,2 A Carga máx. no terminal (DC-1)<sup>1)</sup> no 1-2 (NA), 1-3 (NF) (Carga resistiva) 60 VCC, 1A Carga máx no terminal (DC-13)1) (Carga indutiva) 24 VCC, 0,1A Número do terminal do relé 02(FC 302somente) 4-6 (freio ativado), 4-5 (freio desativado) Carga máx. no terminal  $(AC-1)^{1}$  no 4-5 (NA)  $(Carga$  resistiva)<sup>2)3)</sup> 400 V CA, 2 A Carga máx. no terminal  $(AC-15)^{1}$  no 4-5 (NA) (Carga indutiva @ cos $\varphi$  0,4) 240 V CA 0,2 A Carga máx. no terminal (DC-1)<sup>1)</sup> no 4-5 (NA) (Carga resistiva) 80 V CC, 2 A

**5** 

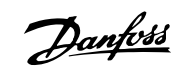

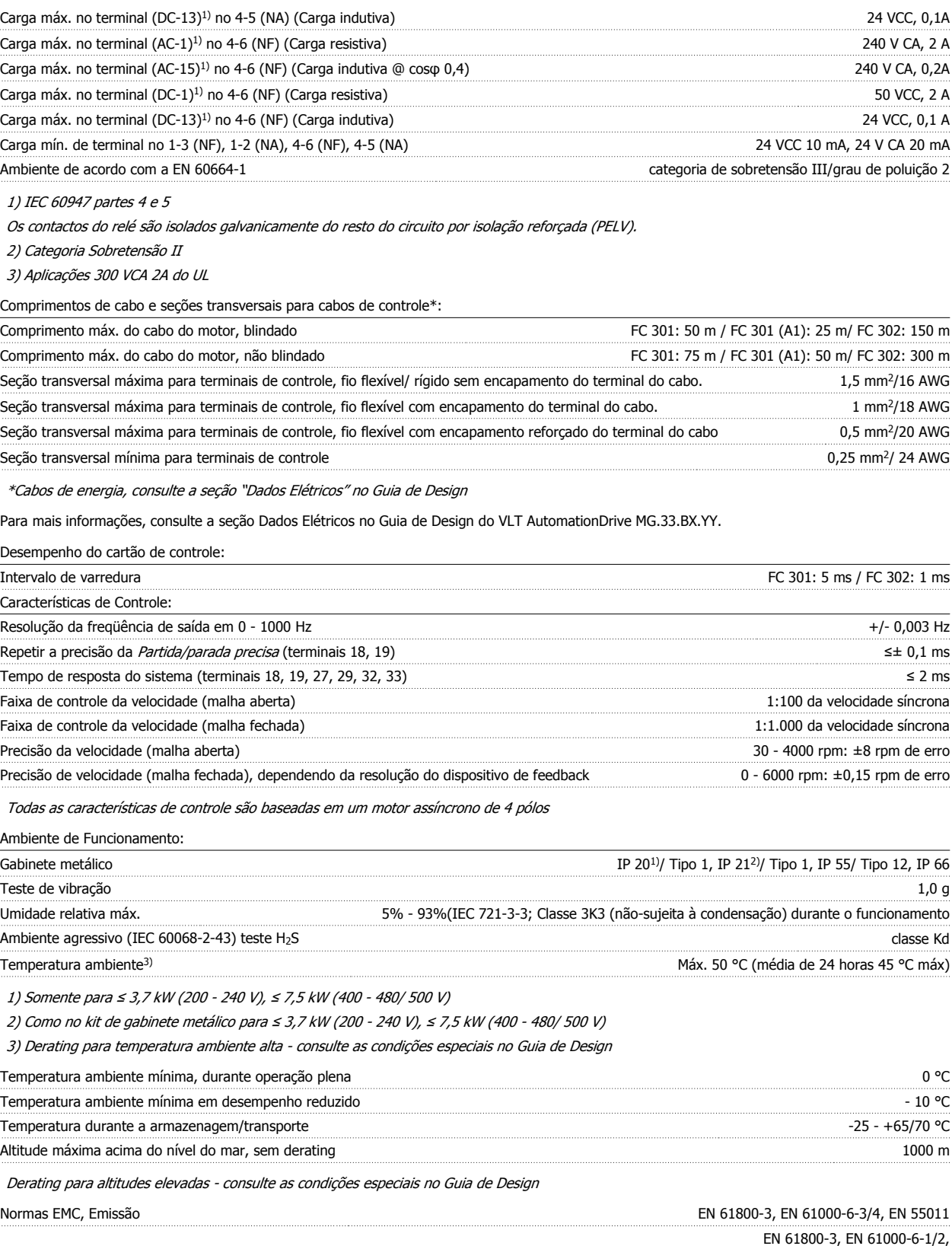

Normas EMC, Imunidade

Consulte a seção sobre condições especiais no Guia de Design

EN 61000-4-2, EN 61000-4-3, EN 61000-4-4, EN 61000-4-5, EN 61000-4-6

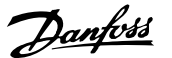

#### Proteção e Recursos:

- Proteção de motor térmica eletrônica contra sobrecarga.
- O monitoramento da temperatura do dissipador de calor garante que o conversor de freqüência desarme, caso a temperatura atinja um nível preestabelecido. Um superaquecimento não pode ser reinicialização até que a temperatura do dissipador de calor esteja abaixo dos valores estabelecidos nas tabelas da página seguinte (Orientação - estas temperaturas podem variar dependendo da potência, tamanhos de chassi, classificação do gabinete metálico, etc.).
- O conversor de freqüência está protegido contra curtos-circuitos nos terminais U, V, W do motor.
- Se uma das fases da rede elétrica estiver ausente, o conversor de freqüência desarma ou emite uma advertência (dependendo da carga).
- O monitoramento da tensão do circuito intermediário garante que o conversor de freqüência desarme, se essa tensão estiver excessivamente baixa ou alta.
- O conversor de freqüência verifica, constantemente, os níveis críticos de temperatura interna, corrente de carga, tensão alta no circuito intermediário e velocidades de motor baixas. Em resposta a um nível crítico, o conversor de freqüência pode ajustar a freqüência de chaveamento e/ou alterar o esquema de chaveamento, a fim de assegurar o desempenho do drive.

Danfoss

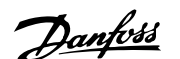

# **6 Solução de Problemas**

## **6.1.1 Mensagens de Alarme/Advertência**

Uma advertência ou um alarme é sinalizado pelo respectivo LED, no painel do conversor de freqüência e indicado por um código no display.

Uma advertência permanece ativa até que a sua causa seja eliminada. Sob certas condições, a operação do motor ainda pode ter continuidade. As mensagens de advertência podem referir-se a uma situação crítica, porém, não necessariamente.

Na eventualidade de um alarme o conversor de freqüência desarmará. Os alarmes devem ser reinicializados a fim de que a operação inicie novamente, desde que a sua causa tenha sido eliminada.

#### **Isto pode ser realizado de três modos:**

- 1. Utilizando a tecla de controle [RESET], no painel de controle do LCP.
- 2. Através de uma entrada digital com a função "Reset".
- 3. Por meio da comunicação serial/opcional de fieldbus.

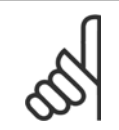

### **NOTA!**

Após um reset manual, por meio da tecla [RESET] do LCP, deve-se acionar a tecla [AUTO ON] (Automático Ligado) para dar partida no motor novamente.

Se um alarme não puder ser reinicializado, provavelmente é porque a sua causa não foi eliminada ou porque o alarme está bloqueado por desarme (consulte também a tabela na próxima página).

Os alarmes que são bloqueados por desarme oferecem proteção adicional, pois a alimentação de rede elétrica deve ser desligada antes que o alarme possa ser reinicializado. Ao ser novamente ligado, o conversor de freqüência não estará mais bloqueado e poderá ser reinicializado, como acima descrito, uma vez que a causa foi eliminada.

Os alarmes que não estão bloqueados por desarme podem também ser reinicializados, utilizando a função de reset automático, no par. 14-20 Modo Reset (Advertência: é possível ocorrer wake-up automático!)

Se uma advertência e um alarme forem indicados por um código na tabela da página a seguir, significa que ou uma advertência aconteceu antes de um alarme ou que é possível definir se uma advertência ou um alarme deve ser exibido para um determinado defeito.

Isso é possível, por exemplo no par. 1-90 [Proteção Térmica do Motor](#page-50-0). Depois de um alarme ou desarme, o motor parará por inércia e o alarme e a advertência piscarão. Uma vez que o problema tenha sido eliminado, apenas o alarme continuará piscando até que o conversor de freqüência seja reinicializado.

## 6 Solução de Problemas

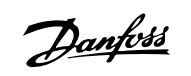

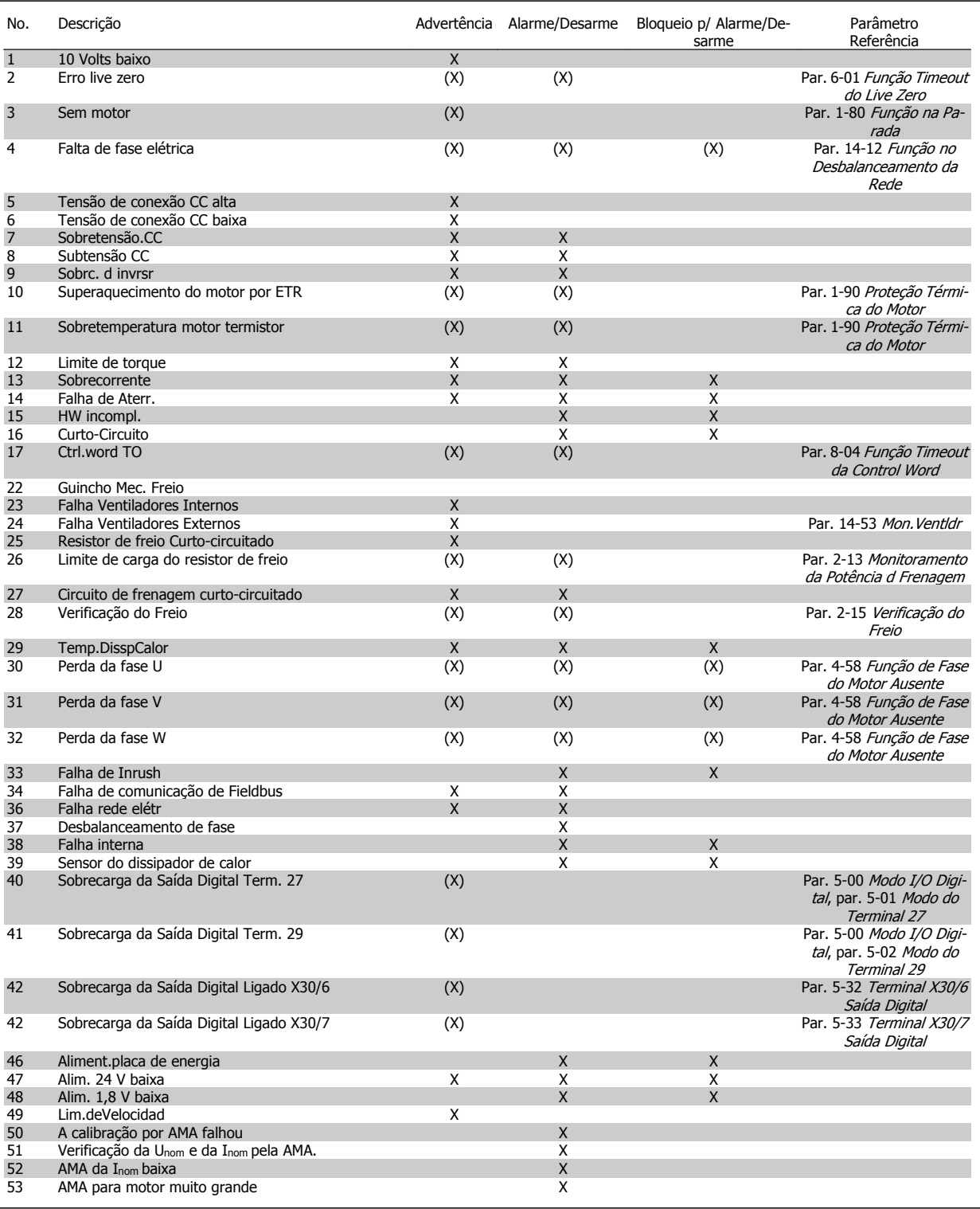

Tabela 6.1: Lista de códigos de Alarme/Advertência

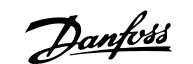

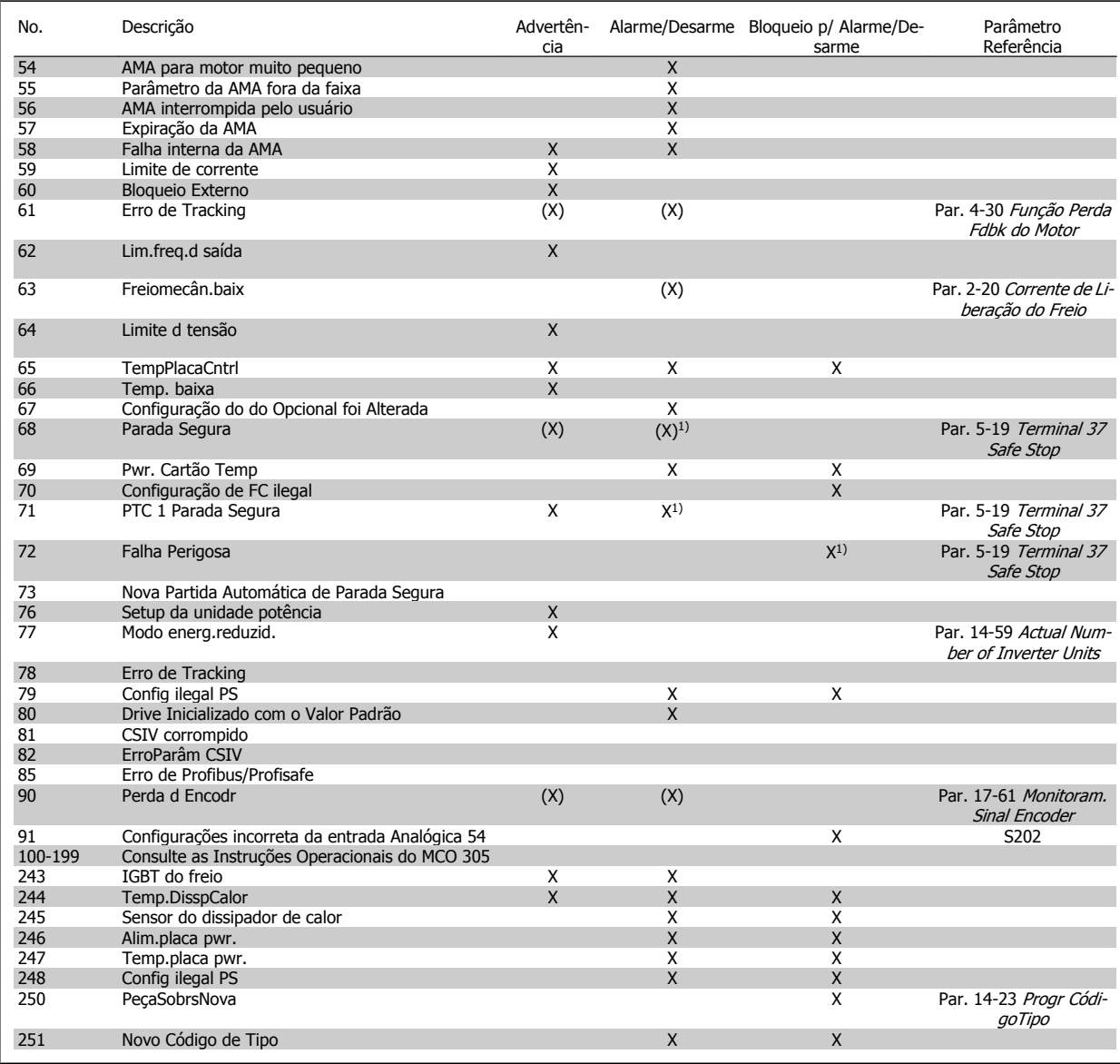

Tabela 6.2: Lista de códigos de Alarme/Advertência

(X) Dependente do parâmetro

1) Não pode ser Reinicializado automaticamente via par. 14-20 Modo Reset

Um desarme é a ação que resulta quando surge um alarme. O desarme pára o motor por inércia e pode ser reinicializado, pressionando o botão de reset, ou efetuando um reset através de uma entrada digital (grupo de par. 5-1 [1]). O evento origem que causou o alarme não pode danificar o conversor de freqüência ou mesmo dar origem a condições de perigo. Um bloqueio por desarme é a ação que resulta quando ocorre um alarme, que pode causar danos no conversor de freqüência ou nas peças conectadas. Uma situação de Bloqueio por Desarme somente pode ser reinicializada por meio de uma energização.

![](_page_102_Picture_347.jpeg)

![](_page_103_Picture_1.jpeg)

![](_page_103_Picture_575.jpeg)

Tabela 6.3: Descrição da Alarm Word, Warning Word e Status Word Estendida

As alarm words, warning words e status words estendidas podem ser lidas através do barramento serial do do fieldbus opcional para fins de diagnóstico. Consulte também a par. 16-94 Status Word Estendida.

### **WARNING (Advertência) 1, 10 Volts baixo:**

A tensão de 10 V do terminal 50 no cartão de controle está abaixo de 10 V.

Remova uma parte da carga do terminal 50, quando a fonte de alimentação de 10 V estiver com sobrecarga. 15 mA máx. ou 590 Ω mínimo.

#### **WARNING/ALARM (Advertência/Alarme) 2, Erro de live zero:**

O sinal no terminal 53 ou 54 é menor que 50% do valor definido nos par. 6-10 Terminal 53 Tensão Baixa, par. 6-12 Terminal 53 Corrente Baixa, par. 6-20 Terminal 54 Tensão Baixa, ou par. 6-22 Terminal 54 Corrente Baixa respectivamente.

**WARNING/ALARM (Advertência/Alarme) 3, Sem motor:** Não há nenhum motor conectado na saída do conversor de freqüência.

![](_page_104_Picture_1.jpeg)

## **WARNING/ALARM (Advertência/Alarme) 4, Falta Fase Elétrica:**

Uma das fases está ausente, no lado da alimentação, ou o desbalanceamento na tensão de rede está muito alto.

Esta mensagem também será exibida no caso de um defeito no retificador de entrada do conversor de freqüência.

Verifique a tensão de alimentação e as correntes de alimentação do conversor de freqüência.

#### **WARNING (Advertência) 5, Tensão do barramento CC alta:**

A tensão (CC) do circuito intermediário está acima do limite de sobretensão do sistema de controle. O conversor de freqüência ainda está ativo.

### **WARNING (Advertência) 6, Tensão do barramento CC baixa**

A tensão no circuito intermediário (CC) está abaixo do limite de subtensão do sistema de controle. O conversor de freqüência ainda está ativo.

#### **WARNING/ALARM (Advertência/Alarme) 7, Sobretensão CC:**

Se a tensão do circuito intermediário exceder o limite, o conversor de freqüência desarma após um tempo.

#### **Correções possíveis:**

Conectar um resistor de freio

Aumentar o tempo de rampa

Ativar funções no par. 2-10 [Função de Frenagem](#page-53-0)

Aumento par. 14-26 Atraso Desarme-Defeito Inversor

![](_page_104_Picture_436.jpeg)

As tensões estabelecidas são as tensões do circuito intermediário do conversor de freqüência, com uma tolerância de ± 5 %. A tensão de rede correspondente é a tensão do circuito intermediário (barramento CC) dividida por 1,35.

#### **WARNING/ALARM (Advertência/Alarme) 8, Subtensão CC:**

Se a tensão do circuito intermediário (CC) cair abaixo do limite de "advertência de tensão baixa" (consulte a tabela acima), o conversor de freqüência verifica se a fonte backup de 24 V está conectada.

Se não houver nenhuma fonte backup de 24 V conectada, o conversor de freqüência desarma após algum tempo, dependendo da unidade. Para verificar se a tensão de alimentação corresponde à do conversor de freqüência, consulte as Especificações Gerais.

### **WARNING/ALARM (Advertência/Alarme) 9: Sobrecarga do Inversor**

O conversor de freqüência está prestes a desligar devido a uma sobrecarga (corrente muito alta durante muito tempo). Para proteção térmica eletrônica do inversor o contador emite uma advertência em 98% e desarma em 100%, acionando um alarme simultaneamente. O conversor de freqüência não pode ser reinicializado antes do contador estar abaixo de 90%.

A falha ocorre porque o conversor de freqüência está sobrecarregado e mais de 100% durante muito tempo.

## **ADVERTÊNCIA/ALARME 10, Superaquecimento do motor por Sobrecarga eletrônica do :**

De acordo com a proteção térmica eletrônica (ETR), o motor está muito quente. Pode-se selecionar se o conversor de freqüência deve emitir uma advertência ou um alarme quando o contador atingir 100%, no par. 1-90 [Proteção Térmica do Motor](#page-50-0). A falha se deve ao motor estar sobrecarregado por mais de 100% durante muito tempo. Verifique se o par. 1-24 Corrente do Motor do motor foi programado corretamente.

### **WARNING/ALARM (Advertência/Alarme) 11, Superaquecimento do termistor do motor (TérmMtrSuper):**

O termistor ou a sua conexão está desconectado. Pode-se selecionar se o conversor de freqüência deve emitir uma advertência ou um alarme quando o contador atingir 100%, no par. 1-90 [Proteção Térmica do Mo](#page-50-0)[tor](#page-50-0). Certifique-se de que o termistor está conectado corretamente, entre os terminais 53 ou 54 (entrada de tensão analógica) e o terminal 50 (alimentação de + 10 V), ou entre os terminais 18 ou 19 (somente para entrada digital PNP) e o terminal 50. Se for utilizado um sensor KTY, verifique se a conexão entre os terminais 54 e 55 está correta.

#### **WARNING/ALARM (Advertência/Alarme) 12, Torque limit:**

O torque é maior que o valor no par. 4-16 Limite de Torque do Modo Motor (ao funcionar como motor) ou maior que o valor no par. 4-17 Limite de Torque do Modo Gerador (ao funcionar como gerador).

#### **WARNING/ALARM (Advertência/Alarme) 13, Sobrecorrente:**

O limite da corrente de pico do inversor (aprox. 200% da corrente nominal) foi excedido. A advertência irá durar de 8 a 12 s, aproximadamente e, em seguida, o conversor de freqüência desarmará e emitirá um alarme. Desligue o conversor de freqüência e verifique se o eixo do motor pode ser girado, e se o tamanho do motor é compatível com esse conversor. Se o controle do freio mecânico estendido estiver selecionado, o desarme pode ser reinicializado externamente.

#### **ALARM (Alarme) 14, Falha de aterramento:**

Há uma descarga das fases de saída, para o terra, localizada no cabo entre o conversor de freqüência e o motor, ou então no próprio motor. Desligue o conversor de freqüência e elimine a falha do ponto de aterramento.

#### **ALARM (Alarme) 15, Hardware incompleto:**

Um opcional instalado não pode ser acionado pela placa de controle (hardware ou software) deste equipamento.

#### **ALARM (Alarme)16, Curto-circuito:**

Há um curto-circuito no motor ou nos seus terminais. Desligue o conversor de freqüência e elimine o curto-circuito.

### **WARNING/ALARM (Advertência/Alarme) 17, Timeout da control word:**

Não há comunicação com o conversor de freqüência.

A advertência somente estará ativa quando o par. 8-04 Função Timeout da Control Word NÃO estiver programado para OFF (Desligado). Se o par. 8-04 Função Timeout da Control Word estiver programado com Parada e Desarme, uma advertência será emitida e o conversor de freqüência desacelerará até desarmar, emitindo um alarme. O Par. 8-03 Tempo de Timeout da Control Word, provavelmente poderia se

aumentado.

![](_page_105_Picture_1.jpeg)

### **WARNING (Advertência) 23, Falha do ventilador interno (Ventiladores Internos):**

A função de advertência de ventilador é uma função de proteção extra que verifica se o ventilador está girando / instalado. A advertência de ventilador pode ser desativada no par. 14-53 Mon. Ventldr (programado para [0] Desativado).

#### **WARNING (Advertência) 24, Falha de ventiladores externos:**

A função de advertência de ventilador é uma função de proteção extra que verifica se o ventilador está girando / instalado. A advertência de ventilador pode ser desativada no par. 14-53 Mon. Ventldr (programado para [0] Desativado).

## **WARNING (Advertência) 25, Resistor de freio curto-circuitado:**

O resistor de freio é monitorado durante a operação. Se ele entrar em curto-circuito, a função de frenagem será desconectada e será exibida uma advertência. O conversor de freqüência ainda funciona, mas sem a função de frenagem. Desligue o conversor e substitua o resistor de freio (consulte o par. 2-15 [Verificação do Freio](#page-55-0)).

### **ALARM/WARNING (Advertência/Alarme) 26, Limite de potência do resistor do freio (Sobrcrg d freio):**

A energia transmitida ao resistor do freio é calculada como uma porcentagem, como um valor médio dos últimos 120 s, baseado no valor de resistência do resistor do freio (par. 2-11 [Resistor de Freio \(ohm\)](#page-53-0)) e na tensão do circuito intermediário. A advertência estará ativa quando a potência de frenagem dissipada for maior que 90%. Se Desarme [2] estiver selecionado no par. 2-13 [Monitoramento da Potência d Frenagem](#page-54-0), o conversor de freqüência corta e emite este alarme, quando a energia de frenagem dissipada for maior que 100%.

### **ALARM/ WARNING (Alarme/Advertência) 27, Falha no circuito de frenagem:**

Falha no circuito de frenagem: O conversor de freqüência ainda poderá funcionar, mas, como o transistor de freio está curto-circuitado, uma energia considerável é transmitida ao resistor de freio, mesmo que este esteja inativo.

Desligue o conversor de freqüência e remova o resistor de freio. Este alarme/ advertência também poderia ocorrer caso o resistor de freio superaquecesse. Os terminais de 104 a 106 estão disponíveis como resistor do freio. Entradas Klixon, consulte a seção Chave de Temperatura do Resistor do Freio

![](_page_105_Picture_14.jpeg)

Advertência: Há um risco de uma quantidade considerável de energia ser transmitida ao resistor do freio, se o transistor do freio estiver curto-circuitado.

## **ALARM/WARNING (Alarme/Advertência) 28, Verificação do freio falhou (Verificç.d freio):**

Falha do resistor de freio: o resistor de freio não está conectado/funcionando.

## **ALARM (Alarme) 29, Sobreaquecimento do drive (TempPlacPotê):**

Se o gabinete metálico utilizado for o IP20 ou IP21/Tipo 1,, a temperatura de corte do dissipador de calor será de 95 °C +5 °C. A falha de temperatura não pode ser resetada até que a temperatura do dissipador de calor tenha caído para menos de 70  $\degree$ C +5  $\degree$ C.

#### **O defeito pode ser devido a:**

- **-** Temperatura ambiente alta demais
- **-** Cabo do motor comprido demais

#### **ALARM (Alarme)30, Perda da fase U:**

A fase U do motor, entre o conversor de freqüência e o motor, está ausente.

Desligue o conversor de freqüência e verifique a fase U do motor.

#### **ALARM (Alarme)31, Perda da fase V:**

A fase V do motor, entre o conversor de freqüência e o motor, está ausente.

Desligue o conversor de freqüência e verifique a fase V do motor.

#### **ALARM (Alarme)32, Perda da fase W:**

A fase W do motor, entre o conversor de freqüência e o motor, está ausente.

Desligue o conversor de freqüência e verifique a fase W do motor.

#### **ALARM (Alarme)33, Falha de Inrush:**

Houve um excesso de energizações, durante um curto período de tempo. Consulte o capítulo Especificações Gerais para obter o número de energizações permitidas durante um minuto.

## **WARNING/ALARM (Advertência/Alarme) 34, Falha de comunicação do Fieldbus:**

O fieldbus no opcional de comunicação não está funcionando. Verifique os parâmetros associados com o módulo e assegure-se de que o módulo está corretamente inserido no Slot A do drive. Verifique a fiação do fieldbus.

### **WARNING/ALARM (Advertência/Alarme) 36, Falha de rede elétrica (Falha rede elétr):**

Esta advertência/alarme estará ativa somente se a tensão de alimentação do conversor de freqüência for perdida e se o par. 14-10 Falh red elétr NÃO estiver programado como OFF. Correção possível: verifique os fusíveis do conversor de freqüência

### **ALARM (Advertência/Alarme) 37, Desbalanceamento de Fase:**

Há um desbalanceamento da corrente entre as unidades de energia

#### **ALARM (Alarme) 38, falha interna:**

De acordo com este alarme, é possível que seja necessário entrar em contacto com o Danfoss fornecedor. Algumas mensagens de alarme típicas:

![](_page_106_Picture_520.jpeg)

- gia 1284 Não foi possível ler a versão do software do Processador de Sinal Digital
- 1299 O SW do opcional no slot A é muito antigo
- 1300 O SW do opcional no slot B é muito antigo

П

- 1311 O SW do opcional no slot C0 é muito antigo
- 1312 O SW do opcional no slot C1 é muito antigo
- 1315 O SW do opcional no slot A não é suportado (não permitido)
- 1316 O SW do opcional no slot B não é suportado (não permitido)
- 1317 O SW do opcional no slot C0 não é suportado (não permitido)
- 1318 O SW do opcional no slot C1 não é suportado (não permitido)
- 1536 Foi registrada uma exceção no Controle Orientado para Aplicação. Informações de correção de falhas gravados no LCP
- 1792 O watchdog do DSP está ativo. A correção de falhas da seção de potência, dos dados de Controle Orientado ao Motor, não foi transferido corretamente.
- 2049 Dados de potência reiniciados
- 2315 Versão de SW ausente da unidade de energia
- 2816 Módulo da placa de Controle do excesso de empilhamento
- 2817 Tarefas lentas do catalogador
- 2818 Tarefas rápidas
- 2819 Encadeamento de parâmetro
- 2820 Excesso de empilhamento do LCP
- 2821 Excesso da porta serial
- 2822 Excesso da porta USB
- 3072- O valor do parâmetro está fora dos seus limites. Execute 5122 uma inicialização. Número do parâmetro causador do
- alarme:Subtraia o código de 3072. Ex Código de erro 3238: 3238-3072 = 166 está fora do limite 5123 Opcional no slot A: Hardware incompatível com o hard-
- ware da Placa de controle 5124 Opcional no slot B: Hardware incompatível com o hard-
- ware da Placa de controle 5125 Opcional no slot C0: Hardware incompatível com o hard-
- ware da Placa de controle 5126 Opcional no slot C1: Hardware incompatível com o hardware da Placa de controle
- 5376- Mem. Insufic. 6231

## **WARNING (Advertência) 40, Sobrecarga da Saída Digital Term. 27**

Verifique a carga conectada ao terminal 27 ou remova a conexão de curto circuito. Verifique par. 5-00 Modo I/O Digital e par. 5-01 [Modo do Ter](#page-61-0)[minal 27](#page-61-0).

### **WARNING (Advertência) 41, Sobrecarga da Saída Digital Term. 29:**

Verifique a carga conectada ao terminal 29 ou remova a conexão de curto circuito. Verifique par. 5-00 Modo I/O Digital e par. 5-02 [Modo do Ter](#page-61-0)[minal 29](#page-61-0).

## **WARNING (Advertência) 42, Sobrecarga da Saída Digital Do X30/6:**

Verifique a carga conectada no X30/6 ou remova o curto circuito. Verifique par. 5-32 Terminal X30/6 Saída Digital.

## **WARNING (Advertência) 42, Sobrecarga da Saída Digital Do X30/7:**

Verifique a carga conectada no X30/7 ou remova o curto circuito. Verifique par. 5-33 Terminal X30/7 Saída Digital.

## **WARNING (Advertência) 47, Alimentação de 24 V baixa**

A fonte backup de 24 VCC externa pode estar sobrecarregada, caso contrário, entre em contacto com o fornecedor Danfoss.

## **WARNING (Advertência) 48, Alimentação de 1,8V baixa (Alim 1,8V baix):**

Entre em contacto com o seu fornecedor Danfoss.

#### **WARNING 49, Lim.de velocidad:**

A velocidade está fora da faixa especificada nos par. 4-11 Lim. Inferior da Veloc. do Motor [RPM] e par. 4-13 Lim. Superior da Veloc. do Motor [RPM].

#### **ALARM (Alarme) 50, Calibração AMA falhou:**

Entre em contacto com o seu fornecedor Danfoss.

#### **ALARM (Alarme) 51, AMA Unom e Inom:**

As configurações de tensão, corrente e potência do motor provavelmente estão erradas. Verifique as configurações.

#### **ALARM (Alarme) 52, Inom AMA baixa:**

A corrente do motor está baixa demais. Verifique as configurações.

#### **ALARM (Alarme) 53, Motor muito grande para AMA:**

O motor usado é muito grande para a AMA poder ser executada.

#### **ALARM (Alarme) 54, AMA Motor muito pequeno para AMA**

O motor é muito pequeno para que a AMA seja executada.

#### **ALARM (Alarme) 55, Par. AMA fora da faixa :**

Os valores dos parâmetros encontrados noo motor estão fora dos limites aceitáveis, para a operação do conversor de freqüência.

#### **ALARM (Alarme) 56, AMA interrompida pelo usuário (Interrup d AMA):**

A AMA foi interrompida pelo usuário.

## **ALARM (Alarme) 57, Timeout da AMA:**

Tente reiniciar a AMA algumas vezes, até que AMA seja executada. Observe que execuções repetidas da AMA podem aquecer o motor, a um nível em que as resistências Rs e Rr aumentam de valor. Entretanto, na maioria dos casos isso não é crítico.

### **ALARM (Alarme) 58, Falha interna da AMA:**

Entre em contacto com o seu fornecedor Danfoss.

## **WARNING (Advertência) 59, Limite de corrente (Lim. de Corrent):**

A corrente está maior que o valor no par. 4-18 Limite de Corrente.

### **ALARM 61, Erro de Tracking:**

Um erro entre a velocidade calculada e a medição da velocidade, a partir do dispositivo de feedback. A configuração da função Advertência/Alarme/Desativação está no par. 4-30 Função Perda Fdbk do Motor. A con-

Danfoss

figuração do erro aceito, no par. 4-31 Erro Feedb Veloc. Motor, e o tempo permitido da configuração da ocorrência do erro, no par. 4-32 Timeout Perda Feedb Motor. Durante um procedimento de colocação em funcionamento, a função pode ser eficaz.

### **WARNING (Advertência) 62, Freqüência de Saída no Limite Máximo (Lim.freq.d saída):**

A freqüência de saída está maior que o valor programado no par. 4-19 Frequência Máx. de Saída. Esta constitui uma advertência no modo VVC+ e um alarme (desarme) no modo Fluxo.

#### **ALARM 63, Freio Mecânico Baixo:**

**6** 

A corrente real de motor não excedeu a corrente de "liberar freio", dentro do intervalo de tempo do "Retardo de partida".

**WARNING (Advertência) 64, Limite de Tensão (Limite d tensão):** A combinação da carga com a velocidade exige uma tensão de motor

maior que a tensão do barramento CC real.

### **WARNING/ALARM/TRIP(Advertência/Alarme/Desarme) 65, Superaquecimento no Cartão de Controle (TempPlacaCntrl):** Temperatura excessiva da placa de controle: A temperatura de corte da placa de controle é 80 °C.

### **WARNING (Advertência) 66, Temperatura do Dissipador de Calor Baixa (Temp. baixa):**

A medida da temperatura do dissipador de calor é 0 °C. Isto pode ser uma indicação de que o sensor de temperatura está defeituoso e, portanto, que a velocidade do ventilador está no máximo, no caso da seção de potência do cartão de controle estar muito quente.

#### **ALARM (Alarme) 67, Configuração de Opcional foi Modificada:**

Um ou mais opcionais foramacrescentados ou removidos, desde o último ciclo de desenergização.

#### **ALARM (Alarme) 68, Parada Segura:**

A Parada Segura foi ativada. Para retomar a operação normal, aplique 24 VCC no T-37. Pressione o botão de reset no LCP.

#### **WARNING (Advertência) 68, Parada Segura:**

A Parada Segura foi ativada. A operação normal é retomada quando a Parada Segura for desativada. Advertência: Nova Partida Automática!

#### **ALARM (Alarme) 70, Config ilegal do FC:**

A combinação real da placa de controle e da placa de power é ilegal.

#### **ALARM (Alarme) 71, PTC 1 Parada Segura:**

A Parada Segura foi ativada a partir do Cartão do Termistor do PTC do MCB 112 (motor muito quente). A operação normal pode ser retomada novamente, quando o MCB 112 aplica 24 VCC no T-37 (quando a temperatura do motor atingir um nível aceitável) e quando a Entrada Digital do MCB 112 for desativada. Quando isso ocorrer, um sinal de reset deve ser enviado (pelo Barramento, E/S Digital ou pressionando [Reset]).

### **WARNING (Advertência) 71, PTC 1 Parada Segura:**

A Parada Segura foi ativada a partir do Cartão do Termistor do PTC do MCB 112 (motor muito quente). A operação normal pode ser retomada novamente, quando o MCB 112 aplica 24 VCC no T-37 (quando a temperatura do motor atingir um nível aceitável) e quando a Entrada Digital do MCB 112 for desativada. Advertência: Nova Partida Automática.

#### **ALARM (Alarme) 72, Falha Perigosa:**

Parada Segura com Bloqueio por Desarme. O Alarme de Falha Perigosa é acionado se a combinação de comandos de parada segura for inesperada. Este é o caso, se o Cartão do Termistor do PTC do MCB 112 do VLT ativar o X44/ 10, mas a parada segura, por alguma razão, não estiver ativada. Além disso, se o MCB 112 for o único dispositivo que utiliza a

parada segura (especificada por meio da seleção [4] ou [5] no par. 5-19), uma combinação inesperada será a ativação de uma parada segura sem que o X44/10 esteja ativo. A tabela a seguir resume as combinações inesperadas que resultam no Alarme 72. Observe que se o X44/10 estiver ativado na seleção 2 ou 3, este sinal será ignorado! Entretanto, o MCB 112 ainda continuará a ser capaz de ativa a Parada Segura.

![](_page_107_Picture_400.jpeg)

+: ativado

-: Não ativado

**WALARM 78, Erro de Tracking:**

Entre em contato com a Danfoss

#### **ALARM 80, Drive inicializado no Valor Padrão:**

As configurações dos parâmetros serão inicializadas com a configuração padrão, após um reset manual (três dedos).

#### **ALARM (Alarme) 90, Perda de encoder:**

Verifique a conexão do opcional do encoder e, eventualmente, substitua o MCB 102ou o MCB 103.

### **ALARM (Alarme) 91, Definição incorreta da Entrada analógica 54:**

A chave S202 deve ser programada na posição OFF (desligada) (entrada de tensão) quando um sensor KTY estiver instalado no terminal de entrada analógica 54.

#### **ALARM (Alarme) 250, Peça Sobressalente Nova:**

A potência ou a Fonte de Potência do Modo Chaveado foi trocada. O código do código do tipo de conversor de freqüência deve ser regravado na EEPROM. Selecione o código correto do tipo no par. 14-23 Progr CódigoTipo, de acordo com a plaqueta da unidade. Lembre-sede selecionar 'Salvar na EEPROM' para completar a alteração.

#### **ALARM (Alarme) 251, Novo Código Tipo:**

O Conversor de Freqüência ganhou um novo código tipo.
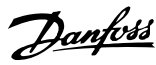

# **Índice**

## **A**

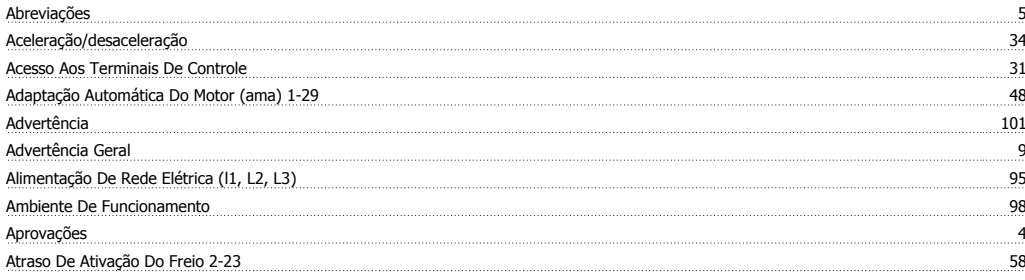

## **B**

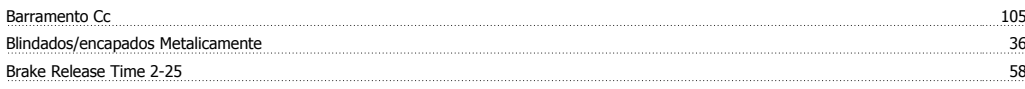

## **C**

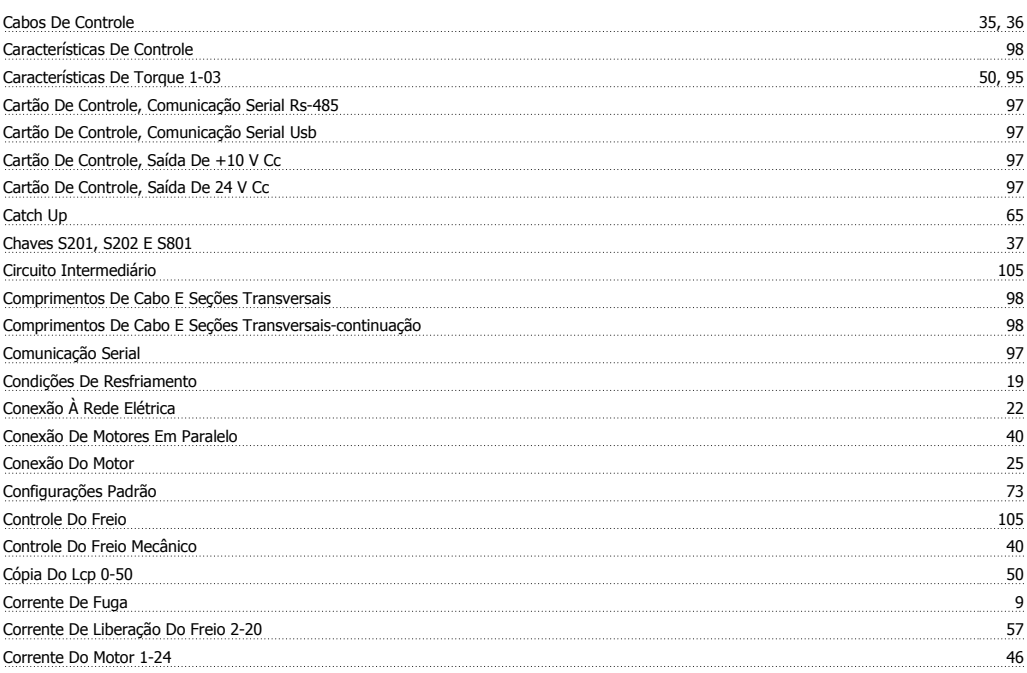

#### **D**

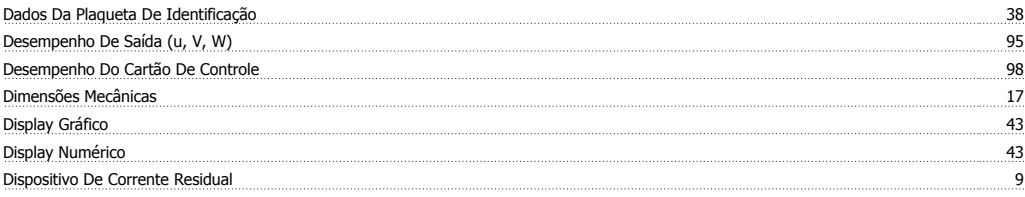

## **E**

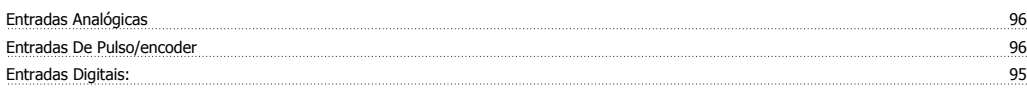

#### **F**

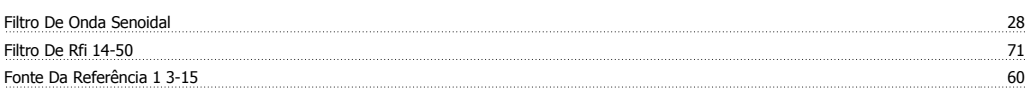

Índice

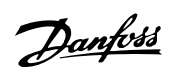

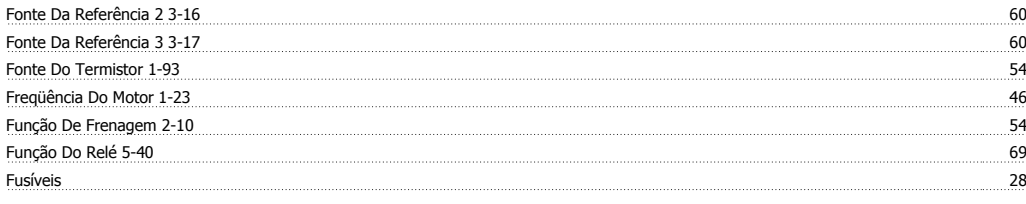

#### **G**

Gain Boost Factor 2-28 58

#### **I**

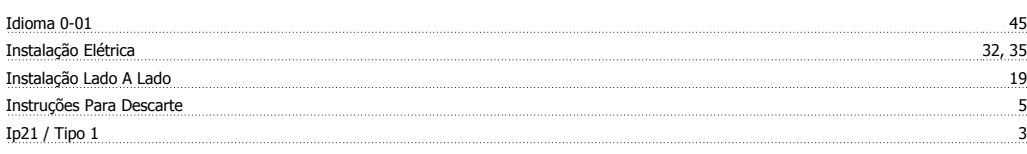

## **L**

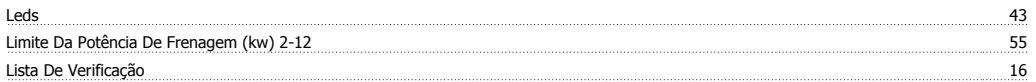

#### **M**

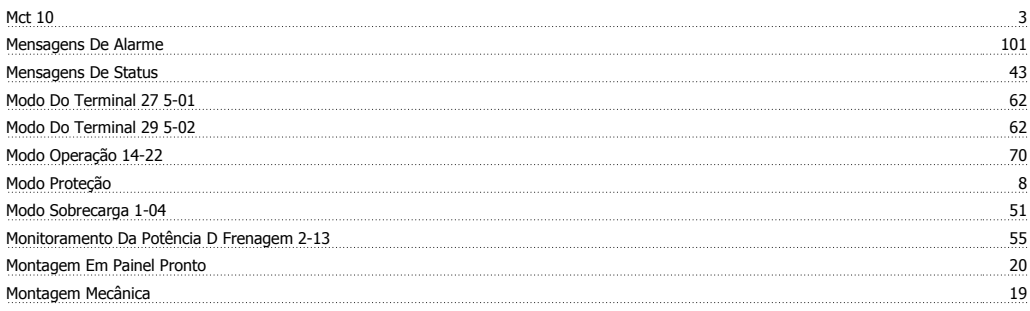

## **N**

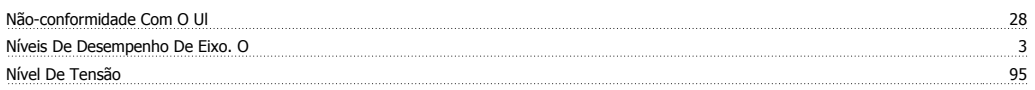

#### **O**

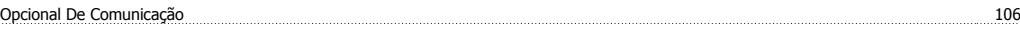

## **P**

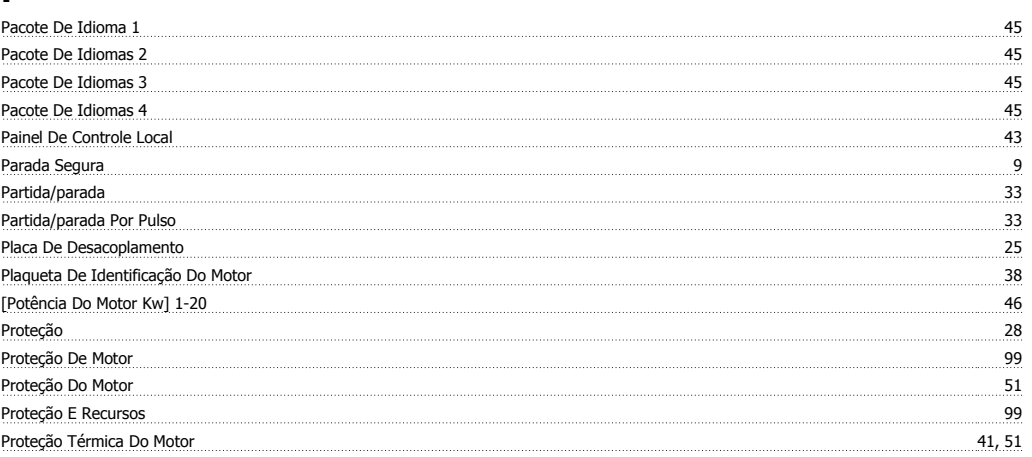

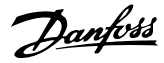

## **R**

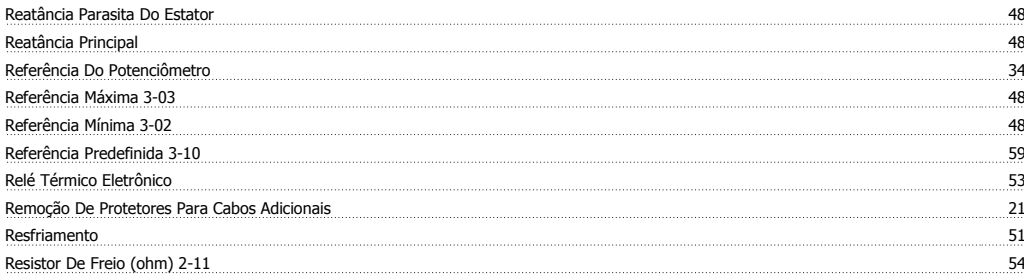

## **S**

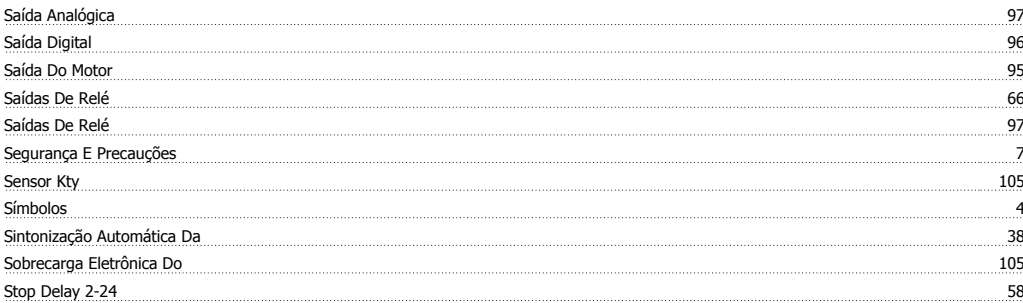

#### **T**

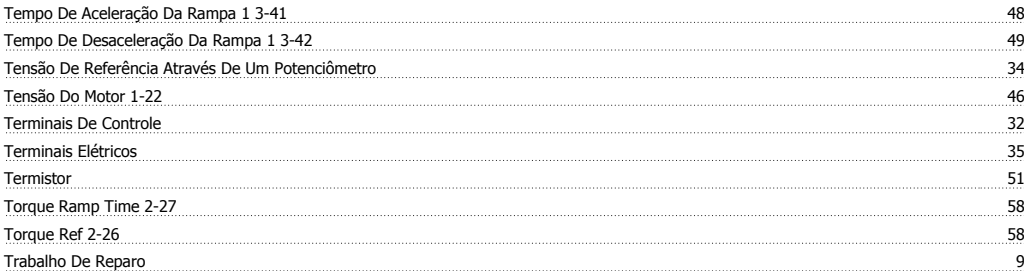

#### **U**

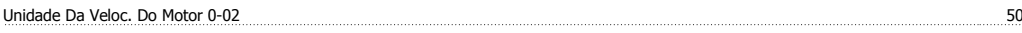

#### **V**

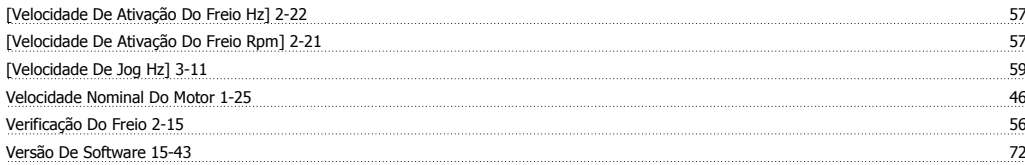